## **Recurring Billing**

**Using the SCMP API**

April 2017

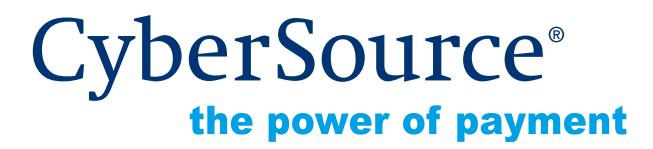

CyberSource Corporation HQ | P.O. Box 8999 | San Francisco, CA 94128-8999 | Phone: 800-530-9095

### **CyberSource Contact Information**

For general information about our company, products, and services, go to [http://www.cybersource.com.](http://www.cybersource.com)

For sales questions about any CyberSource Service, email [sales@cybersource.com](mailto:sales@cybersource.com) or call 650-432-7350 or 888-330-2300 (toll free in the United States).

For support information about any CyberSource Service, visit the Support Center at [http://www.cybersource.com/support.](http://www.cybersource.com/support/)

### **Copyright**

© 2017 CyberSource Corporation. All rights reserved. CyberSource Corporation ("CyberSource") furnishes this document and the software described in this document under the applicable agreement between the reader of this document ("You") and CyberSource ("Agreement"). You may use this document and/or software only in accordance with the terms of the Agreement. Except as expressly set forth in the Agreement, the information contained in this document is subject to change without notice and therefore should not be interpreted in any way as a guarantee or warranty by CyberSource. CyberSource assumes no responsibility or liability for any errors that may appear in this document. The copyrighted software that accompanies this document is licensed to You for use only in strict accordance with the Agreement. You should read the Agreement carefully before using the software. Except as permitted by the Agreement, You may not reproduce any part of this document, store this document in a retrieval system, or transmit this document, in any form or by any means, electronic, mechanical, recording, or otherwise, without the prior written consent of CyberSource.

### **Restricted Rights Legends**

**For Government or defense agencies.** Use, duplication, or disclosure by the Government or defense agencies is subject to restrictions as set forth the Rights in Technical Data and Computer Software clause at DFARS 252.227-7013 and in similar clauses in the FAR and NASA FAR Supplement.

**For civilian agencies.** Use, reproduction, or disclosure is subject to restrictions set forth in subparagraphs (a) through (d) of the Commercial Computer Software Restricted Rights clause at 52.227-19 and the limitations set forth in CyberSource Corporation's standard commercial agreement for this software. Unpublished rights reserved under the copyright laws of the United States.

### **Trademarks**

Authorize.Net, eCheck.Net, and The Power of Payment are registered trademarks of CyberSource Corporation.

CyberSource, CyberSource Payment Manager, CyberSource Risk Manager, CyberSource Decision Manager, and CyberSource Connect are trademarks and/or service marks of CyberSource Corporation.

All other brands and product names are trademarks or registered trademarks of their respective owners.

## **Contents**

### **[Recent Revisions to This Document](#page-6-0) 7**

### **[About This Guide](#page-7-0) 8**

[Audience and Purpose](#page-7-1) **8** [Conventions](#page-7-2) **8** [Note, Important, and Warning Statements](#page-7-3) **8** [Text and Command Conventions](#page-8-0) **9** [Related Documents](#page-8-1) **9** [Customer Support](#page-9-0) **10**

### **[Chapter 1](#page-10-0) [Introduction](#page-10-1) 11**

[Terminology](#page-10-2) **11** [Recurring Billing](#page-10-3) **11** [Payment Network Token](#page-10-4) **11** [Subscription ID](#page-11-0) **12** [Secure Acceptance](#page-11-1) **12** [Payment Token](#page-11-2) **12** [Customer Subscriptions](#page-11-3) **12** [Installment Subscription](#page-12-0) **13** [Recurring Subscription](#page-12-1) **13** [On-Demand Customer Profile](#page-12-2) **13** [Supported Processors and Payment Methods](#page-13-0) **14** [Types of Authorizations](#page-16-0) **17** [Authorization Consents](#page-17-0) **18** [Authorization for Electronic Checks](#page-17-1) **18** [Authorization for PINless Debits](#page-17-2) **18** [Reporting](#page-18-0) **19** [Subscription Detail Report](#page-18-1) **19** [Subscription Payment Exception Report](#page-18-2) **19** [Transaction Endpoints](#page-18-3) **19** [Test Card Numbers](#page-19-0) **20**

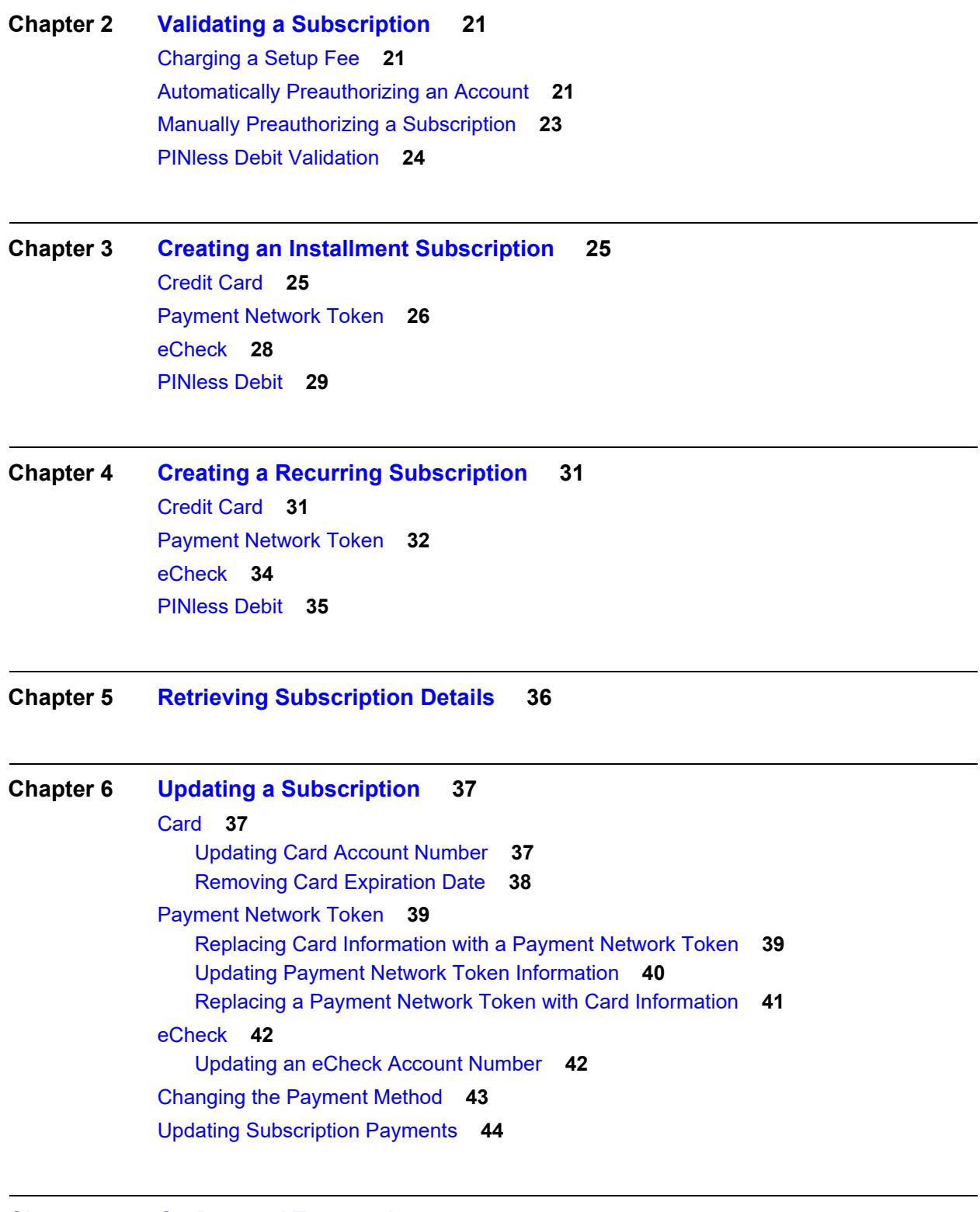

### **[Chapter 7](#page-44-0) [On-Demand Transactions](#page-44-1) 45** [Requesting an On-Demand Transaction](#page-44-2) **45**

[Converting a Transaction to a Customer Subscription](#page-45-0) **46**

**[Chapter 8](#page-47-0) [Cancelling or Deleting a Subscription](#page-47-1) 48** [Cancelling a Subscription](#page-47-2) **48** [Deleting a Subscription](#page-48-0) **49**

### **[Chapter 9](#page-49-0) [Additional Features](#page-49-1) 50**

[Email Notifications](#page-49-2) **50** [Email Format](#page-50-0) **51** [Email Smart Tags](#page-50-1) **51** [Email Templates](#page-51-0) **52** [Successful Payment Template](#page-51-1) **52** [Failed Payment Template](#page-51-2) **52** [Payment Exceptions](#page-52-0) **53** [Subscription Payment Exception Report](#page-52-1) **53** [Retry Mode](#page-52-2) **53** [Corrective Action \(On Hold\)](#page-52-3) **53** [Optional Data Storage](#page-53-0) **54** [Visa Bill Payment Program](#page-54-0) **55** [Replacement Expiration Dates](#page-55-0) **56** [Customer Subscription Sharing](#page-55-1) **56** [Account Updater](#page-56-0) **57**

### **[Appendix A](#page-57-0) [API Fields](#page-57-1) 58**

[Data Types](#page-57-2) **58** [Relaxed Requirements for Address Data and Expiration Date](#page-58-0) **59** [Request Fields](#page-59-0) **60** [Reply Fields](#page-76-0) **77** [Reply Flags](#page-86-0) **87** [AVS and CVN Codes](#page-87-0) **88** [International AVS Codes](#page-87-1) **88** [U.S. Domestic AVS Codes](#page-88-0) **89** [CVN Codes](#page-89-0) **90**

### **[Appendix B](#page-90-0) [Examples](#page-90-1) 91**

[Creating a Subscription](#page-90-2) **91** [Installment: Credit Card without a Setup Fee](#page-90-3) **91** [Recurring: Credit Card with a 5.00 Setup Fee](#page-91-0) **92** [Updating a Subscription](#page-92-0) **93** [Updating Card Account Number](#page-92-1) **93** [Removing Card Expiration Dates](#page-93-0) **94** [Updating a Subscription Payment Event](#page-93-1) **94** [Updating an eCheck Account Number](#page-94-0) **95** [Retrieving a Subscription](#page-95-0) **96** [Deleting a Subscription](#page-96-0) **97** [Cancelling a Subscription](#page-96-1) **97**

# <span id="page-6-0"></span>Recent Revisions to This **Document**

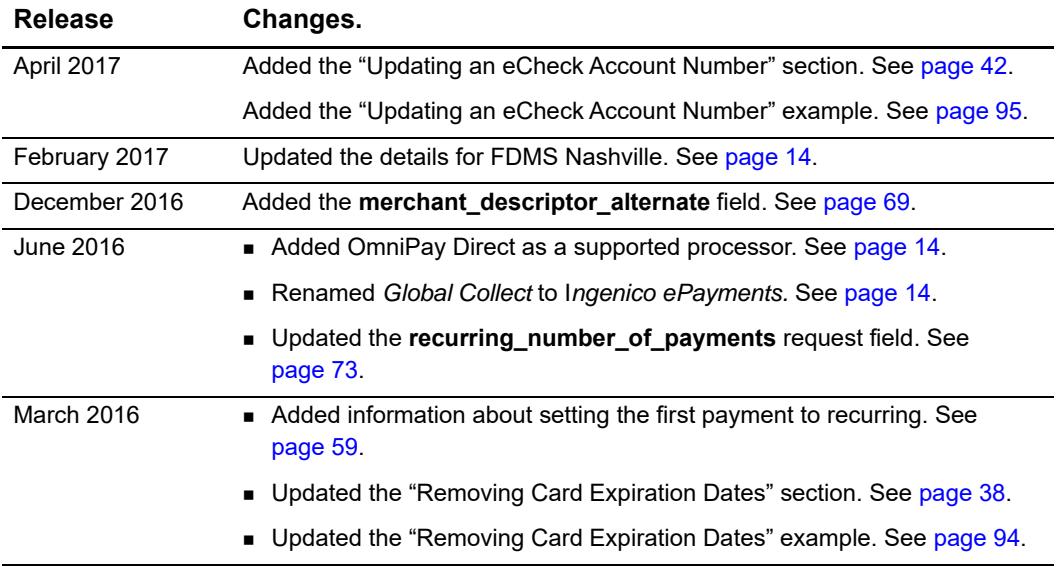

# <span id="page-7-0"></span>About This Guide

### <span id="page-7-1"></span>**Audience and Purpose**

This guide is written for merchants who want to create customer payment subscriptions and eliminate payment data from their network to ensure that customers' sensitive personal information is not compromised during a security breach. A customer's sensitive information is replaced with a unique identifier, known as a *subscription ID*, which you store on your network.

The purpose of this guide is to help you create, update, retrieve, and delete customer subscriptions. It also describes how to process an on-demand transaction using a customer subscription and how to update a payment event.

### <span id="page-7-2"></span>**Conventions**

### <span id="page-7-3"></span>**Note, Important, and Warning Statements**

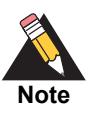

A *Note* contains helpful suggestions or references to material not contained in the document.

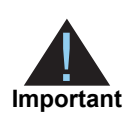

An *Important* statement contains information essential to successfully completing a task or learning a concept.

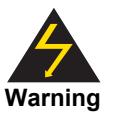

A *Warning* contains information or instructions, which, if not heeded, can result in a security risk, irreversible loss of data, or significant cost in time or revenue or both.

<span id="page-8-0"></span>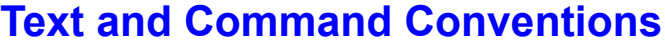

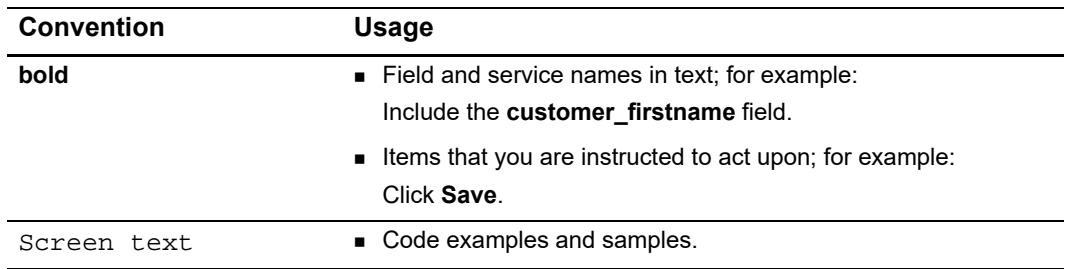

### <span id="page-8-1"></span>**Related Documents**

Refer to the Support Center for complete CyberSource technical documentation:

[http://www.cybersource.com/support\\_center/support\\_documentation](http://www.cybersource.com/support_center/support_documentation)

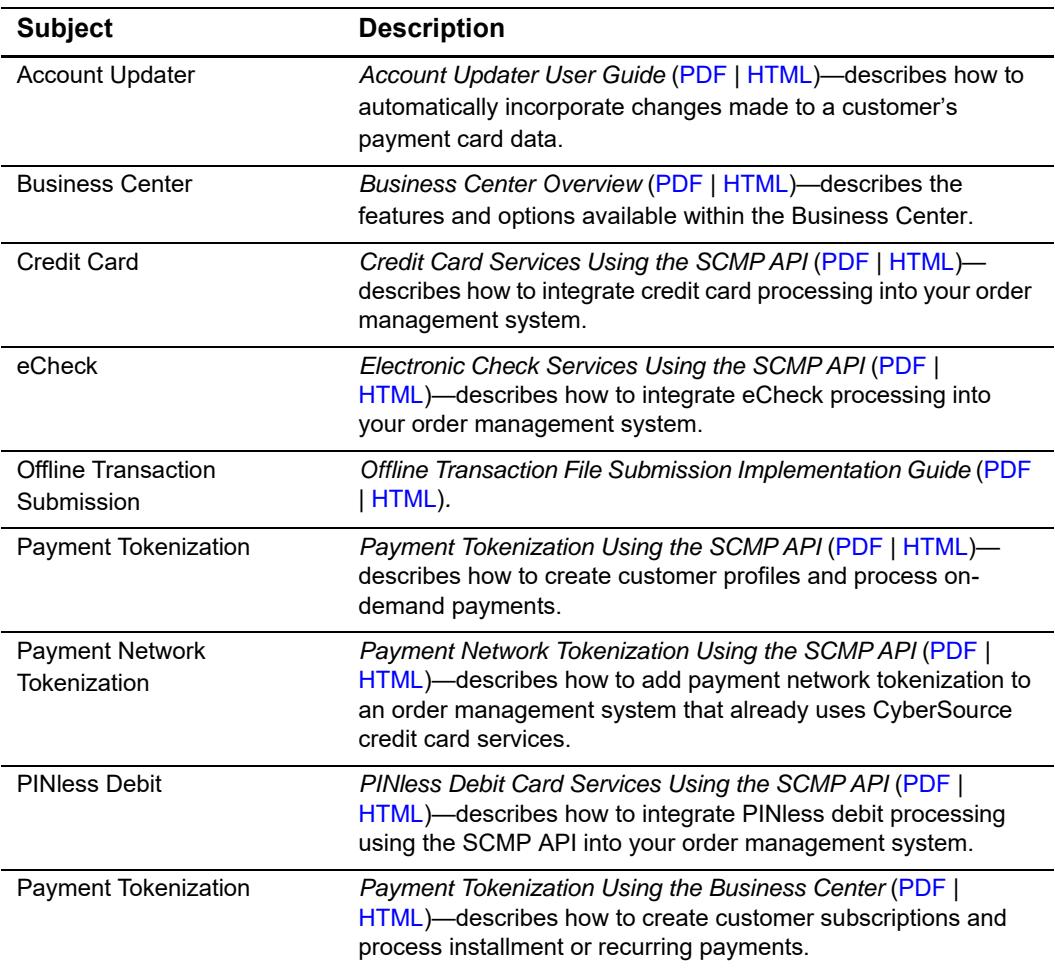

**Table 1 Related Documents**

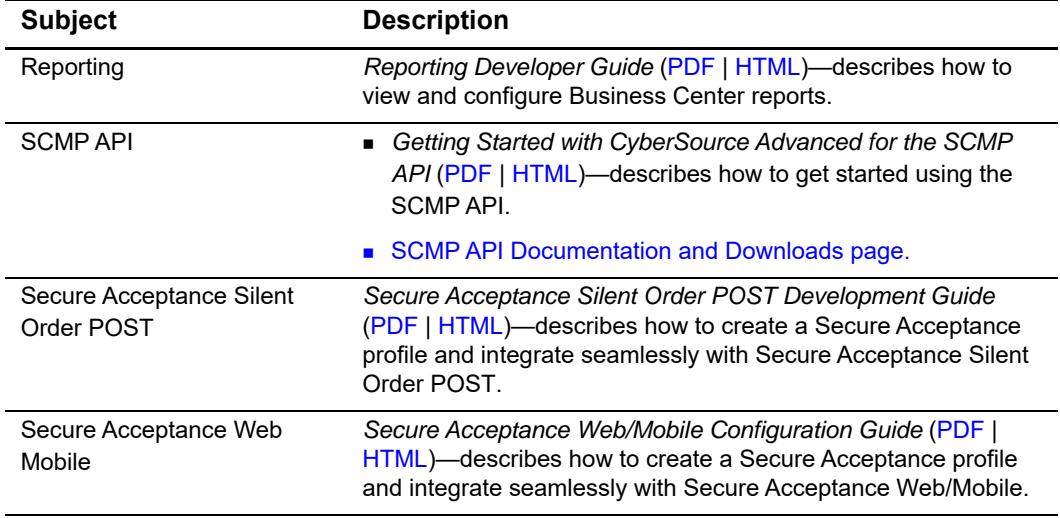

### **Table 1 Related Documents (Continued)**

### <span id="page-9-0"></span>**Customer Support**

For support information about any CyberSource service, visit the Support Center:

[http://www.cybersource.com/support](http://www.cybersource.com/support/)

# example: the contraction of the contraction of  $\frac{1}{3}$

### <span id="page-10-2"></span><span id="page-10-0"></span>**Terminology**

### <span id="page-10-3"></span>**Recurring Billing**

Recurring Billing subscriptions support installment payments (see [page 13](#page-12-0)) and recurring payments (see [page 13](#page-12-1)). For information about on-demand payments see *[Payment](http://apps.cybersource.com/library/documentation/dev_guides/Payment_Tokenization/SCMP_API/html/)  [Tokenization Using the SCMP API](http://apps.cybersource.com/library/documentation/dev_guides/Payment_Tokenization/SCMP_API/html/)*.

A *subscription ID*, also known as a *payment token* (see ["Secure Acceptance," page 12\)](#page-11-1), which you can store on your server, is a unique identifier that cannot be reverseengineered. It is generated to replace sensitive card and billing information.

<span id="page-10-1"></span>**EXECUTING Billing**<br>
Recurring Billing<br>
Recurring Billing<br>
Recurring Billing<br>
Recurring Billing<br>
Amenda Distributed International Approach (see source)<br>
A managepose D, also known as a payment between the "Secure Acceptanc Recurring Billing protects sensitive cardholder information in order to comply with industry standards and government regulations and can prevent the theft of card information in storage. The recurring billing solution is compatible with the Visa and Mastercard Account Updater service. All payment information stored with CyberSource is automatically updated by participating banks, thereby reducing payment failures. See the *Account Updater User Guide* ([PDF](http://apps.cybersource.com/library/documentation/dev_guides/Account_Updater_UG/Account_Updater.pdf) | [HTML\)](http://apps.cybersource.com/library/documentation/dev_guides/Account_Updater_UG/html/) for more information.

### <span id="page-10-4"></span>**Payment Network Token**

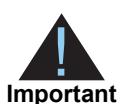

CyberSource payment tokenization and payment network tokenization are different features:

- The CyberSource token (the subscription ID) is created by CyberSource and can be used only with CyberSource payment services.
	- The payment network token is created by a token service provider and can be used throughout the financial network.

The payment network token replaces the primary account number (PAN) that is stored in a customer subscription. You can create a customer subscription and include the payment network token (see [page 32\)](#page-31-1), update the payment network token details (see [page 40\)](#page-39-1), and replace a payment network token with updated card details (see [page 41\)](#page-40-1).

### <span id="page-11-0"></span>**Subscription ID**

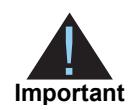

Contact CyberSource Customer Support to have your account configured for a 16-digit subscription ID, or to update from a 22-digit subscription ID to a 16-digit subscription ID.

There are three types of subscription IDs:

- 22 digit—the default subscription ID.
- 16 digit—displays the final 4 digits of the primary account number (PAN) and passes Luhn mod-10 checks. This subscription ID is for card customer subscriptions.
- 16 digit—displays *99* as the two leading digits and passes Luhn mod-10 checks. If your business rules prohibit using 99 as the leading digits, you must modify your system to accept the other 16-digit subscription ID.

### <span id="page-11-1"></span>**Secure Acceptance**

### <span id="page-11-2"></span>Payment Token

If you are using Secure Acceptance to process transactions, the payment token is the customer subscription ID (see [page 12\)](#page-11-0). The payment token identifies the card and retrieves the associated billing, shipping, and card information.

### <span id="page-11-3"></span>**Customer Subscriptions**

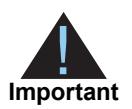

For information about processing on-demand payments for a customer profile, see *[P](http://apps.cybersource.com/library/documentation/dev_guides/Payment_Tokenization/SO_API/html/)ayment Tokenization Using the SCMP API*.

There are two types of subscriptions: installment subscriptions and recurring subscriptions. A customer subscription contains specific information about a customer that you store in the CyberSource database for future billing. You can also view the customer subscription in the CyberSource Business Center.

A customer subscription includes:

- Customer contact information, such as billing and shipping information.
- Customer payment information, such as card type, masked account number, and expiration date.

 Customer order information, such as the transaction reference number and merchant defined data fields.

### <span id="page-12-0"></span>Installment Subscription

An installment subscription allows you to charge a customer's preferred payment method on a fixed number of scheduled payments. You must specify the number of payments, the amount and frequency of each payment, and the start date for processing the payments. CyberSource creates a schedule based on this information and automatically bills the customer according to the schedule. For example, you can offer a product for 75.00 and let the customer pay in three installments of 25.00. See ["Creating an Installment](#page-24-3)  [Subscription," page 25.](#page-24-3)

### <span id="page-12-1"></span>Recurring Subscription

A recurring subscription allows you to charge a customer's preferred payment method on a recurring payment basis with no specific end date. You must specify the amount and frequency of each payment and the start date for processing the payments. CyberSource creates a schedule based on this information and automatically bills the customer according to the schedule. For example, you can offer an online service to which the customer subscribes and can charge a monthly fee. See ["Creating a Recurring](#page-30-3)  [Subscription," page 31.](#page-30-3)

Once you have created a customer subscription, the following tasks are available to you:

- Update customer subscription information (see [page 37](#page-36-4)).
- Change the payment method of a customer subscription (see [page 44](#page-43-1)).
- Process an on-demand transaction using the customer subscription details. You can process an authorization, credit, PINless debit validate, PINless debit, eCheck credit, and an eCheck debit (see [page 45](#page-44-3)).
- Update subscription payment events (see [page 44](#page-43-1)).
- Retrieve customer subscription information (see [page 36](#page-35-2)).
- Cancel a customer subscription (see [page 48](#page-47-3)).
- Delete a customer subscription (see [page 49\)](#page-48-1).
- Share customer subscriptions (see [page 56](#page-55-2)).

### <span id="page-12-2"></span>On-Demand Customer Profile

For information about processing on-demand payments for a customer profile, see *Payment Tokenization Using the SCMP API.*

### <span id="page-13-1"></span><span id="page-13-0"></span>**Supported Processors and Payment Methods**

Each customer subscription has an associated payment method: credit card, eCheck, PINless debit, or other.

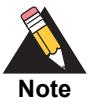

The *other* payment method enables you to store data securely in a customer subscription. This payment method is useful if you do not intend to use the customer subscription for payment transactions. See

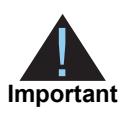

All the processors listed in the table below support automatic preauthorizations and manual preauthorizations. Unless stated otherwise, each processor in the table below supports 1.00 preauthorizations using all credit card types.

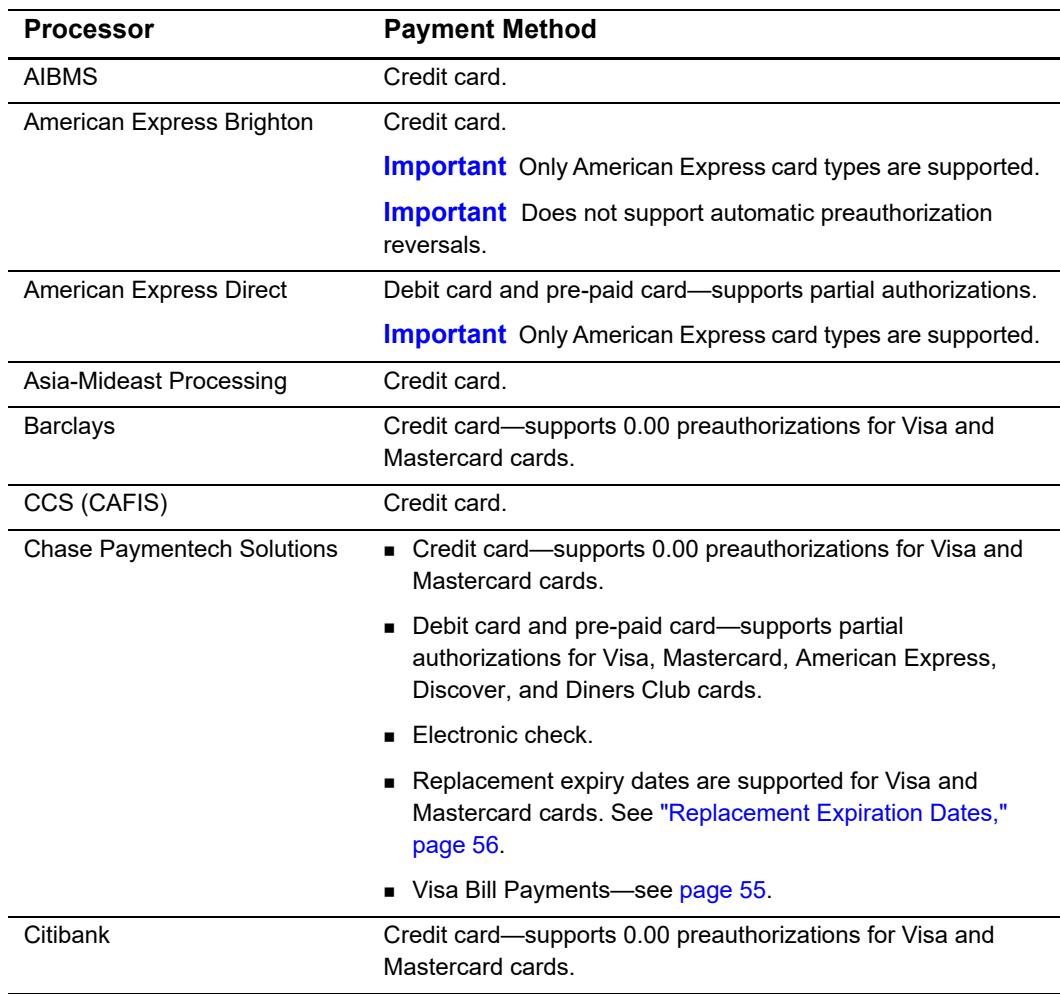

### **Table 2 Supported Processors and Payment Methods**

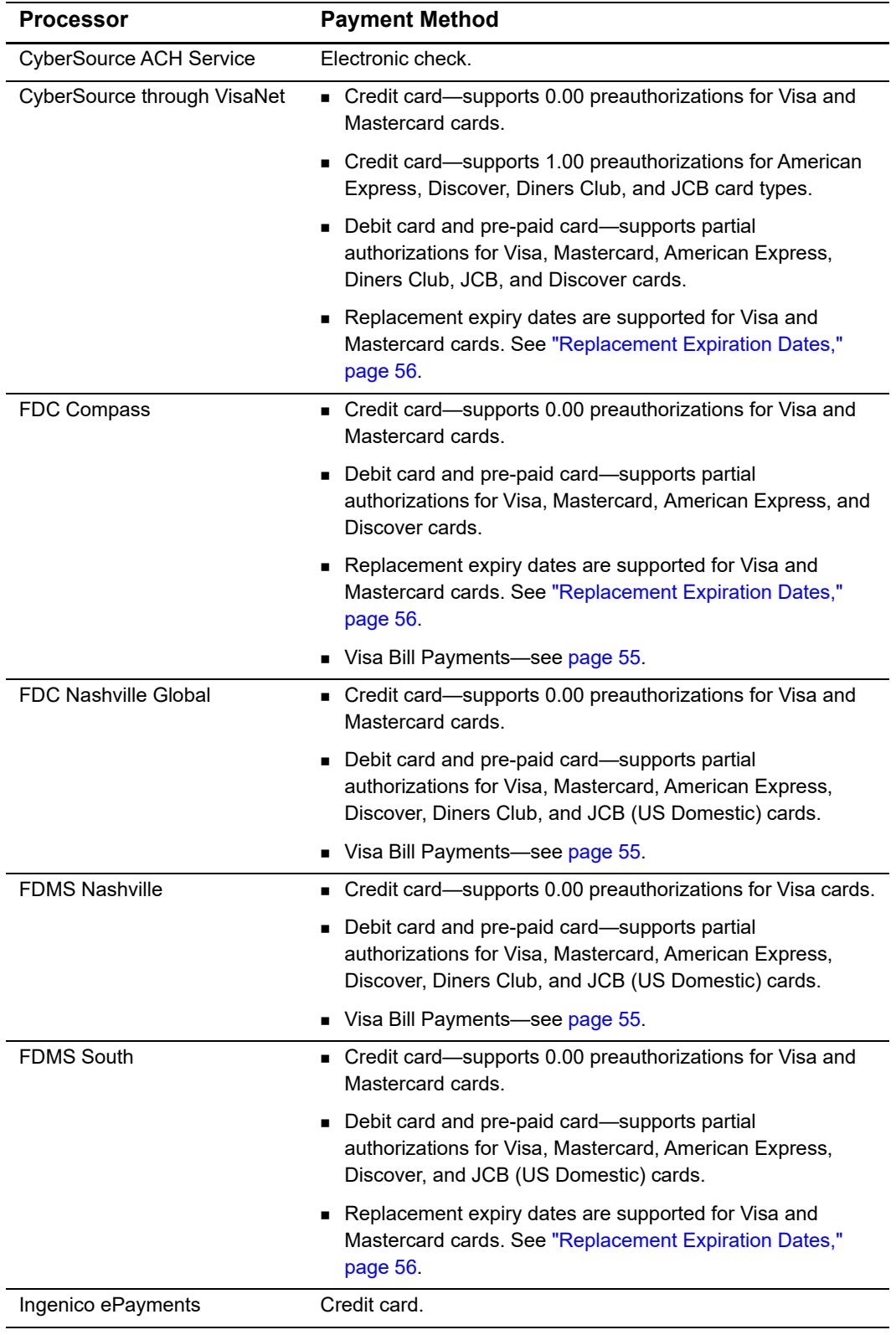

### **Table 2 Supported Processors and Payment Methods (Continued)**

| Processor                       | <b>Payment Method</b>                                                                                                    |
|---------------------------------|----------------------------------------------------------------------------------------------------|
| GPN                             | Credit card-supports 0.00 preauthorizations for Visa and<br>Mastercard cards.                                                                                            |
|                                 | Debit card and pre-paid card-supports partial<br>authorizations for Visa, Mastercard, American Express,<br>Discover, Diners Club, and JCB cards.                         |
|                                 | ■ PINIess debit.                                                                                                    |
|                                 | Visa Bill Payments-see page 55.                                                                                                    |
| HSBC                            | Credit card-supports 0.00 preauthorizations for Visa and<br>Mastercard cards.                                                                                            |
|                                 | <b>Important</b> Does not support automatic preauthorization<br>reversals.                                                                                               |
| Litle                           | • Credit card—supports 0.00 preauthorizations for American<br>Express, Diners Club, Discover, JCB, Mastercard, and Visa<br>cards.                                        |
|                                 | Debit card and pre-paid card-supports partial<br>authorizations for Visa, Mastercard, American Express,<br>Discover, Diners Club, and JCB cards.                         |
| LloydsTSB Cardnet               | Credit card.                                                                                                    |
| <b>Moneris</b>                  | Credit card-supports 0.00 preauthorizations for Visa and<br>Mastercard cards.                                                                                            |
| OmniPay Direct                  | Credit card-supports 0.00 preauthorizations using Visa,<br>Mastercard, Maestro (International), and Maestro (UK<br>Domestic).                                            |
| OmniPay-Ireland                 | • Credit card—supports 0.00 preauthorizations using Visa<br>and Mastercard cards.                                                                                        |
|                                 | ■ Visa Bill Payments—see page 55.                                                                                                    |
| RBS WorldPay Atlanta            | • Credit card—supports 0.00 preauthorizations for Visa and<br>Mastercard cards.                                                                                          |
|                                 | <b>Electronic check.</b>                                                                                                    |
| Streamline                      | Credit card-supports 0.00 preauthorizations for Visa and<br>Mastercard cards.                                                                                            |
| <b>TeleCheck</b>                | Electronic check-supports 1.00 preauthorizations.                                                                                                    |
| <b>TSYS Acquiring Solutions</b> | Credit card-supports 0.00 preauthorizations for Visa and<br>Mastercard cards and 1.00 preauthorizations using<br>American Express, Discover, Diners Club, and JCB cards. |
|                                 | Debit card and pre-paid card—supports partial<br>authorizations for Visa, Mastercard, American Express,<br>Discover, Diners Club, and JCB cards.                         |
|                                 | Visa Bill Payments-see page 55.                                                                                                    |

**Table 2 Supported Processors and Payment Methods (Continued)**

## <span id="page-16-0"></span>**Types of Authorizations**

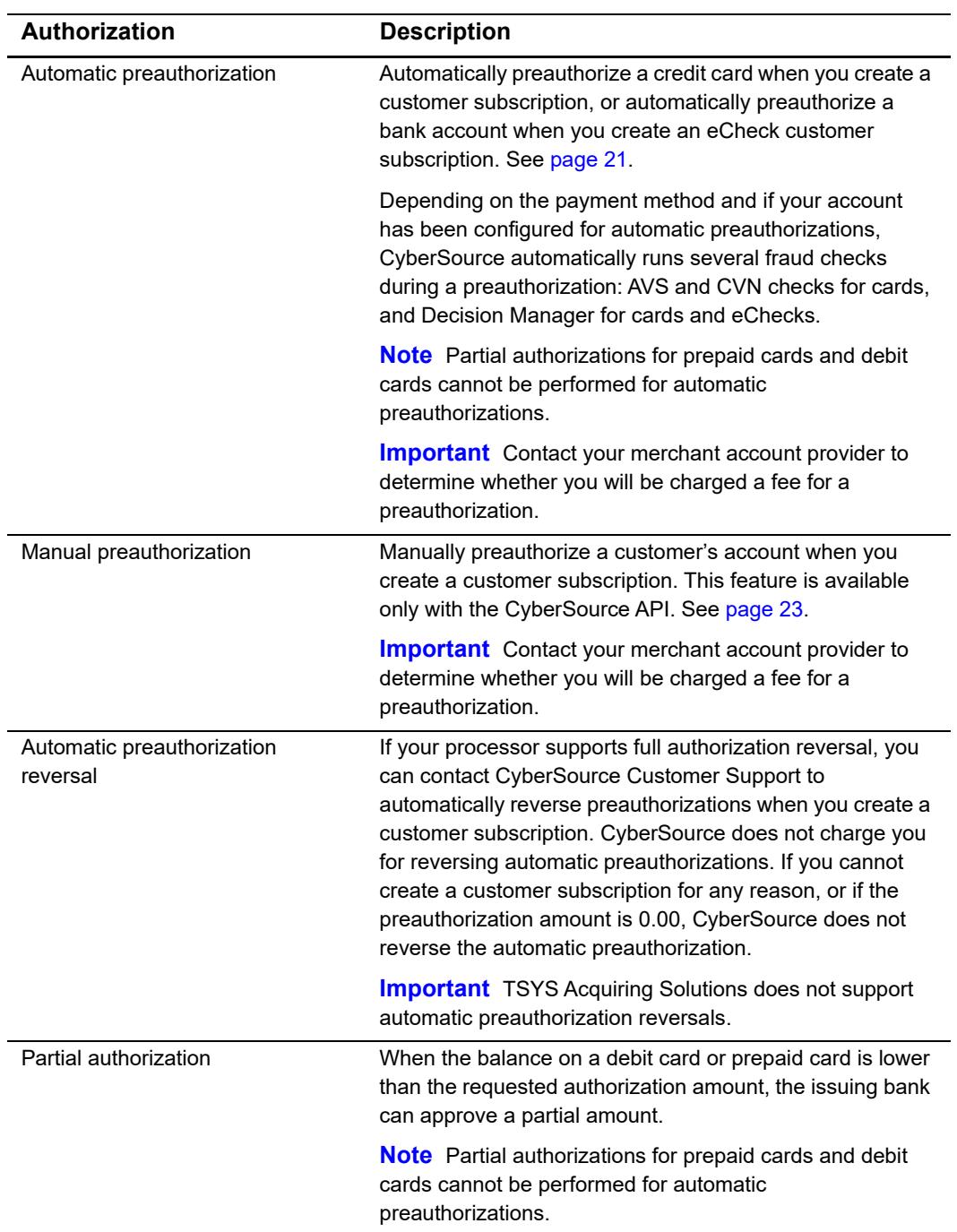

### **Table 3 Types of Authorizations**

### <span id="page-17-0"></span>**Authorization Consents**

### <span id="page-17-1"></span>**Authorization for Electronic Checks**

To support customer subscriptions that use electronic checks, you must display a separate consent agreement accepted by the customer before you create the customer subscription. The authorization statement must:

- Be readily identifiable as an authorization.
- Clearly and conspicuously state its terms including the transaction amount and the effective date of the transfer.
- Include the routing number and bank account number to be debited.
- **Specify the frequency of the debits and the period of time during which the customer's** payment authorization is granted.
- **Include instructions for revoking the authorization.**

### <span id="page-17-2"></span>**Authorization for PINless Debits**

You must have a consent statement displayed on your web site or read to the customer over the phone and accepted by the customer before you create a customer subscription for PINless debits. The authorization statement must:

- Be readily identifiable as an authorization.
- Clearly and conspicuously state its terms including the transaction amount and the effective date of the transfer.
- $\blacksquare$  Include the account number to be debited.
- Clearly indicate that the authorization is for a one-time purchase.
- $\blacksquare$  Include instructions for revoking the authorization.

### <span id="page-18-0"></span>**Reporting**

### <span id="page-18-1"></span>**Subscription Detail Report**

The Subscription Detail report is available in XML and CSV formats and provides detailed information about customer subscriptions and their transactions.

You can view the report on the Business Center, or you can use a client API to programmatically download the report.

For a detailed description of the Subscription Detail Report, and for details about downloading the report, see the *[R](http://apps.cybersource.com/library/documentation/dev_guides/Reporting_Developers_Guide/reporting_dg.pdf)eporting Developer Guide* ([PDF](http://apps.cybersource.com/library/documentation/dev_guides/Reporting_Developers_Guide/reporting_dg.pdf) | [HTML\)](http://apps.cybersource.com/library/documentation/dev_guides/Reporting_Developers_Guide/html).

### <span id="page-18-2"></span>**Subscription Payment Exception Report**

The Subscription Payment Exception Report provides information about installment and recurring customer subscriptions. The report includes two lists: retry mode and on hold. See ["Subscription Payment Exception Report," page 53.](#page-52-4)

### <span id="page-18-3"></span>**Transaction Endpoints**

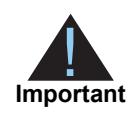

Contact CyberSource Customer Support to configure your account for Recurring Billing.

For live transactions, send API requests to the production server:

http://ics2a.ic3.com

When you use the production server, the payment method you are testing determines whether you use real card numbers or real account numbers. Create customer subscriptions that use small amounts, such as 1.50. Search for and view your live customer subscriptions in the production version of the Business Center:

<https://ebc.cybersource.com>

For test transactions, send API requests to the test server:

http://ics2testa.ic3.com

Search for and view your test subscriptions in the test version of the Business Center: <https://ebctest.cybersource.com>

### <span id="page-19-0"></span>**Test Card Numbers**

You may use the following test credit card numbers for transactions:

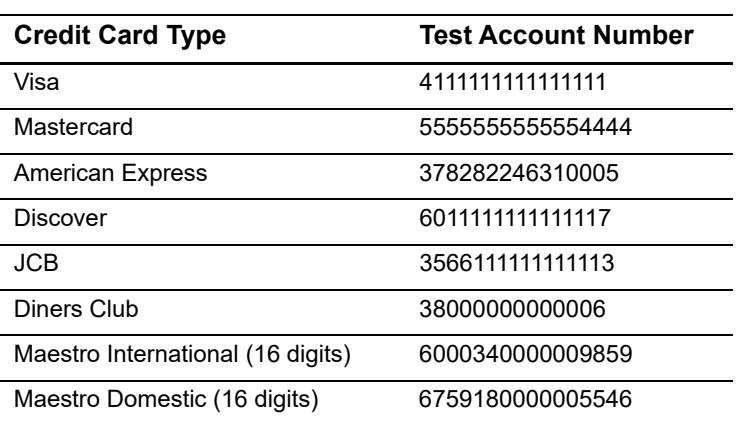

# Validating a Subscription

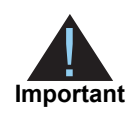

<span id="page-20-0"></span>PINless debits cannot be preauthorized. You must validate the card before you create the customer subscription. See ["PINless Debit Validation," page 24](#page-23-0).

Three validation methods are available to validate a credit card or eCheck customer subscription before you create it.

### <span id="page-20-6"></span><span id="page-20-2"></span>**Charging a Setup Fee**

This fee can be charged only for card and eCheck payments. It is a one-time optional fee that you can charge only when you are creating a customer subscription.

Request the **ics\_pay\_subscription\_create service** and include the setup fee in the **grand\_total\_amount** field, along with the other required fields for creating a subscription. See ["Credit Card," page 25](#page-24-4).

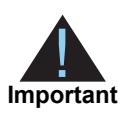

CyberSource recommends that you do not enable partial authorizations for authorizing a setup fee. If the issuing bank approves a partial amount for the setup fee, the customer subscription is not created.

### <span id="page-20-4"></span><span id="page-20-3"></span>**Automatically Preauthorizing an Account**

<span id="page-20-5"></span><span id="page-20-1"></span>Validating a Subscription<br>
These debite amount to promultations! You must collidate the carbidden you<br>
I have validation methods are evidence through the SCMP and Chapter (Figs. 24).<br>
These validation methods are evidence Only card payments and eCheck payments can be preauthorized, and CyberSource does not charge you for this feature. Before the customer subscription is created, CyberSource authorizes a small amount against the payment method entered for the customer subscription. Each payment processor supports different preauthorization amounts. See ["Supported Processors and Payment Methods," page 14](#page-13-1).

If your account is configured for automatic preauthorizations, CyberSource automatically runs several fraud checks depending on the payment method:

- AVS checks—credit card only
- CVN checks—credit card only
- Decision Manager—credit card and electronic checks

If your payment processor supports full authorization reversals you can contact CyberSource Customer Support to automatically reverse preauthorizations. When you create a customer subscription with automatic preauthorizations and automatic preauthorization reversals enabled, the order of services is:

- **1** Credit card authorization for the preauthorization.
- **2** Subscription creation—only if the authorization is successful.
- **3** Full authorization reversal—only if the authorization is successful and the preauthorization amount is not 0.00.

### **To enable automatic preauthorizations using the Business Center:**

- **Step 1** Log in to the Business Center:
	- Live Transactions: [https://ebc.cybersource.com](https://ebctest.cybersource.com)
	- Test Transactions: <https://ebctest.cybersource.com>
- **Step 2** In the left navigation pane, choose **Recurring Billing > Settings**.
- **Step 3** Check **Perform an automatic preauthorization before creating subscriptions**.
- **Step 4** Click **Submit Changes**.

### <span id="page-21-0"></span>**To set the e-commerce indicator for the first payment to recurring:**

- **Step 1** Log in to the Business Center:
	- Live Transactions: [https://ebc.cybersource.com](https://ebctest.cybersource.com)
	- Test Transactions: <https://ebctest.cybersource.com>
- **Step 2** In the left navigation pane, choose **Recurring Billing** > **Settings**.
- **Step 3** Check **Set e-commerce indicator for first payment to Recurring**.

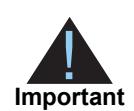

All subsequent recurring payments are set to recurring regardless of this setting. This setting is for all card types on Atos and for Mastercard and American Express transactions on FDC Nashville Global.

### **Step 4** Click **Submit Changes**.

**To disable automatic preauthorizations using the API:**

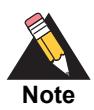

Use the **recurring\_disable\_auto\_auth** field if your CyberSource account is configured for automatic preauthorizations.

- **Step 1** Request the **ics\_pay\_subscription\_create** service. See ["Creating a Recurring](#page-30-3)  [Subscription," page 31.](#page-30-3)
- **Step 2** In the **ics** pay subscription create request, set the **recurring disable auto auth** field to **Y**.

### <span id="page-22-1"></span><span id="page-22-0"></span>**Manually Preauthorizing a Subscription**

This feature is available only for card payments and eCheck payments. You can manually preauthorize a customer's subscription when you create it.

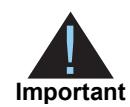

If your processor (see [page 14](#page-13-1)) supports full authorization reversals and if you charged more than 0.00 for the preauthorization, CyberSource recommends that you subsequently request a full authorization reversal.

### **To manually preauthorize a card customer subscription:**

**Step 1** Request the **ics\_pay\_subscription\_create** service. See ["Credit Card," page 25.](#page-24-4)

- **Step 2** Include the following fields in the request:
	- **ics\_applications**—set to **ics\_auth**.
	- **grand\_total\_amount**—set to **0.00** or a small amount.

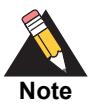

For all card types on Atos and for Mastercard and American Express transactions on FDC Nashville Global, include the following fields:

**e** commerce indicator=recurring

To use the Business Center for setting the e-commerce indicator to recurring, see [page 22.](#page-21-0)

- **auth\_first\_recurring\_payment**=Y
- **customer\_cc\_cv\_number**

See *Credit Card Services Using the SCMP API* ([PDF](http://apps.cybersource.com/library/documentation/dev_guides/CC_Svcs_SCMP_API/Credit_Cards_SCMP_API.pdf) | [HTML](http://apps.cybersource.com/library/documentation/dev_guides/CC_Svcs_SCMP_API/html/))for detailed descriptions of the above request fields.

### **To manually preauthorize an eCheck customer subscription:**

- **Step 1** Request the **ics\_pay\_subscription\_create** service. See ["eCheck," page 28.](#page-27-1)
- **Step 2** Include the following fields in the request:
	- ics\_applications—set to **ics\_ecp\_debit**.
	- ecp\_payment\_mode—set to **1**.

### <span id="page-23-1"></span><span id="page-23-0"></span>**PINless Debit Validation**

PINless debits cannot be preauthorized. Instead, you must validate the card before you create the customer subscription.

To validate a PINless debit card you must request the **ics\_pinless\_debit\_validate**  service before requesting the **ics\_subscription\_create** service.

For detailed information about requesting the **ics\_pinless\_debit\_validate** service, see the *PIN Debit Processing Using the SCMP API* [\(PDF](http://apps.cybersource.com/library/documentation/dev_guides/PINless_Debit_SCMP/PINless_Debit_Cards_SCMP_API.pdf) | [HTML\)](http://apps.cybersource.com/library/documentation/dev_guides/PINless_Debit_SCMP/html/).

# <span id="page-24-3"></span><span id="page-24-1"></span>Creating an Installment<br>
Subscription<br>
Condit Card<br>
Manufacture and the contenent account twiste the customer subscription<br>
Manufacture and the Condition and Schup Firen, Prage 21.<br>
To create an installment subscription:<br> Example 2 Creating an Installment **Subscription**

### <span id="page-24-4"></span><span id="page-24-2"></span>**Credit Card**

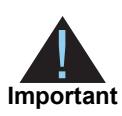

<span id="page-24-0"></span>You must validate the customer account before the customer subscription is created. See ["Validating a Subscription," page 21](#page-20-5). If you need to include a setup fee, see ["Charging a Setup Fee," page 21.](#page-20-6)

### **To create an installment subscription:**

- **Step 1** Set the **ics\_applications** service field to **ics\_pay\_subscription\_create**.
- **Step 2** Include the following fields in the request:
	- customer\_firstname
	- **EXECUSTED** customer lastname
	- bill\_city
	- **Dill\_country**
	- customer\_email
	- bill\_zip
	- bill\_state
	- **bill** address1
	- **Exercise continues**
	- card\_type
	- customer\_cc\_expmo
	- customer\_cc\_expyr
	- merchant\_id
	- merchant ref number
	- **u** currency
	- recurring\_frequency
	- recurring\_payment\_amount
	- recurring\_start\_date
	- recurring\_number\_of\_payments

See ["API Fields," page 58](#page-57-3), for detailed descriptions of the request and reply fields. See [Example 1, page 91](#page-90-4), for a request and reply example.

### <span id="page-25-0"></span>**Payment Network Token**

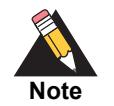

You can request an authorization before requesting that a subscription be created. For the authorization request details, see *Payment Network Tokenization Using the SCMP API* ([HTML |](http://apps.cybersource.com/library/documentation/dev_guides/tokenization_SCMP_API/html/wwhelp/wwhimpl/js/html/wwhelp.htm#href=cover.html) [PDF](http://apps.cybersource.com/library/documentation/dev_guides/tokenization_SCMP_API/Tokenization_SCMP_API.pdf)).

### **To create an installment subscription:**

### **Step 1** Set the **ics\_applications** service field to **ics\_auth,ics\_pay\_subscription\_create**.

For Visa cards include the following payer authentication fields:

- e\_commerce\_indicator=vbv
- cavv=*the cryptogram value*
- xid=*the cryptogram value*

For Mastercard cards include the following payer authentication fields:

- e\_commerce\_indicator=spa
- cavv=*the cryptogram value*
- ucaf\_collection\_indicator=2

For American Express cards include the following payer authentication fields:

- e\_commerce\_indicator=aesk
- cavv=*block A of the cryptogram value*. If it is a 20-byte cryptogram, include it in this field.
- xid=*block B of the cryptogram value.* If it is a 40-byte cryptogram, include the first 20 byte value (block A) in the cavv field and the second 20-byte value (block B) in this field.

**Step 2** Include the following fields in the request:

- **EXECUST** customer firstname
- **EXECUSTOMER ENSTANDER**
- **Dill\_city**
- bill country
- customer\_email
- **Dill\_zip**
- **Dill\_state**
- **Dill\_address1**
- customer\_cc\_number—populate with the network token value obtained from your payment network token provider.
- card\_type—must be 001, 002, or 003.
- customer\_cc\_expmo—populate with the network token expiration month obtained from payment network token provider.
- customer\_cc\_expyr—populate with the network token expiration year obtained from payment network token provider.
- **merchant** id
- merchant ref\_number
- **E** currency
- recurring\_frequency
- **F** recurring payment amount
- **n** recurring\_start\_date
- **n** recurring\_number\_of\_payments
- **Payment network token transaction type—set to 1.**
- payment network token requestor id—this field is supported only for CyberSource through VisaNet.

See ["API Fields," page 58](#page-57-3) for detailed descriptions of the request and reply fields.

### <span id="page-27-1"></span><span id="page-27-0"></span>**eCheck**

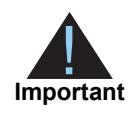

You must validate the customer account before the customer subscription is created. See ["Validating a Subscription," page 21](#page-20-5).

### **To create a customer subscription that uses eChecks:**

- **Step 1** Set the **ics\_applications** service field to **ics\_pay\_subscription\_create**.
- **Step 2** Include the following fields in the request:
	- subscription\_payment\_method—set to **check**.
	- customer\_firstname
	- customer\_lastname
	- **Dill\_city**
	- bill\_country
	- **Exercise customer** email
	- $\blacksquare$  bill\_zip
	- **Dill** state
	- **bill** address1
	- customer\_phone—contact your payment processor representative to learn whether this field is required or optional.
	- merchant id
	- merchant\_ref\_number
	- **E** currency
	- **EXECUTE RECUTER** recurring frequency
	- recurring payment amount
	- **EXECUTE ENDING** start date
	- recurring number of payments
	- u date of birth
	- driver\_license\_no—contact your TeleCheck representative to learn whether this field is required or optional.
	- **n** driver license state—contact your TeleCheck representative to learn whether this field is required or optional.
	- bill company tax id—contact your TeleCheck representative to learn whether this field s required or optional.
	- ecp\_account\_no
	- ecp\_account\_type
	- ecp\_rdfi
- ecp\_sec\_code—required if your processor is TeleCheck.
- ecp\_check\_no—contact your payment processor representative to learn whether this field is required or optional.

See ["API Fields," page 58](#page-57-3), for detailed descriptions of the request and reply fields.

### <span id="page-28-0"></span>**PINless Debit**

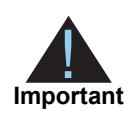

You must validate the customer account before the customer subscription is created. See ["PINless Debit Validation," page 24](#page-23-1).

### **To create a customer subscription that uses PINless debits:**

- **Step 1** Set the **ics\_applications** service field to **ics\_pay\_subscription\_create**.
- **Step 2** Include the following fields in the request:
	- subscription\_payment\_method—set to **pinless debit**.
	- **EXECUTE:** customer firstname
	- **u** customer\_lastname
	- bill city
	- **Dill\_country**
	- **u** customer\_email
	- **Dill\_zip**
	- **Dill\_state**
	- bill address1
	- **u** customer\_cc\_number
	- **EXECUSTOMER** customer cc\_expmo
	- **u** customer\_cc\_expyr
	- merchant\_id
	- merchant\_ref\_number
	- **u** currency
	- **EXECUTE FREQUENCY**
	- recurring\_payment\_amount
	- recurring\_start\_date
	- **Fig. 2** recurring number of payments

See ["API Fields," page 58](#page-57-3), for detailed descriptions of the request and reply fields.

# <span id="page-30-3"></span><span id="page-30-1"></span>Creating a Recurring<br>
Subscription<br>
Subscription<br>
You must validate the customer secount terors the customer subscription<br>
<br> **A**<br>
<sup>Non must validate the Columbian and Schup First, Prage 21.<br>
To create a recurring subscript</sup> Creating a Recurring **Subscription**

### <span id="page-30-2"></span>**Credit Card**

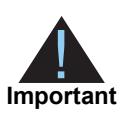

<span id="page-30-0"></span>You must validate the customer account before the customer subscription is created. See ["Validating a Subscription," page 21](#page-20-5). If you need to include a setup fee, see ["Charging a Setup Fee," page 21.](#page-20-6)

### **To create a recurring subscription:**

- **Step 1** Set the **ics\_applications** service field to **ics\_pay\_subscription\_create**.
- **Step 2** Include the following fields in the request:
	- customer\_firstname
	- **EXECUSTED** customer lastname
	- bill\_city
	- **Dill\_country**
	- customer\_email
	- $\blacksquare$  bill zip
	- bill\_state
	- **Dill\_address1**
	- **Exercise continues**
	- card\_type
	- customer\_cc\_expmo
	- customer\_cc\_expyr
	- merchant\_id
	- merchant\_ref\_number
	- **u** currency
	- recurring\_frequency
	- recurring\_payment\_amount
	- **n** recurring start date

See ["API Fields," page 58](#page-57-3), for detailed descriptions of the request and reply fields. See [Example 3, page 92](#page-91-1), for a request and reply example.

### <span id="page-31-1"></span><span id="page-31-0"></span>**Payment Network Token**

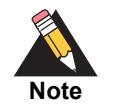

You can request an authorization before requesting that a subscription be created. For the authorization request details, see *Payment Network Tokenization Using the SCMP API* ([HTML |](http://apps.cybersource.com/library/documentation/dev_guides/tokenization_SCMP_API/html/wwhelp/wwhimpl/js/html/wwhelp.htm#href=cover.html) [PDF](http://apps.cybersource.com/library/documentation/dev_guides/tokenization_SCMP_API/Tokenization_SCMP_API.pdf)).

### **To create a recurring subscription:**

### **Step 1** Set the **ics\_applications** service field to **ics\_auth,ics\_pay\_subscription\_create**.

For Visa cards include the following payer authentication fields:

- e\_commerce\_indicator=vbv
- cavv=*the cryptogram value*
- xid=*the cryptogram value*

For Mastercard cards include the following payer authentication fields:

- e\_commerce\_indicator=spa
- cavv=*the cryptogram value*
- ucaf\_collection\_indicator=2

For American Express cards include the following payer authentication fields:

- e\_commerce\_indicator=aesk
- cavv=*block A of the cryptogram value*. If it is a 20-byte cryptogram, include it in this field.
- xid=*block B of the cryptogram value.* If it is a 40-byte cryptogram, include the first 20 byte value (block A) in the cavv field and the second 20-byte value (block B) in this field.
- **Step 2** Include the following fields in the request:
	- customer firstname
	- customer\_lastname
	- **bill** city
	- bill country
	- customer\_email
	- bill zip
- **bill** state
- **bill** address1
- customer\_cc\_number—populate with the network token value obtained from your payment network token provider.
- card\_type—must be 001, 002, or 003.
- customer\_cc\_expmo—populate with the network token expiration month obtained from payment network token provider.
- **EXECO** customer\_cc\_expyr—populate with the network token expiration year obtained from payment network token provider.
- **n** merchant\_id
- merchant\_ref\_number
- **E** currency
- **EXECUTE EXECUTE: recurring** frequency
- recurring\_payment\_amount
- **n** recurring\_start\_date
- payment\_network\_token\_transaction\_type—set to 1.
- payment\_network\_token\_requestor\_id—this field is supported only for CyberSource through VisaNet.

See ["API Fields," page 58](#page-57-3), for detailed descriptions of the request and reply fields.

### <span id="page-33-0"></span>**eCheck**

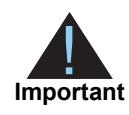

You must validate the customer account before the customer subscription is created. See ["Validating a Subscription," page 21](#page-20-5).

### **To create a recurring subscription that uses eChecks:**

- **Step 1** Set the **ics\_applications** service field to **ics\_pay\_subscription\_create**.
- **Step 2** Include the following fields in the request:
	- subscription\_payment\_method—set to **check**.
	- **EXECUST** customer firstname
	- customer\_lastname
	- **Dill\_city**
	- bill country
	- **Exercise customer** email
	- $\blacksquare$  bill zip
	- **Dill** state
	- **bill** address1
	- customer\_phone—contact your payment processor representative to learn whether this field is required or optional.
	- merchant id
	- merchant ref number
	- **E** currency
	- **EXECUTE RECUTER** recurring frequency
	- date of birth
	- **u** driver license no—contact your TeleCheck representative to learn whether this field is required or optional.
	- driver\_license\_state—contact your TeleCheck representative to learn whether this field is required or optional.
	- bill company tax id—contact your TeleCheck representative to learn whether this field is required or optional.
	- ecp\_account\_no
	- ecp\_account\_type
	- ecp\_rdfi
	- ecp\_sec\_code—required if your processor is TeleCheck.
	- ecp\_check\_no—contact your payment processor representative to learn whether this field is required or optional.

See ["API Fields," page 58](#page-57-3), for detailed descriptions of the request and reply fields.

### <span id="page-34-0"></span>**PINless Debit**

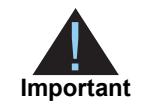

You must validate the customer account before the customer subscription is created. See ["PINless Debit Validation," page 24](#page-23-1).

### **To create a recurring subscription that uses PINless debits:**

- **Step 1** Set the **ics\_applications** service field to **ics\_pay\_subscription\_update**.
- **Step 2** Include the following fields in the request:
	- subscription\_payment\_method—set to **pinless debit**.
	- **Exercise customer firstname**
	- **u** customer\_lastname
	- bill\_city
	- **Dill\_country**
	- customer\_email
	- bill\_zip
	- **Dill\_state**
	- **Dill\_address1**
	- **EXECUST** customer cc\_number
	- **u** customer\_cc\_expmo
	- **customer\_cc\_expyr**
	- **merchant** id
	- merchant\_ref\_number
	- currency
	- recurring\_frequency

See ["API Fields," page 58](#page-57-3), for detailed descriptions of the request and reply fields.

# <span id="page-35-2"></span><span id="page-35-1"></span>Retrieving Subscription<br>
Details<br>
Sept Satite is a subscription details:<br>
Sep 2 Reduch the Grape Scheme and the Scheme Scheme API and the Scheme Scheme API and the Scheme Scheme API and the Scheme Scheme API and the Scheme Retrieving Subscription **Details**

### <span id="page-35-0"></span>**To retrieve a subscription details:**

- **Step 1** Set the **ics\_applications** service field to **ics\_pay\_subscription\_retrieve**.
- **Step 2** Include the following fields in the request:
	- merchant id
	- merchant\_ref\_number
	- subscription\_id

See ["API Fields," page 58](#page-57-3), for detailed descriptions of the request and reply fields. See [Example 13, page 96](#page-95-1), for a request and reply example.
## Updating a Subscription

### **Card**

### **Updating Card Account Number**

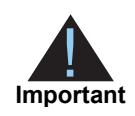

You can update all fields except the **recurring\_frequency**, **recurring\_start\_ date** and **recurring\_number\_of\_payments** fields. In the example below, the customer's card account number is updated.

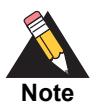

<span id="page-36-0"></span>**Updating a Subscription**<br> **Updating Card Account Number**<br>
Vocamulaties differences in the recurring measurements folds in the complete scheme of the scheme of the scheme of the scheme of the scheme of the scheme of the sc If your account is configured to use a 16 digit format-preserving subscription ID (see [page 12\)](#page-11-0), and you update the card number, you receive a new subscription ID if the last four digits of the new card number are different from the previous card number. The status of the previous subscription ID changes to *superseded*. You cannot update, delete, or cancel a customer subscription that has a status of *superseded*.

### **To update a customer's card account number:**

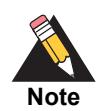

When you update the card number for a customer subscription, CyberSource recommends that you validate the customer subscription. See ["Validating a](#page-20-0)  [Subscription," page 21.](#page-20-0)

### **Step 1** Set the **ics\_applications** service field to **ics\_pay\_subscription\_update**.

- **Step 2** Include the following fields in the request:
	- customer\_cc\_number
	- card\_type
	- customer\_cc\_expmo—this field is optional if your CyberSource account is configured for relaxed requirements for address data and expiration date. See [page 59.](#page-58-0)
- **EXECUTE:** customer\_cc\_expyr—this field is optional if your CyberSource account is configured for relaxed requirements for address data and expiration date. See [page 59.](#page-58-0)
- **merchant** id
- merchant\_ref\_number
- subscription id

Se[e"API Fields," page 58,](#page-57-0) for detailed descriptions of the request and reply fields. See [Example 5, page 93](#page-92-0) for a request and reply example.

### **Removing Card Expiration Date**

### **To remove a customer's card expiration date:**

- **Step 1** Set the **ics\_applications** service field to **ics\_pay\_subscription\_update**.
- **Step 2** Include the following fields in the request:
	- customer\_cc\_expmo—set to **0** or include an empty value in this field.
	- customer cc expyr—set to **0** or include an empty value in this field.
	- merchant\_id
	- merchant\_ref\_number
	- **subscription** id

See ["API Fields," page 58](#page-57-0) for detailed descriptions of the request and reply fields. See [Example 8, page 94](#page-93-0) for a request and reply example.

### **Payment Network Token**

### **Replacing Card Information with a Payment Network Token**

You can replace the customer's card information, which is stored in the customer subscription, with a payment network token. For more information about payment network tokens, see [page 12.](#page-11-1)

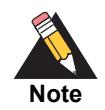

Updated billing and shipping information can also be included in the request. To remove a value that is stored in the customer subscription, include the relevant API field in the request, but do not include a value for the field.

### **To replace a customer's card information with a payment network token:**

- **Step 1** Set the **ics\_applications** service field to **ics\_pay\_subscription\_update**.
- **Step 2** Include the following fields in the request:
	- customer\_cc\_number—populate with the network token value obtained from your payment network token provider.
	- card\_type—must be 001, 002, or 003.
	- customer\_cc\_expmo—populate with the network token expiration month obtained from your payment network token provider.
	- **EXECO** customer cc expyr—populate with the network token expiration year obtained from your payment network token provider.
	- payment network token transaction type—set to 1.
	- payment\_network\_token\_requestor\_id—this field is supported only for CyberSource through VisaNet.
	- merchant\_id
	- merchant\_ref\_number
	- subscription\_id

### **Updating Payment Network Token Information**

You can update the payment network token information that is stored in the customer subscription. For more information about payment network tokens, see [page 12.](#page-11-1)

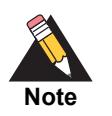

Updated billing and shipping information can also be included in the request. To remove a value that is stored in the customer subscription, include the relevant API field in the request, but do not include a value for the field.

### **To update a customer's payment network token:**

- **Step 1** Set the **ics\_applications** service field to **ics\_pay\_subscription\_update**.
- **Step 2** Include the following fields in the request:
	- **EXECUTE:** customer\_cc\_number—populate with the network token value obtained from your payment network token provider.
	- card\_type—must be 001, 002, or 003.
	- customer\_cc\_expmo—populate with the network token expiration month obtained from your payment network token provider.
	- **EXECO** customer cc expyr—populate with the network token expiration year obtained from your payment network token provider.
	- payment network token transaction type—set to 1.
	- payment\_network\_token\_requestor\_id—this field is supported only for CyberSource through VisaNet.
	- **merchant** id
	- merchant\_ref\_number
	- subscription id

### **Replacing a Payment Network Token with Card Information**

You can replace the customer's payment network token, which is stored in the customer subscription, with the customer's card information. For more information about payment network tokens, see [page 12](#page-11-1).

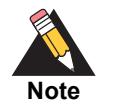

Updated billing and shipping information can also be included in the request. To remove a value that is stored in the customer subscription, include the relevant API field in the request, but do not include a value for the field.

### **To update a customer's payment network token to card information:**

- **Step 1** Set the **ics\_applications** service field to **ics\_pay\_subscription\_update**.
- **Step 2** Include the following fields in the request:
	- customer\_cc\_number
	- card\_type
	- **Exercise Customer** cc\_expmo
	- **Exercise CO** expyr
	- payment network token transaction type—include an empty value in this field.
	- **EXECT** payment network token requestor id—include an empty value in this field.
	- **merchant** id
	- merchant ref\_number
	- subscription\_id

### **eCheck**

### **Updating an eCheck Account Number**

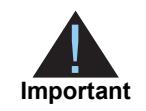

You can also update the routing number by including the new value in the **ecp\_ rdfi** field as part of the update request.

### **To update an eCheck account number:**

- **Step 1** Set the **ics\_applications** service field to **ics\_pay\_subscription\_update**.
- **Step 2** Include the following fields in the request:
	- ecp\_account\_no
	- merchant id
	- merchant\_ref\_number
	- subscription\_id

See ["API Fields," page 58](#page-57-0) for detailed descriptions of the request and reply fields. See [Example 11, page 95](#page-94-0), for a request and reply example.

### **Changing the Payment Method**

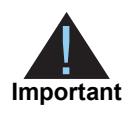

You must validate the customer account before the customer subscription is created. See ["Validating a Subscription," page 21](#page-20-0).

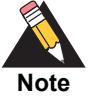

You cannot change the payment method to or from the *Other* payment method. The *Other* payment method enables you to store data securely in a customer subscription. This payment method is useful if you do not intend to use the customer subscription for payment transactions. See *Payment Tokenization Using the SCMP API*.

### **To change the payment method of a customer subscription:**

- **Step 1** Set the **ics\_applications** service field to **ics\_pay\_subscription\_update**.
- **Step 2** Include the following fields in the request:
	- subscription\_payment\_method—change to **credit card**, or **check**, or **pinless debit**.
	- merchant\_id
	- merchant ref\_number
	- subscription id

### <span id="page-43-0"></span>**Updating Subscription Payments**

### <span id="page-43-1"></span>**To update payments of a subscription:**

- **Step 1** Set the **ics\_applications** service field to **ics\_pay\_subscription\_event\_update**.
- **Step 2** Include the following fields in the request:
	- merchant id
	- merchant ref number
	- recurring\_number\_of\_payments\_to\_add—include this field to add a number of payments to a subscription.
	- recurring\_payment\_event\_action—include this field to skip, unskip, approve, or unapprove a payment. Set to **skip**, **unskip**, **approve**, or **unapprove**.
	- recurring payment event approved by—enter the name of the financial institution or person who is approving the payment.
	- recurring\_payment\_event\_amount—include this field to change the payment amount associated with the subscription.
	- recurring\_payment\_event\_number
	- subscription\_id

# <span id="page-44-0"></span>**CONTINUITE CONTINUITE CONTINUITE CONTINUITE CONTINUITE CONTINUITE CONTINUITE CONTINUITE CONTINUITE CONTINUITE CONTINUITE CONTINUITE CONTINUITE CONTINUITE CONTINUITE CONTINUITE CONTINUITE CONTINUITE CONTINUITE CONTINUITE C On-Demand Transactions**

### **Requesting an On-Demand Transaction**

An on-demand transaction is a real-time transaction using the details stored in a customer profile. On-demand transactions that you can request are:

- Credit cards—authorization, sale (an authorization and capture), and credit.
- Electronic checks—debit and credit.
- PINless debits—debit.

### **To request an on-demand sale transaction:**

- **Step 1** Set the **ccAuthService\_runics\_applications** service field to **trueics\_auth,ics\_bill**.
- **Step 2** Set the **ccCaptureService\_run** service field to **true**.
- **Step 3** Include the following fields in the request:
	- merchantIDmerchant\_id
	- merchantReferenceCodemerchant\_ref\_number
	- purchaseTotals\_currencycurrency
	- purchaseTotals\_grandTotalAmountgrand\_total\_amount
	- recurringSubscriptionInfo\_subscriptionIDsubscription\_id

### **To request an on-demand credit transaction:**

- **Step 1** Set the **ccCreditService\_runics\_applications** service field to **trueics\_credit**.
- **Step 2** Include the following fields in the request:
	- merchantIDmerchant\_id
	- merchantReferenceCodemerchant\_ref\_number
	- purchaseTotals\_currencycurrency
	- purchaseTotals\_grandTotalAmountgrand\_total\_amount
	- recurringSubscriptionInfo\_subscriptionIDsubscription\_id

See ["API Fields," page 58](#page-57-0), for detailed descriptions of the request and reply fields.

### <span id="page-45-0"></span>**Converting a Transaction to a Customer Subscription**

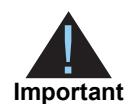

Transaction information resides in the CyberSource database for 60 days after the transaction is processed. When you create a customer subscription from an existing transaction, the account is already validated. You can charge a setup fee. See ["Charging a Setup Fee," page 21.](#page-20-1)

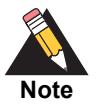

If you account is configured to use automatic preauthorizations, CyberSource does not perform a preauthorization when you convert a transaction to a customer subscription.

### **To convert a transaction to a customer subscription:**

**Step 1** Set the **paySubscriptionCreateService\_runics\_applications** service field to **trueics\_ pay\_subscription\_create**.

- **Step 2** Include the following fields in the request:
	- merchantIDmerchant\_id
	- merchantReferenceCodemerchant ref\_number
	- recurringSubscriptionInfo\_frequencyrecurring\_frequency
	- paySubscriptionCreateService\_paymentRequestIDpayment\_request\_id—include the request ID value returned from the original transaction request.

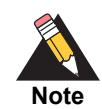

If you are using the FDC Nashville Global processor, you can also update the **customer\_emailbillTo\_email** field. Include the field with the new value in the request.

# Cancelling or Deleting a<br>
Subscription<br>
Convenience<br>
Cancelling a Subscription<br>
Convenience<br>
To cancel a customer subscription:<br>
Big 2<br>
The cancel a customer subscription:<br>
Big 2<br>
Halling the Scan and the School and the Sc Cancelling or Deleting a **Subscription**

### **Cancelling a Subscription**

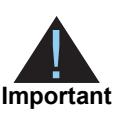

Only recurring and installment customer subscriptions can be cancelled.

### **To cancel a customer subscription:**

**Step 1** Set the **ics\_applications** service field to **ics\_pay\_subscription\_update**.

**Step 2** Include the following fields in the request:

- **merchant\_id**
- merchant ref number
- subscription\_status—set to **cancel**.
- subscription id

See ["API Fields," page 58](#page-57-0), for detailed descriptions of the request and reply fields. See [Example 17, page 97](#page-96-0),for a request and reply example.

### **Deleting a Subscription**

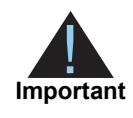

Deleting a customer subscription is permanent. When a subscription is deleted, any subscriptions it superseded are also deleted.

### **To delete a customer subscription:**

**Step 1** Set the **ics\_applications** service field to **ics\_pay\_subscription\_delete**.

**Step 2** Include the following fields in the request:

- **merchant\_id**
- merchant\_ref\_number
- subscription id

See ["API Fields," page 58](#page-57-0), for detailed descriptions of the request and reply fields. See , for a request and reply example.

### Additional Features

### **Email Notifications**

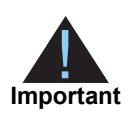

You can configure email notifications on the Subscription Settings page in the Business Center, or contact CyberSource Customer Support to configure this functionality.

CyberSource can send emails to your customers on your behalf to alert them of events related to their subscriptions. CyberSource offers the following types of email notifications:

- **Example 18 Consider the SCMP API (Second Scheme)**<br>
Reconsider Scheme Consider Scheme Consider Scheme Consider Scheme Consider Scheme Consider Scheme Consider Scheme Consider Scheme Consider Scheme Consider Scheme Consider Pre-processing notification—informs the customer of an upcoming payment. This message can be sent seven days before CyberSource processes the payment. You can configure this setting by selecting the number of days the customer receives the notification before their transaction has been processed. When a card is to expire within 60 days, CyberSource adds a paragraph with this information to the message.
	- Successful payment message—informs the customer of a successful payment. This email message is not sent if you process a one-time payment for a subscription.
	- Failed payment message—informs the customer of a problem with one of the payments for the installment or recurring subscription. This email is sent only when the subscription goes on hold, not simply because one payment attempt has failed.

### **To configure email notifications:**

- **Step 1** Log in to the Business Center:
	- Live Transactions: [https://ebc.cybersource.com](https://ebctest.cybersource.com)
	- Test Transactions: <https://ebctest.cybersource.com>
- **Step 2** In the left navigation pane, choose **Recurring Billing > Settings**.
- **Step 3** Configure the email notifications you would like to send to a customer.
- **Step 4** Click **Submit Changes**.

### **Email Format**

For each type of notification, you must enter text in each section of the message:

Header—use the header section to add information about your company appropriate for the type of email message. For example, if the email is a successful payment message, the text you might add is *Demo company thanks you for your recent purchase*.

Body—use the body section to add information about the transaction appropriate for the type of email message. Add the customer's name, a description of the product purchased, and the total amount for the transaction.

Footer—use the footer to add a message that gives the customer contact details for your company. For example, *If you have any queries relating to your purchase, please visit us at www.democompany.com or call us at 123-123-1234*.

### **Email Smart Tags**

You can insert email smart tags to add specific information to each email notification. If no data exists for the smart tag, no information is displayed in the email.

| <b>Smart Tag</b>               | <b>Description</b>                                                                                                 |
|--------------------------------|----------------------------------------------------------------------------------------------------|
| ##AMOUNT##                     | Amount of the payment.                                                                                             |
| ##COMMENTS##                   | Optional comments that you included when<br>creating the subscription.                                             |
| ##CUSTOMER_ACCOUNT_ID##        | Optional account ID, tracking number, reward<br>number, or other unique number that you<br>assign to the customer. |
| ##CUSTOMER FIRST NAME##        | Customer first name.                                                                                               |
| ##CUSTOMER_LAST_NAME##         | Customer last name.                                                                                                |
| ##ACCOUNT NUMBER LAST DIGITS## | Card number with all but the last four digits<br>masked.                                                           |
| ##MERCHANT NAME##              | Merchant name.                                                                                                    |
| ##ORDER NUMBER##               | Order or merchant reference number that you<br>assigned to the customer's subscription.                            |
| ##PAYMENT DATE##               | Date that a successful payment or failed<br>payment attempt was processed.                                         |
| ##SCHEDULED_DATE##             | Date of an upcoming payment that is used for<br>the pre-notification email.                                        |
| ##TITLE##                      | Title of the customer subscription.                                                                                |

**Table 4 Email Smart Tags**

### **Email Templates**

CyberSource provides email templates for each type of email notification.

### Successful Payment Template

Subject: Your Account Has Been Billed by ##MERCHANT\_NAME## <HEADER> Dear ##CUSTOMER\_FIRST\_NAME## ##CUSTOMER\_LAST\_NAME##, A payment has been charged to your account: Order Number: ##ORDER\_NUMBER## For: ##TITLE## On: ##PAYMENT\_DATE## Amount: ##AMOUNT## Account: ##ACCOUNT\_NUMBER\_LAST\_DIGITS## <FOOTER>

### Failed Payment Template

Subject: ##MERCHANT\_NAME## Had a Problem Billing Your Account <HEADER> Dear ##CUSTOMER\_FIRST\_NAME## ##CUSTOMER\_LAST\_NAME##, Order Number: ##ORDER\_NUMBER## For: ##TITLE## On: ##PAYMENT\_DATE## Amount: ##AMOUNT## Account: ##ACCOUNT\_NUMBER\_LAST\_DIGITS## <FOOTER>

### **Payment Exceptions**

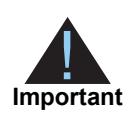

Contact CyberSource Customer Support to set the maximum amount of payment retries before a transaction is placed *on hold*.

If a scheduled credit card payment fails, CyberSource automatically retries to collect the payment. While CyberSource is retrying to process the transaction, the customer subscription is in *retry mode*. After all possible retries are exhausted, the customer subscription changes from retry mode to *on hold*.

### **Subscription Payment Exception Report**

The Subscription Payment Exception Report provides information about installment and recurring customer subscriptions. The report includes two lists: retry mode and on hold.

### Retry Mode

Subscriptions in this list are in retry mode because CyberSource is attempting to process payments that have failed.

### Corrective Action (On Hold)

Subscriptions in the On Hold list are on hold because they need corrective action. This situation exists because all retries have been exhausted or because a payment failed for a reason that requires your attention, such as, an expired credit card number. You cannot manually place a subscription on hold, and CyberSource does not automatically cancel a subscription that is on hold.

If the subscription went on hold for a reason that requires you to update the subscription, contact the customer to get the updated information. When you update the subscription, it is automatically taken off hold, and all past payments are automatically scheduled for collection the next day. If you want to prevent the past-due payment from being scheduled, you can skip it, see [page 44](#page-43-1)["Updating Subscription Payments," page 44](#page-43-0).

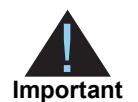

CyberSource recommends that you skip past-due payments before updating a subscription with the correct information (see ["Updating Subscription](#page-43-0)  [Payments," page 44](#page-43-0)[page 44](#page-43-1)). If you update the subscription first and then skip the past-due payments, you could create a timing conflict that results in the payments being executed instead of being skipped. To avoid this possibility, skip the payments before updating the subscription.

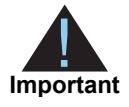

CyberSource recommends that you skip past-due payments before updating a subscription with the correct information (see ). If you update the subscription first and then skip the past-due payments, you could create a timing conflict that results in the payments being executed instead of being skipped. To avoid this possibility, skip the payments before updating the subscription.

### **To take a subscription off hold:**

**Step 1** Determine why the subscription is on hold:

- In the Subscription Payment Exception Report, look at the status column.
- View the transaction details for the last failed payment attempt by viewing the subscription information.

**Step 2** Update the subscription with new or corrected information.

When you update the subscription, it is automatically taken off hold and all past payments are automatically scheduled for collection the next day. To prevent past-due payments from being scheduled, you can skip them as described in .

### <span id="page-53-0"></span>**Optional Data Storage**

Each payment method enables you to store data securely in a customer subscription. If you are using the *Other* payment method, you must use CyberSource API services to submit a customer subscription request. This payment method is useful if you do not intend to use the customer subscription for payment transactions.

You can include two types of data storage fields in a customer subscription:

- **merchant\_secure\_data\_1 to 4**—CyberSource encrypts this data before storing it in the database. The validation performed on these fields is a size check. Fields 1 to 3 are string (100) and the fourth field is string (2K). You can include any data in the encrypted fields.
- **merchant\_defined\_data1 to 4**—CyberSource does not encrypt these fields before storing them in the database. Legal limitations exist on the type of data that you can include in the unencrypted fields.

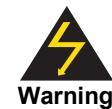

Merchant-defined data fields are not intended to and MUST NOT be used to capture personally identifying information. Accordingly, merchants are prohibited from capturing, obtaining, and/or transmitting any personally identifying information in or via the merchant-defined data fields. Personally identifying information includes, but is not limited to, card number, social security number, driver's license number, state-issued identification number, passport number, and card verification numbers (CVV, CVC2, CVV2, CID, CVN). In the event CyberSource discovers that a merchant is capturing and/or transmitting personally identifying information via the merchant-defined data fields, intentionally or not, CyberSource WILL immediately suspend the merchant's account, which will result in a rejection of any and all transaction requests submitted by the merchant after the point of suspension.

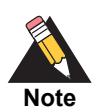

When you create a customer subscription based on an existing transaction, the merchant-defined data fields are not transferred to the new customer subscription.

### <span id="page-54-0"></span>**Visa Bill Payment Program**

This feature is a transaction indicator for specific authorization or credit requests that Visa wants to differentiate from other types of purchases and credits. Customers can use their Visa cards to pay bills, such as monthly utility bills. Visa requests that you flag the bill payments and credits so that they can be easily identified.

When you create a customer profile using a Visa card, set the **bill\_payment** field to **Y**. This value is case sensitive.

When you process a one-time payment, set the **bill\_payment** field to **Y**. This value is case sensitive.

When you process a one-time credit, set the **bill payment** field to **Y**. This value is case sensitive.

For more information about the Visa Bill payment Program and the processors that support it, see *Credit Card Services Using the SCMP AP[I](http://apps.cybersource.com/library/documentation/dev_guides/CC_Svcs_SCMP_API/Credit_Cards_SCMP_API.pdf)* [\(PDF](http://apps.cybersource.com/library/documentation/dev_guides/CC_Svcs_SCMP_API/Credit_Cards_SCMP_API.pdf) | [HTML\)](http://apps.cybersource.com/library/documentation/dev_guides/CC_Svcs_SCMP_API/html/)*.*

### **Replacement Expiration Dates**

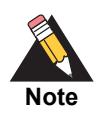

Contact CyberSource Customer Support to configure your account to use replacement expiration dates. This feature is available only for installment and recurring customer subscriptions.

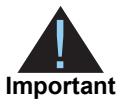

Effective October 17, 2014, an issuing bank can decline an authorization request for a recurring transaction with a Visa Europe card if the expiration date is incorrect, invalid, or missing. If you do not provide the correct expiration date for a recurring transaction the authorization request may be declined.

Your account can be configured so that when a credit card's expiration date passes, CyberSource automatically uses a replacement expiration date to process payments for that customer subscription. See ["Supported Processors and Payment Methods," page 14](#page-13-0), for a list of processors that support replacement expiration dates.

### **Customer Subscription Sharing**

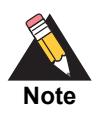

Contact CyberSource Customer Support to enable your account for subscription sharing.

When you create a customer subscription, your CyberSource merchant ID is associated with that subscription. You can share customer profiles among merchant IDs, and you can access customer subscriptions that were created with other CyberSource merchant IDs.

You can:

- Create a customer subscription by converting an existing transaction that was processed with a CyberSource merchant ID other than your own.
- Retrieve customer subscription information—in your request include your merchant ID and the subscription ID of the customer subscription (see [page 36\)](#page-35-0). If the customer subscription is not enabled for subscription sharing, CyberSource returns the ESYSTEM reply flag (see [page 87\)](#page-86-0).
- Update customer subscription information—In your request include your merchant ID and the subscription ID of the customer subscription (see [page 37\)](#page-36-0). If the customer subscription is not enabled for profile sharing, CyberSource returns the ESYSTEM reply flag (see [page 87](#page-86-0)).

■ Perform an on-demand transaction using the customer subscription—In your request include your merchant ID and the subscription ID of the customer subscription (see [page 45\)](#page-44-0). If the customer subscription is not enabled for profile subscription, CyberSource returns the ESYSTEM reply flag (see [page 87](#page-86-0)).

You cannot delete a customer subscription that has a merchant ID other than your own.

### **Account Updater**

CyberSource Account Updater is integrated with the Recurring Billing functionality so that your customer subscriptions can be kept up-to-date with the latest credit card data changes. These changes can include a new expiration date, a new credit card number, or a brand change such as a change from Visa to Mastercard.

You can use the Account Updater REST API to submit a batch of subscription IDs (tokens) to be processed by the Account Updater service, or CyberSource can configure your account to automatically update your customer subscriptions with updated credit card data. See the *Account Updater User Guide* ([PDF](http://apps.cybersource.com/library/documentation/dev_guides/Account_Updater_UG/Account_Updater.pdf) | [HTML](http://apps.cybersource.com/library/documentation/dev_guides/Account_Updater_UG/html/)).

# API Fields

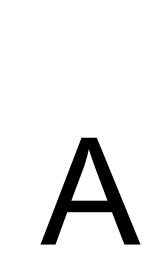

The Recurring Billing service names in the API field tables have been shortened:

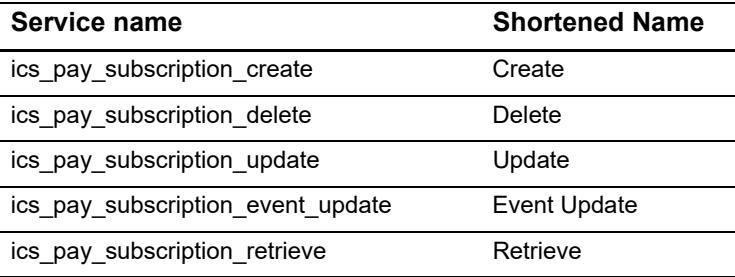

### **Data Types**

<span id="page-57-0"></span>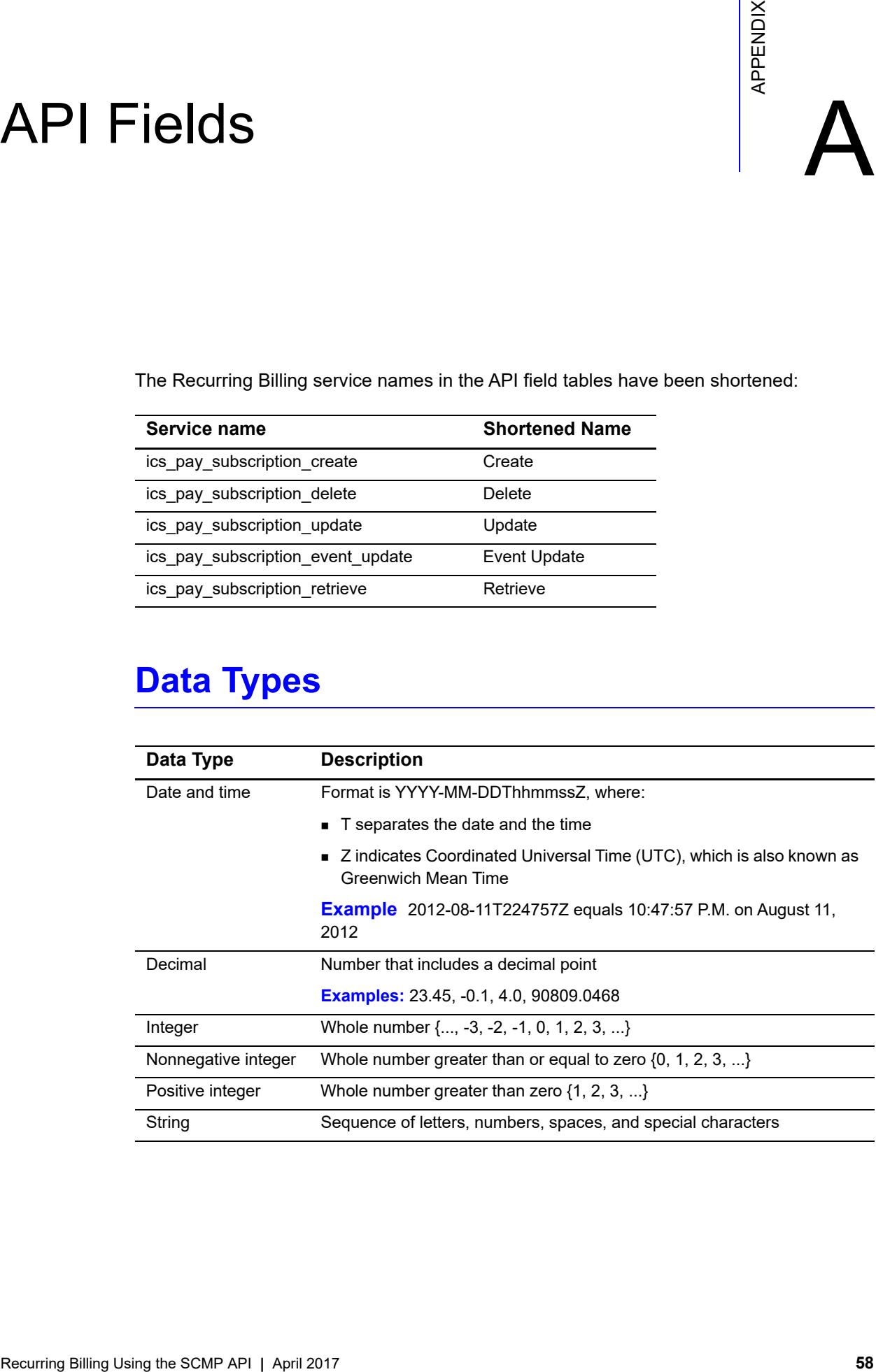

### <span id="page-58-1"></span><span id="page-58-0"></span>**Relaxed Requirements for Address Data and Expiration Date**

### **Services:**

ics\_pay\_subscription\_create

### **Processors:**

- American Express Direct
- Chase Paymentech Solutions
- CyberSource through VisaNet
- FDC Compass
- **FDC Nashville Global**
- **FDMS** South
- Ingenico ePayments
- GPN

To enable relaxed requirements for address data and expiration date, contact CyberSource Customer Support to have your account configured for this feature.

Historically, this data was mandated by CyberSource. With the advent of digital payments and an increasingly global e-commerce environment, CyberSource decided to relax the requirements for address data and expiration date.

Relaxed requirements for address data make the following fields optional when creating recurring subscriptions:

- bill address1
- **Dill\_city**
- **Dill\_country**
- **Dill** state
- **EXECT** bill zip: if you include this field in your request, you must also include **bill country**.
- **Exercise customer** email
- customer\_firstname
- customer\_lastname

Relaxed requirements for expiration date to make the following fields optional when updating customer subscriptions:

- customer\_cc\_expmo: if you include this field in your request, you must also include **customer\_cc\_expyr**.
- customer\_cc\_expyr: if you include this field in your request, you must also include **customer\_cc\_expmo**.

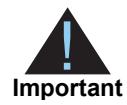

When relaxed requirements for address data and expiration date are enabled for your CyberSource account, and your service request does not include one or more of the fields in the preceding list, you increase the risk of declined transactions and fraud depending on your location, your processor, and the cardholder's issuing bank.

It is your responsibility to determine whether a field is required for the transaction you are requesting. For example, effective October 2014, an issuing bank can decline an authorization request for a recurring transaction with a Visa Europe card if the expiration date is incorrect, invalid, or missing. If you do not provide the correct expiration date for a recurring transaction the authorization request may be declined.

### **Request Fields**

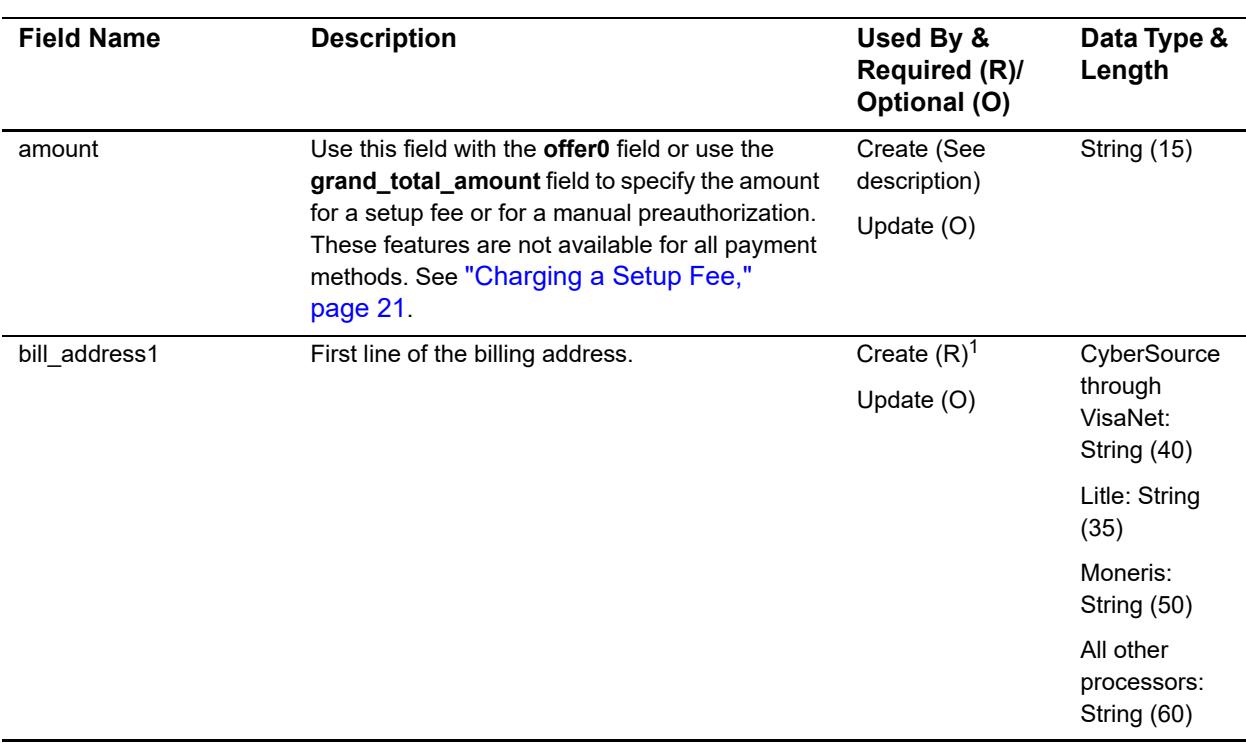

### **Table 5 Request Fields**

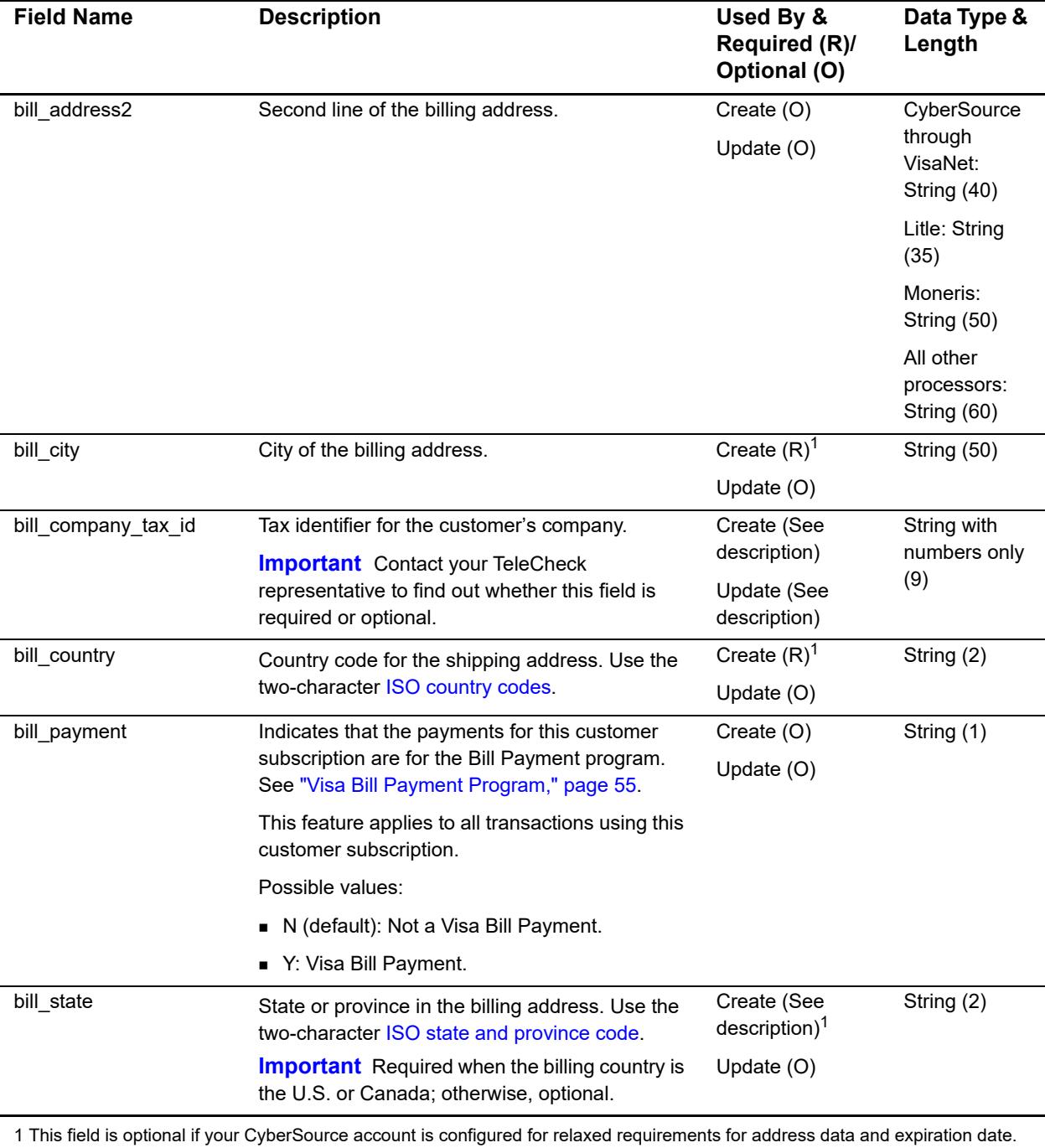

See "Relaxed Requirements for Address Data and Expiration Date," page 59. **Important** It is your responsibility to determine whether a field is required for the transaction you are requesting.

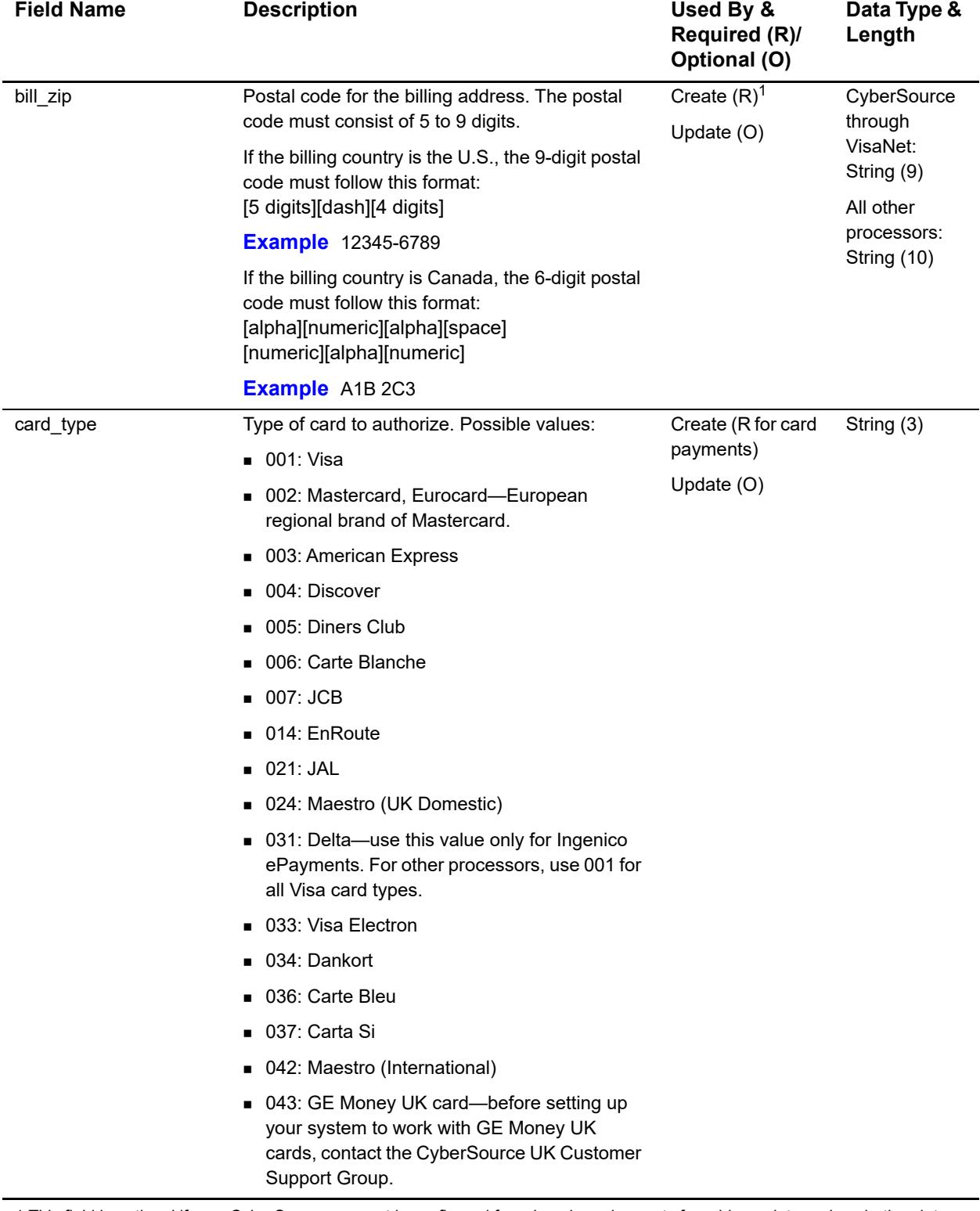

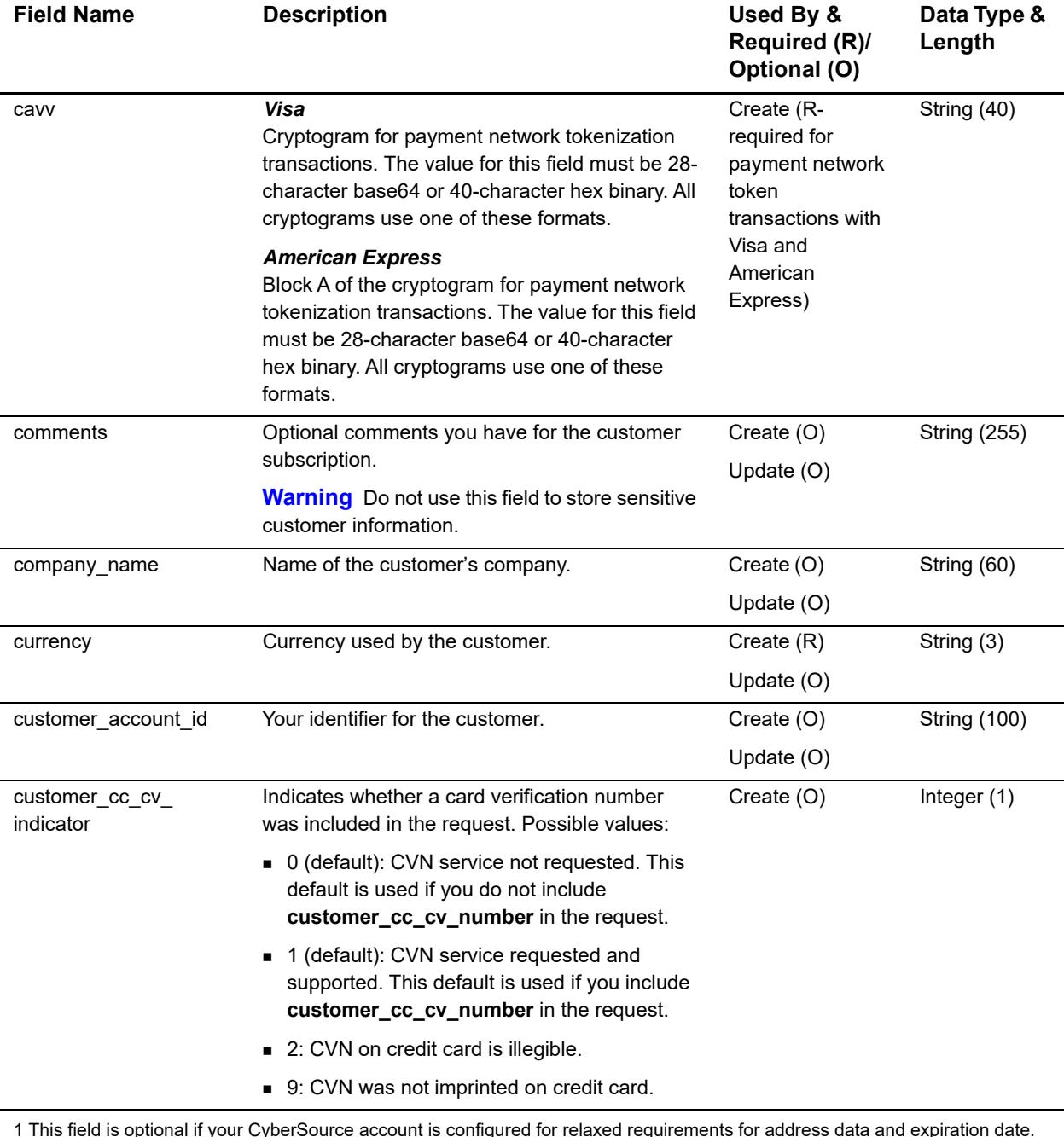

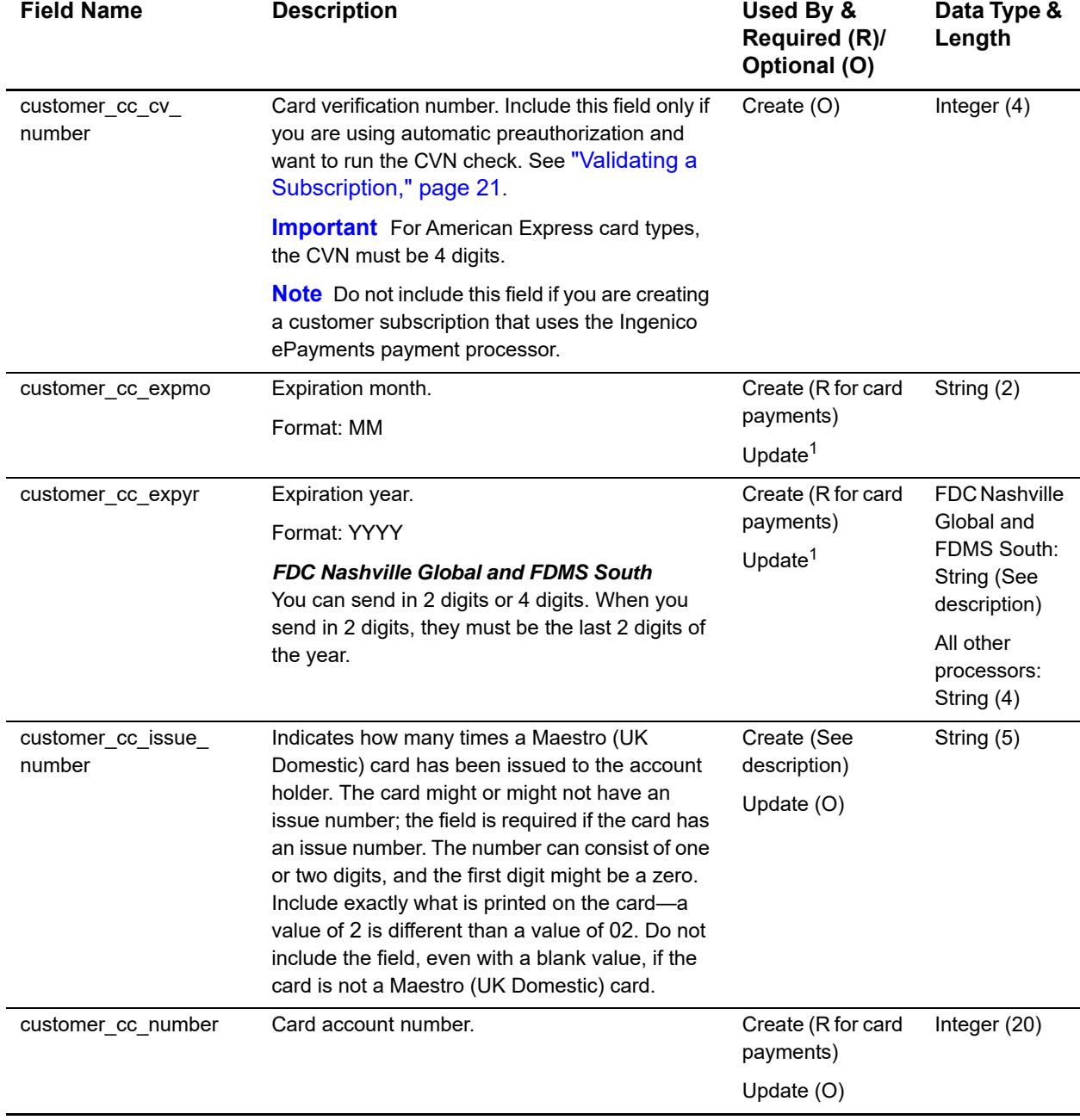

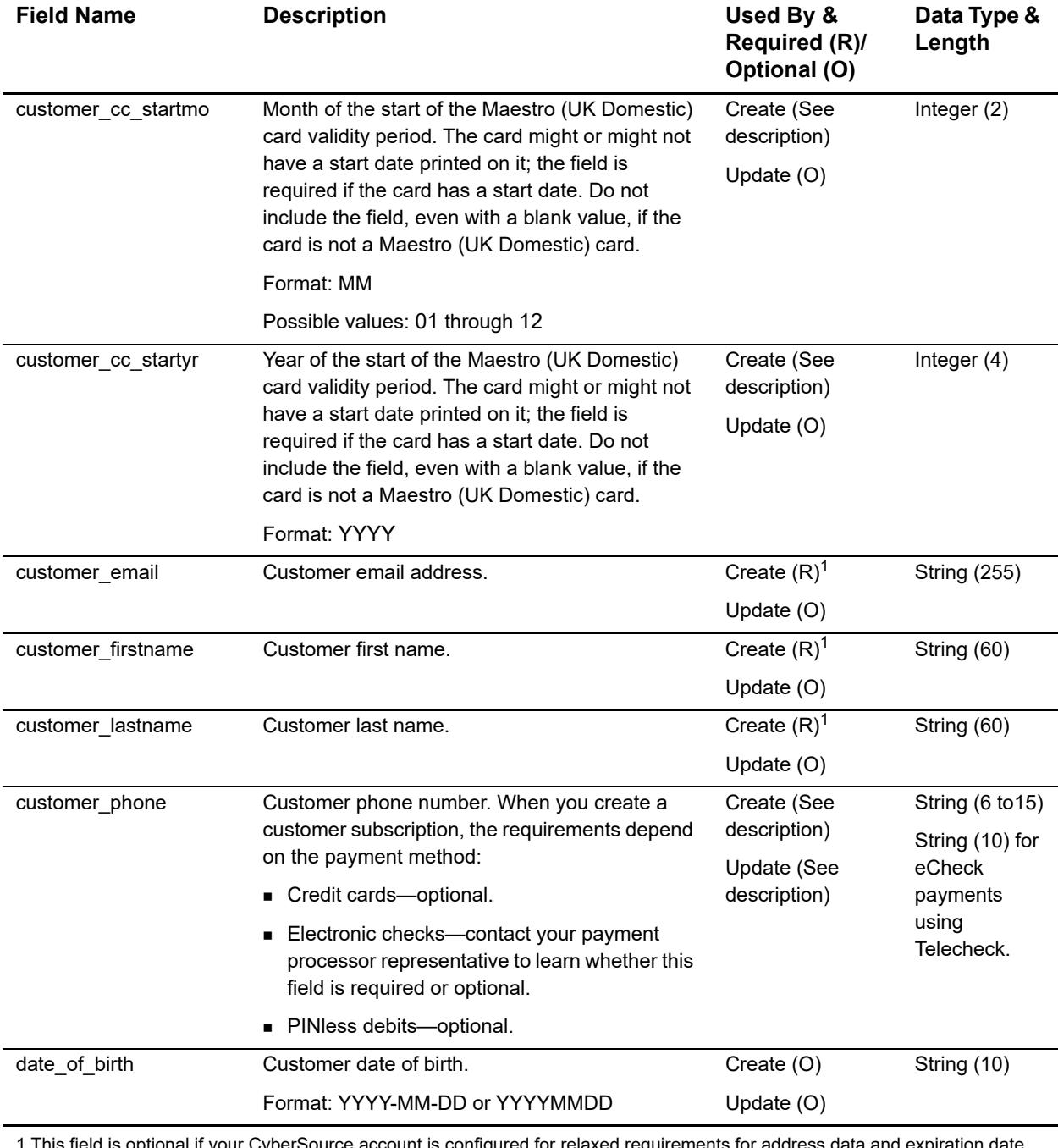

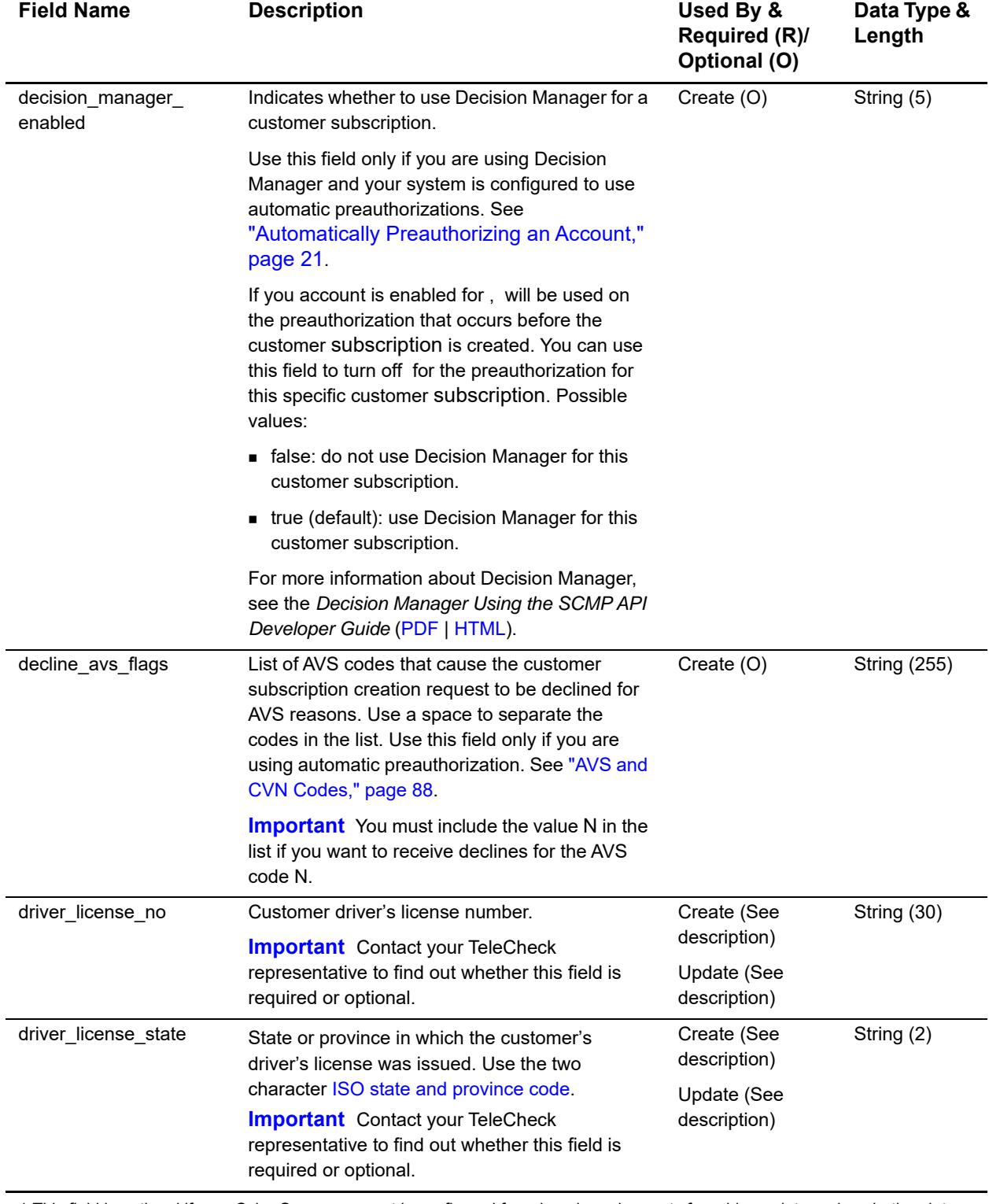

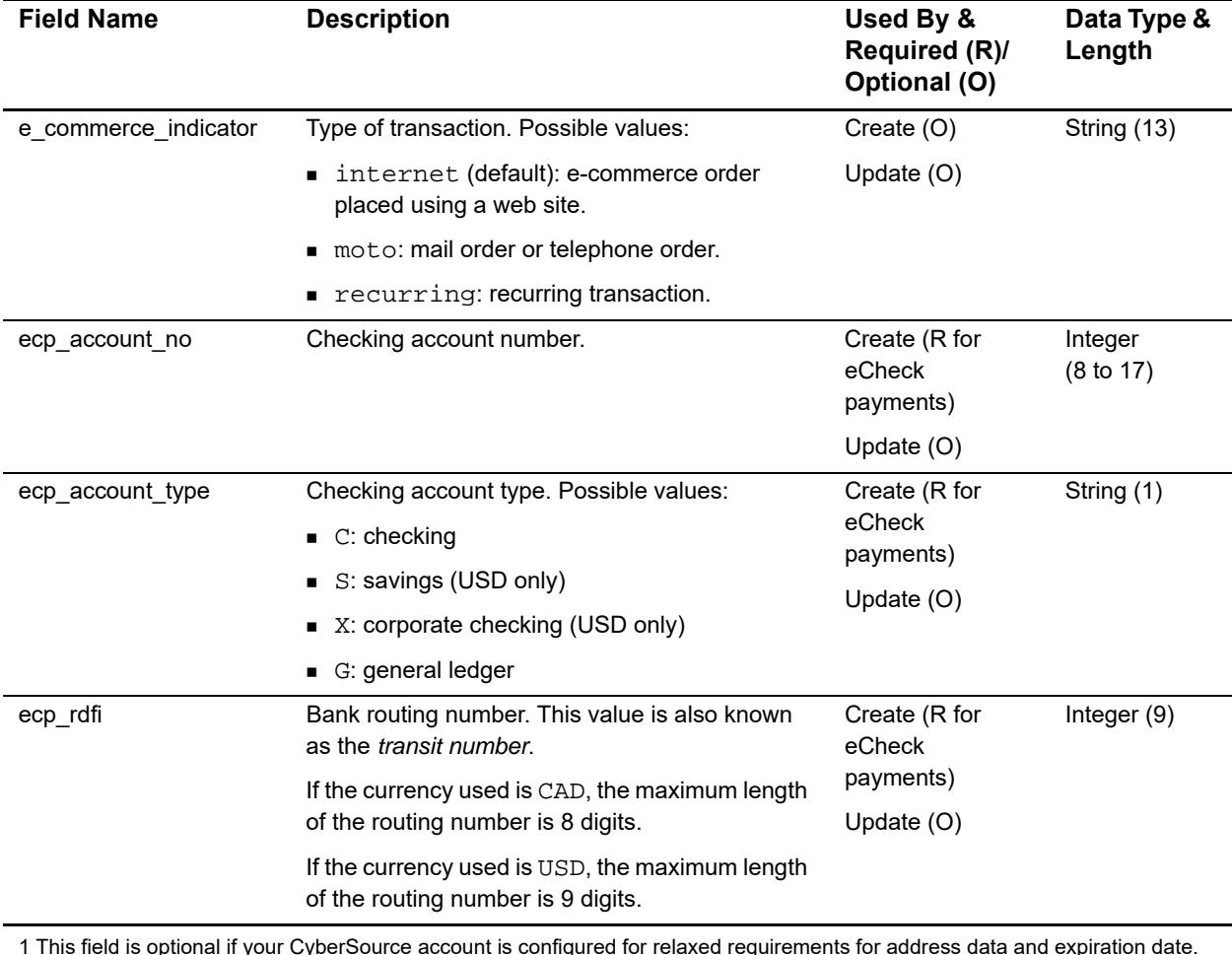

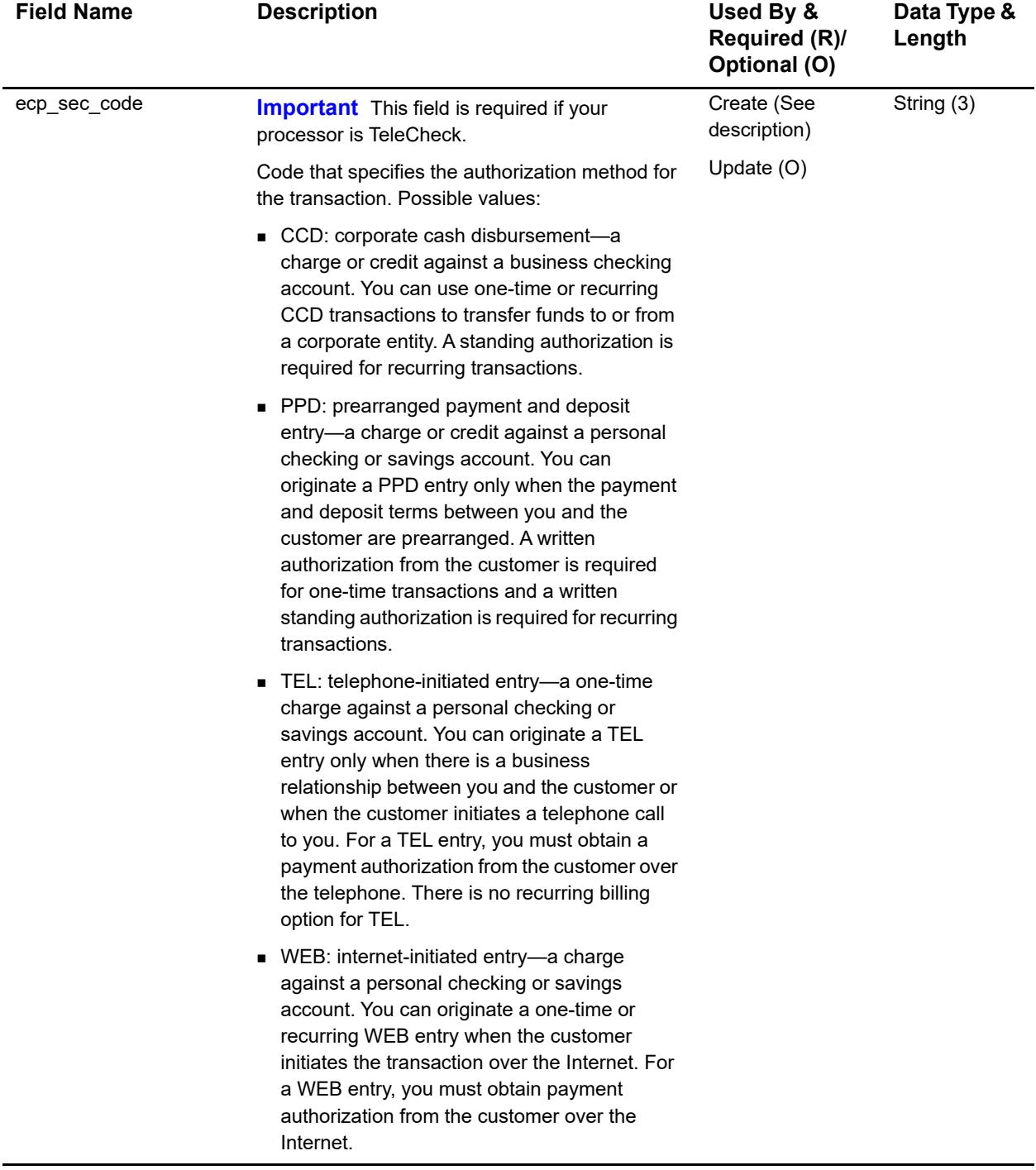

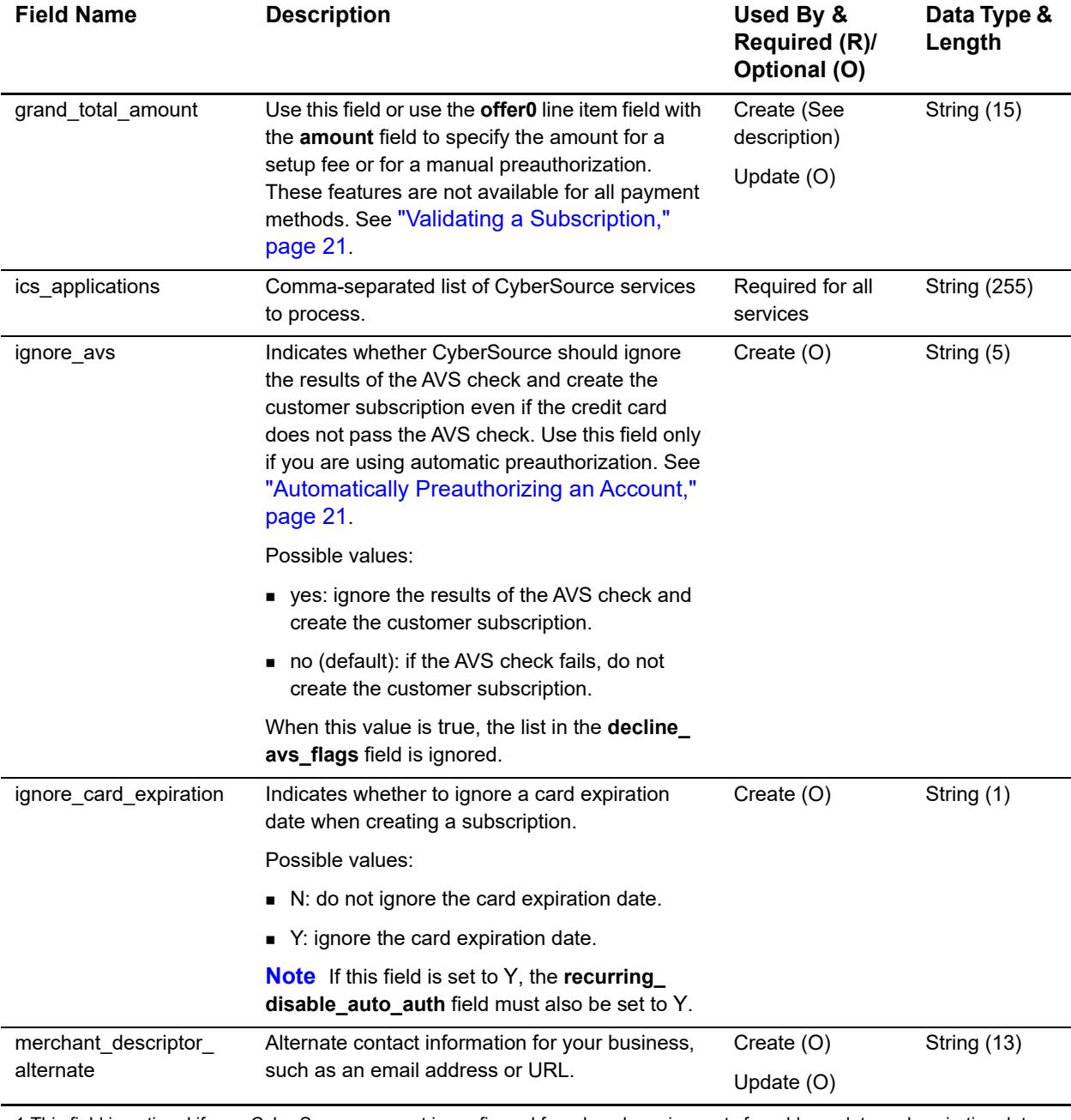

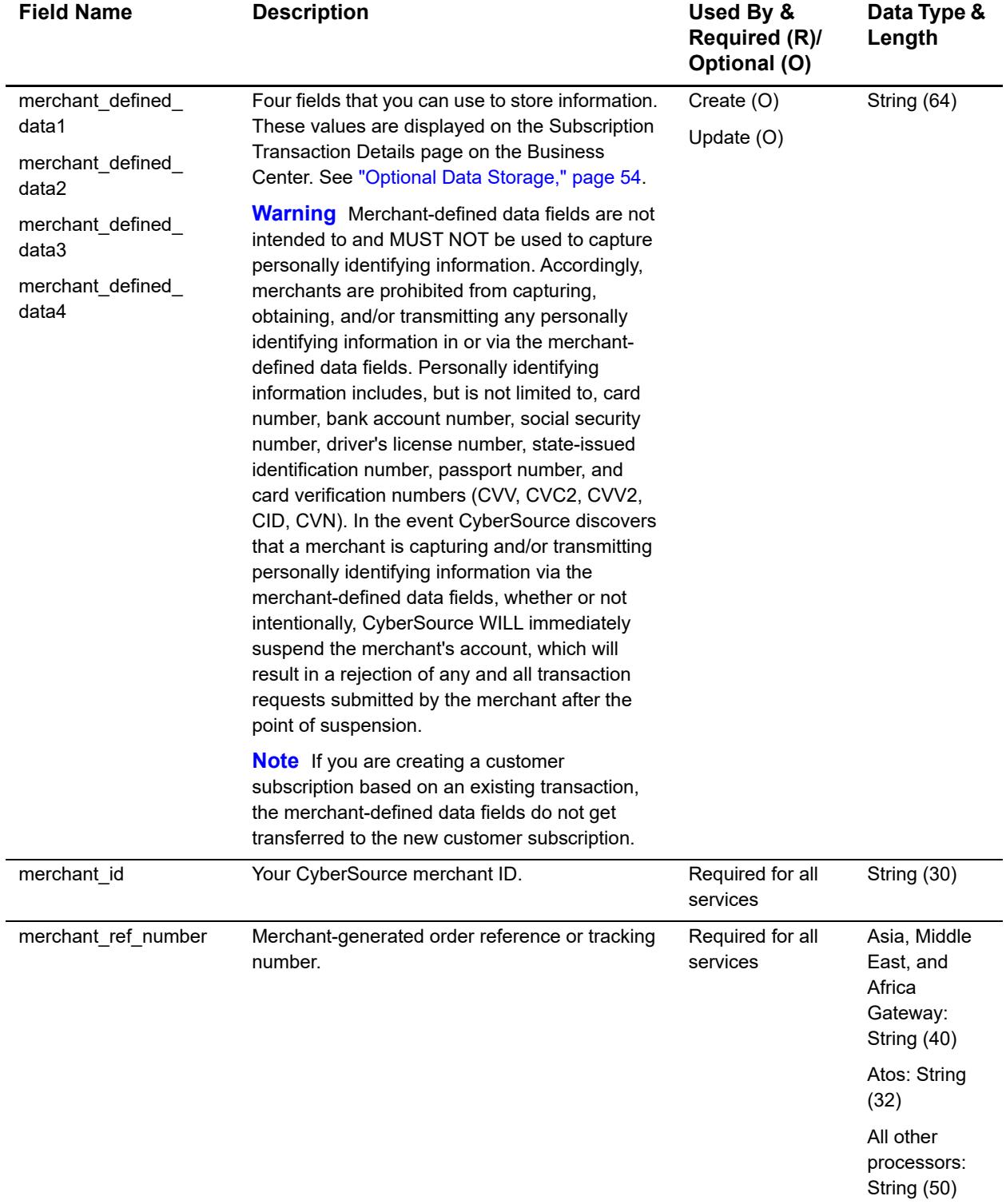

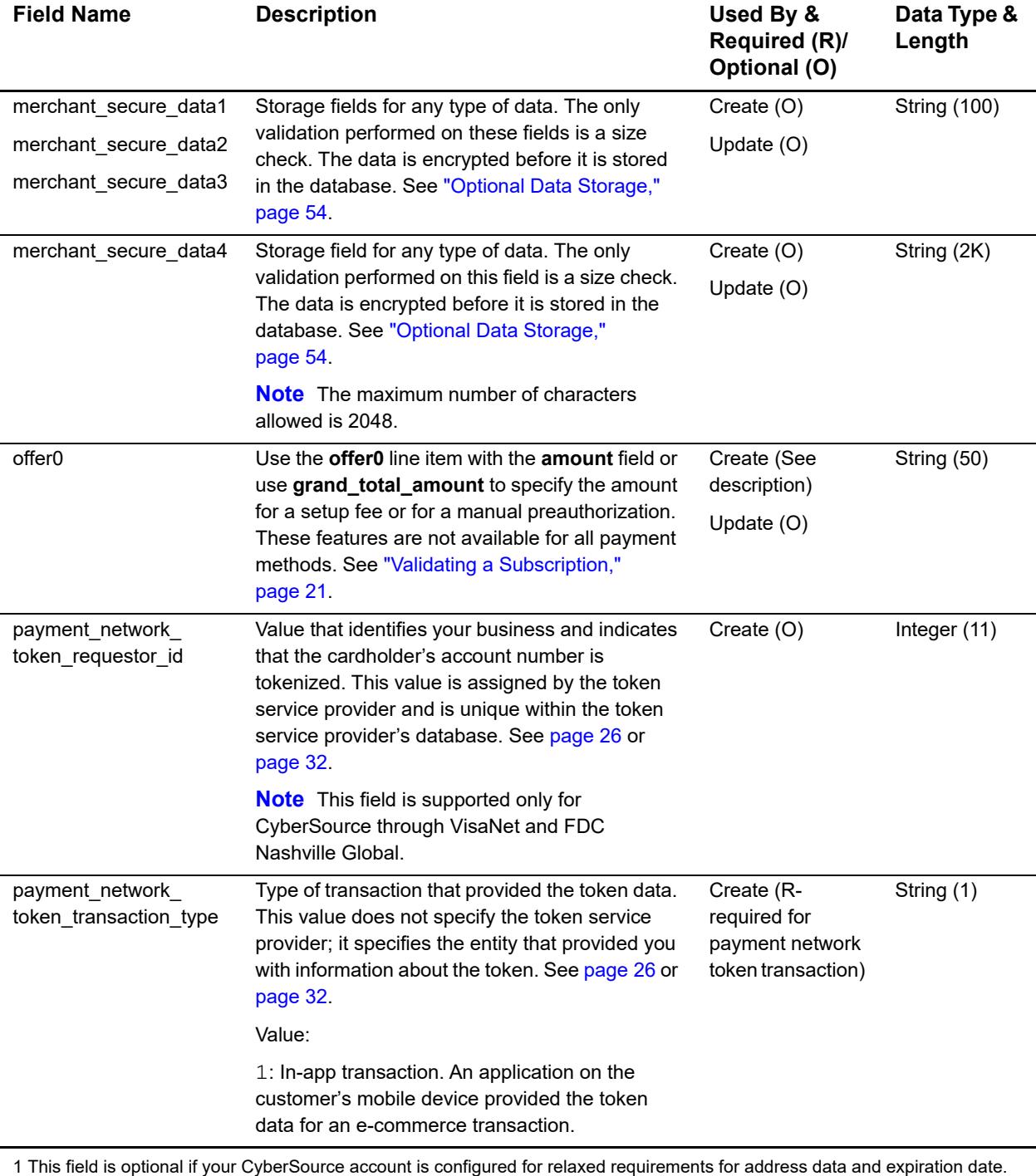

See "Relaxed Requirements for Address Data and Expiration Date," page 59. **Important** It is your responsibility to determine whether a field is required for the transaction you are requesting.

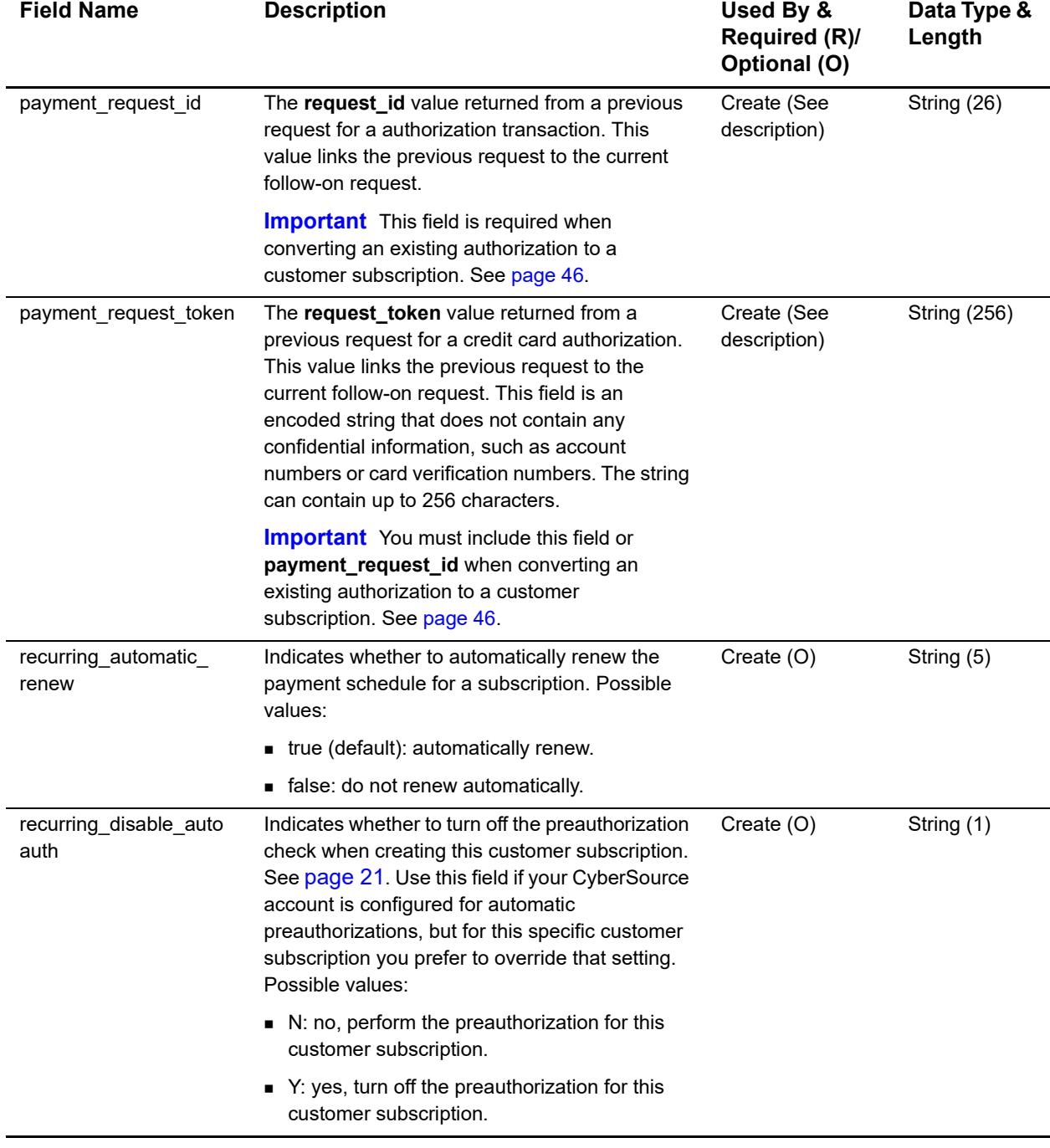
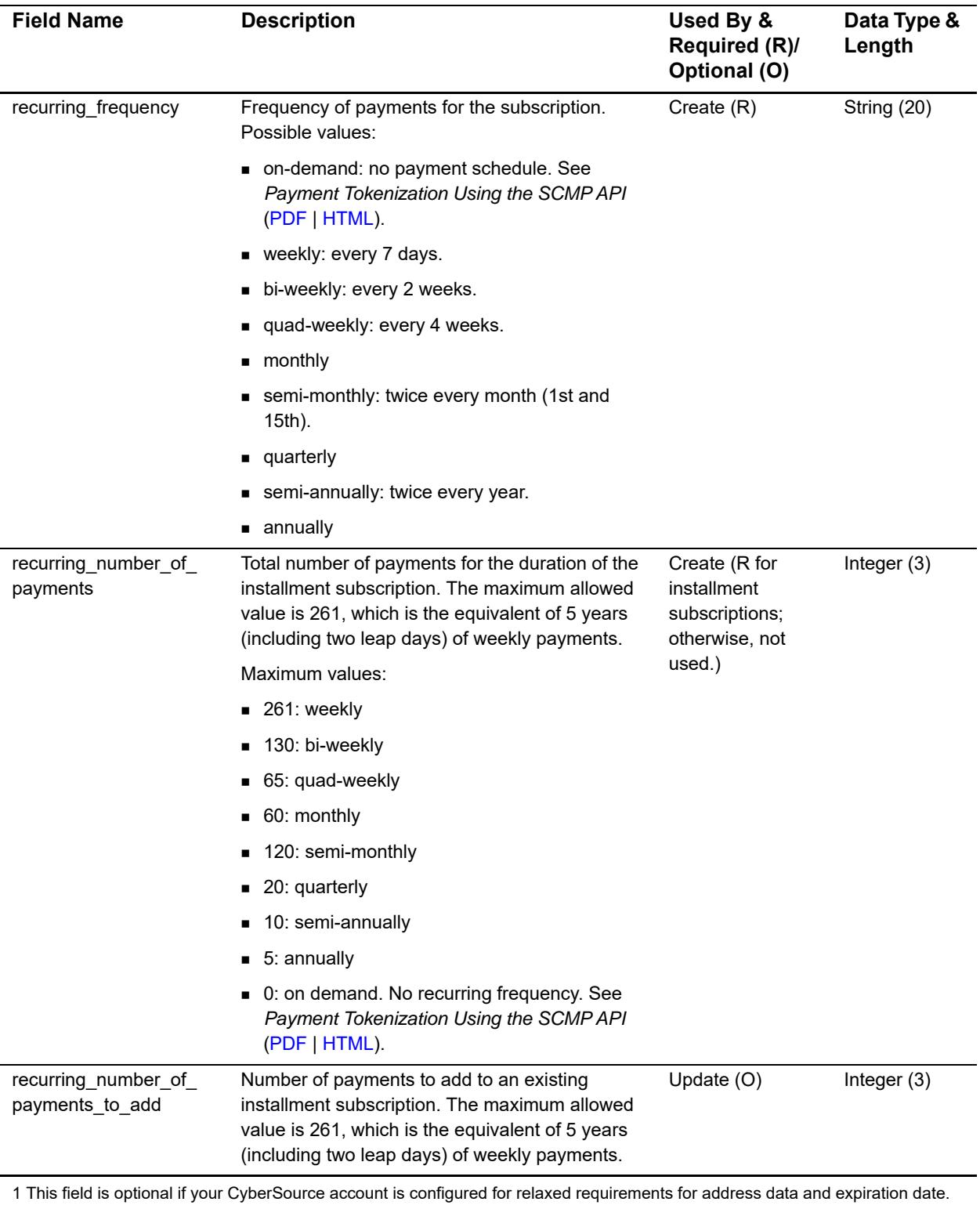

See "Relaxed Requirements for Address Data and Expiration Date," page 59. **Important** It is your responsibility to determine whether a field is required for the transaction you are requesting.

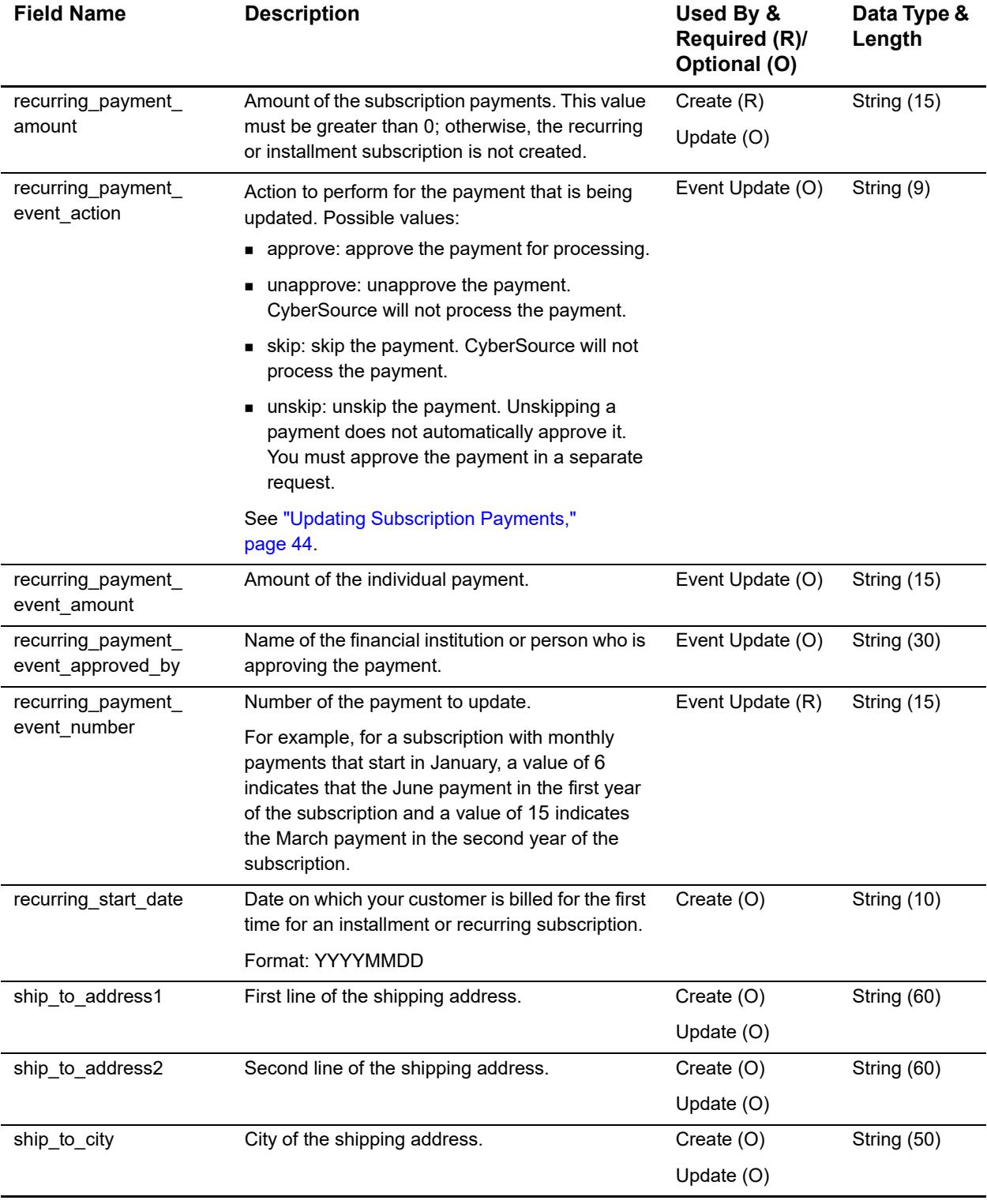

1 This field is optional if your CyberSource account is configured for relaxed requirements for address data and expiration date. See "Relaxed Requirements for Address Data and Expiration Date," page 59. **Important** It is your responsibility to determine whether a field is required for the transaction you are requesting.

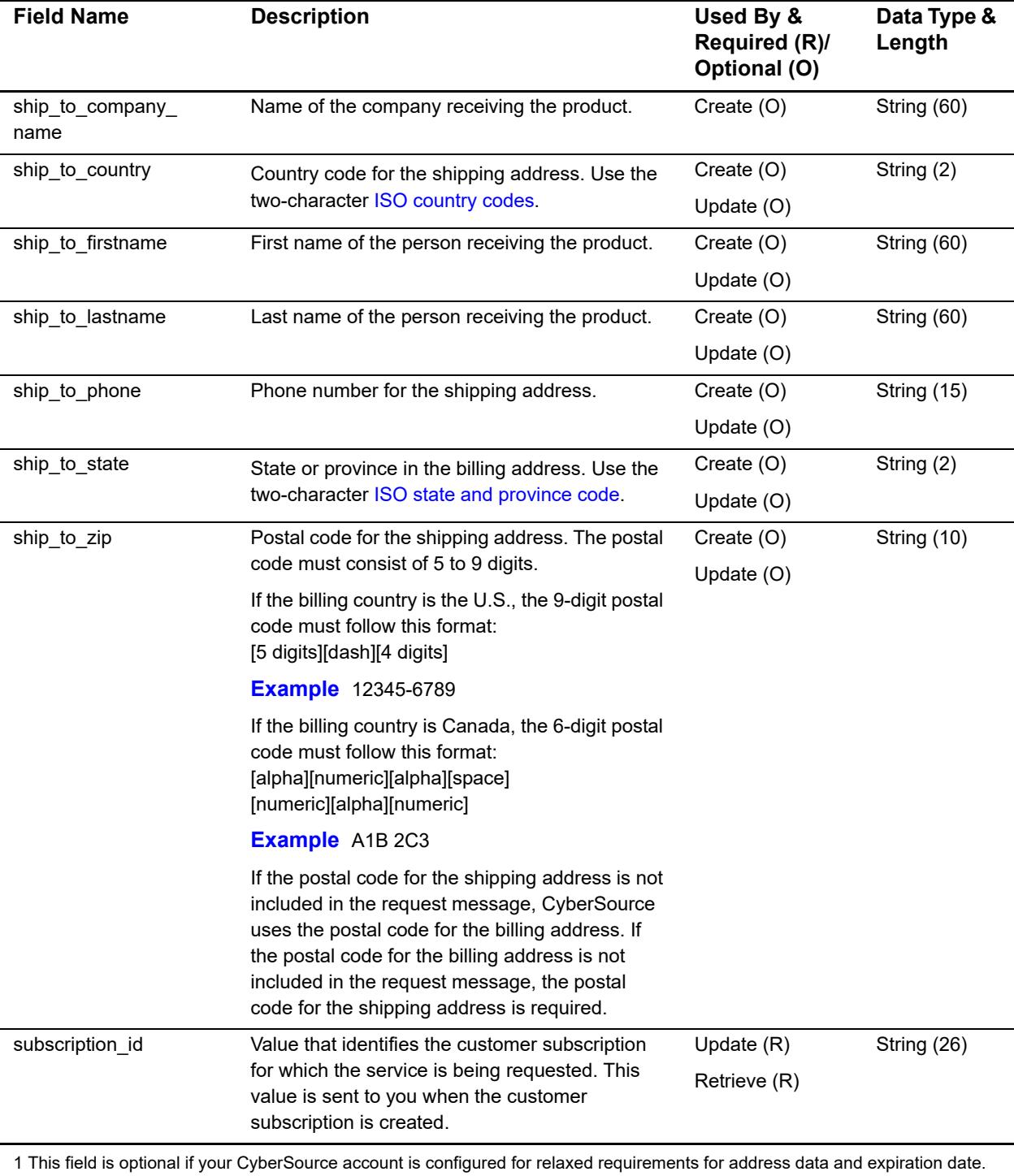

See "Relaxed Requirements for Address Data and Expiration Date," page 59. **Important** It is your responsibility to determine whether a field is required for the transaction you are requesting.

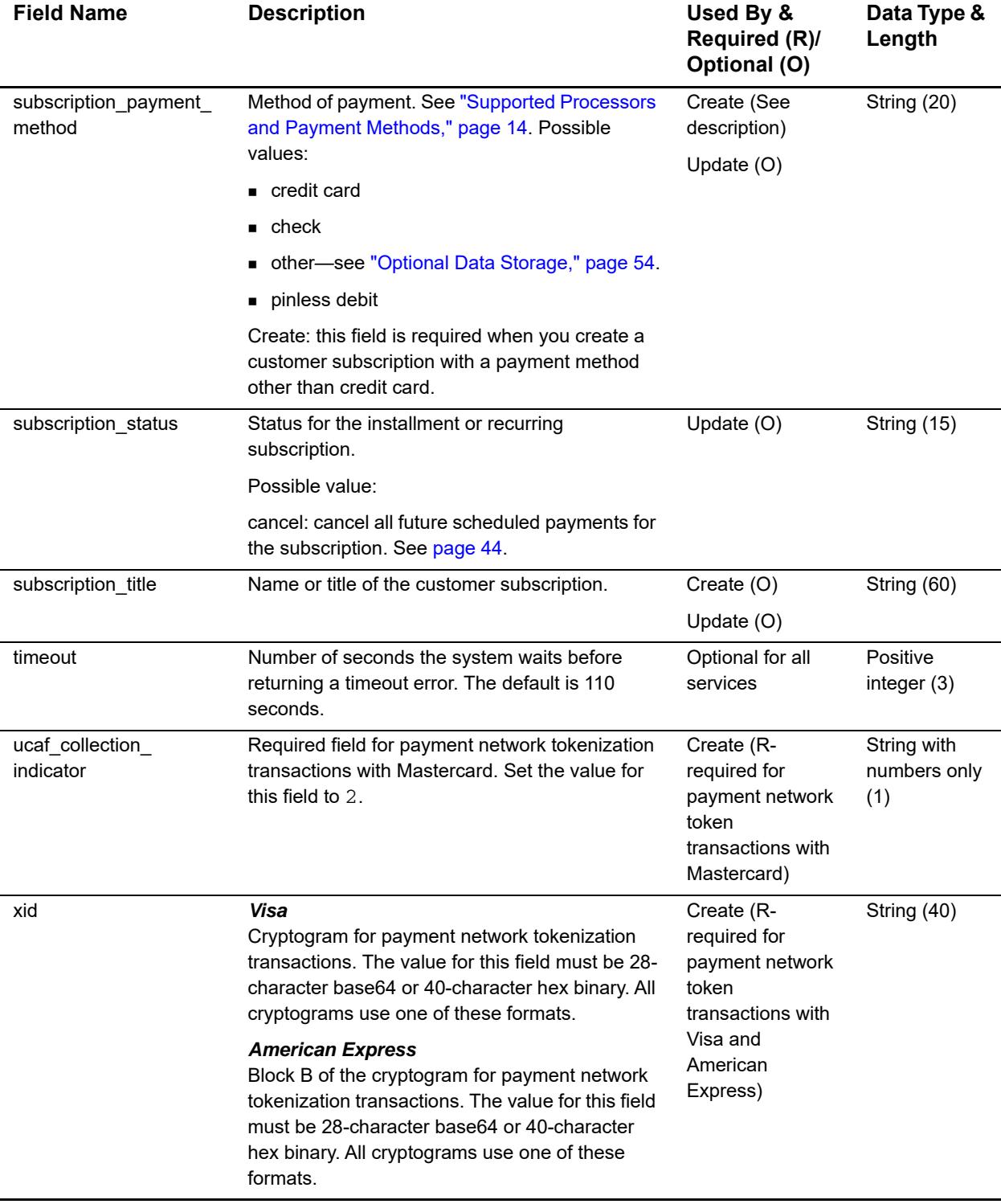

1 This field is optional if your CyberSource account is configured for relaxed requirements for address data and expiration date. See "Relaxed Requirements for Address Data and Expiration Date," page 59. **Important** It is your responsibility to determine whether a field is required for the transaction you are requesting.

# **Reply Fields**

## **Table 6 Reply Fields**

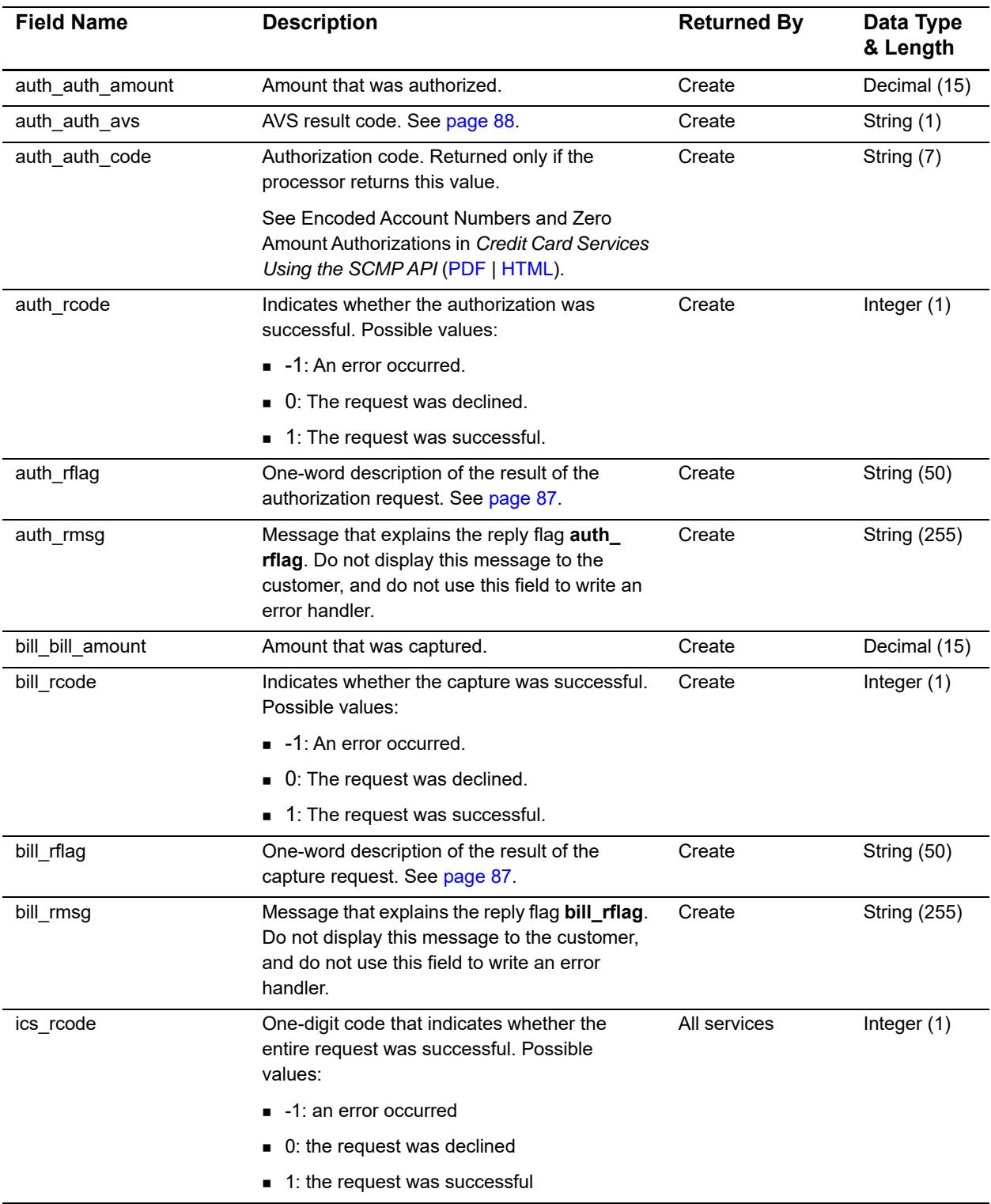

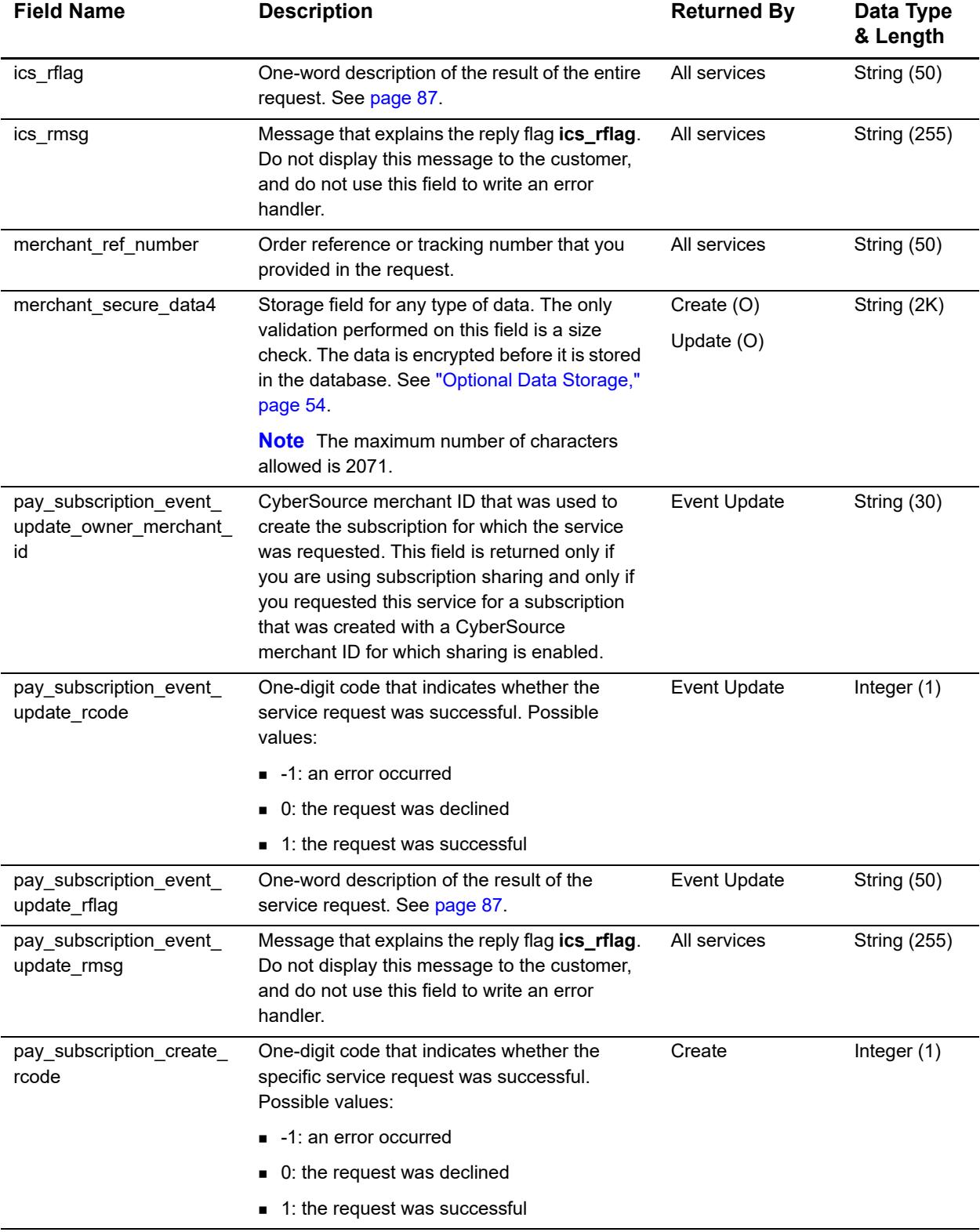

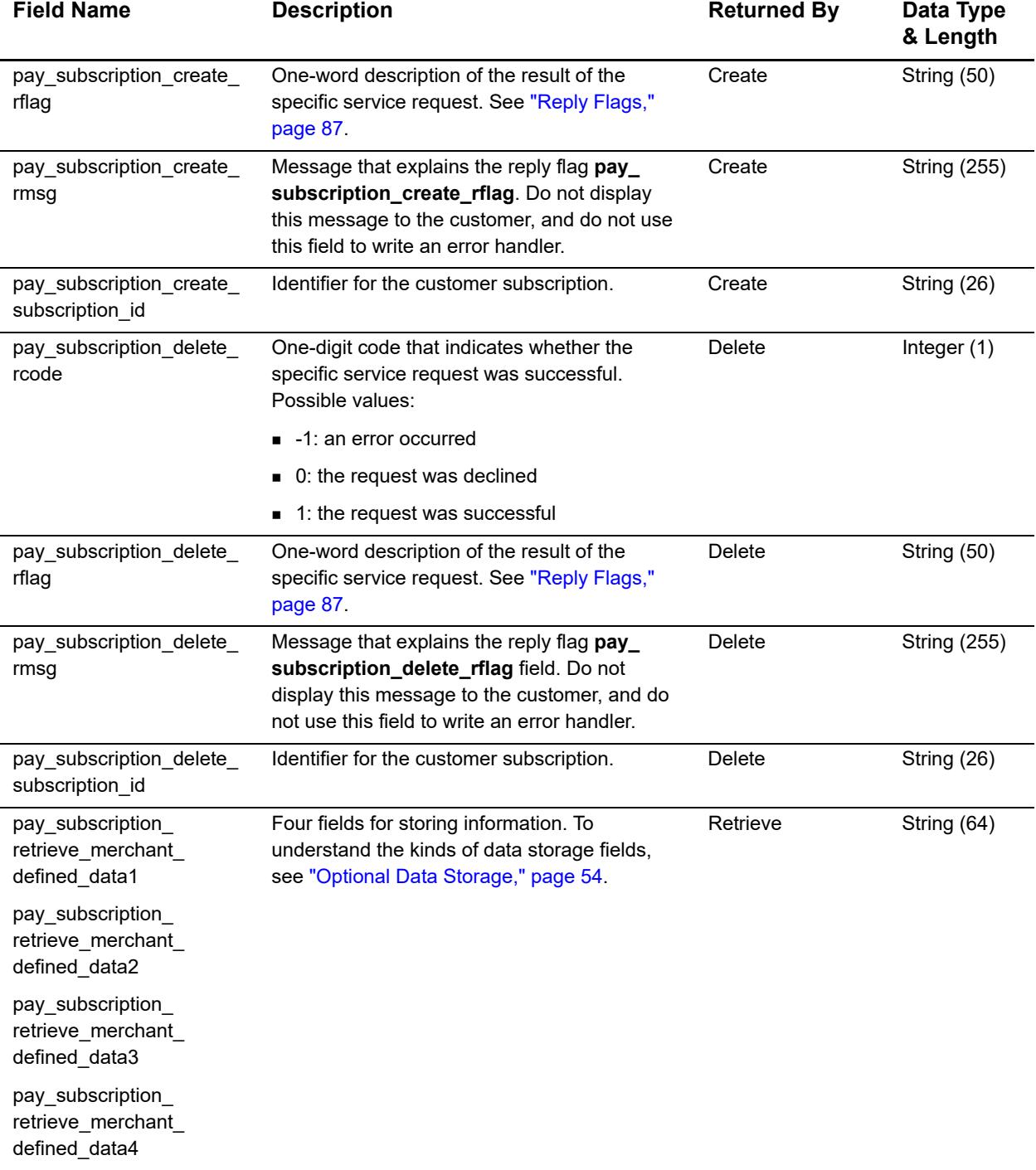

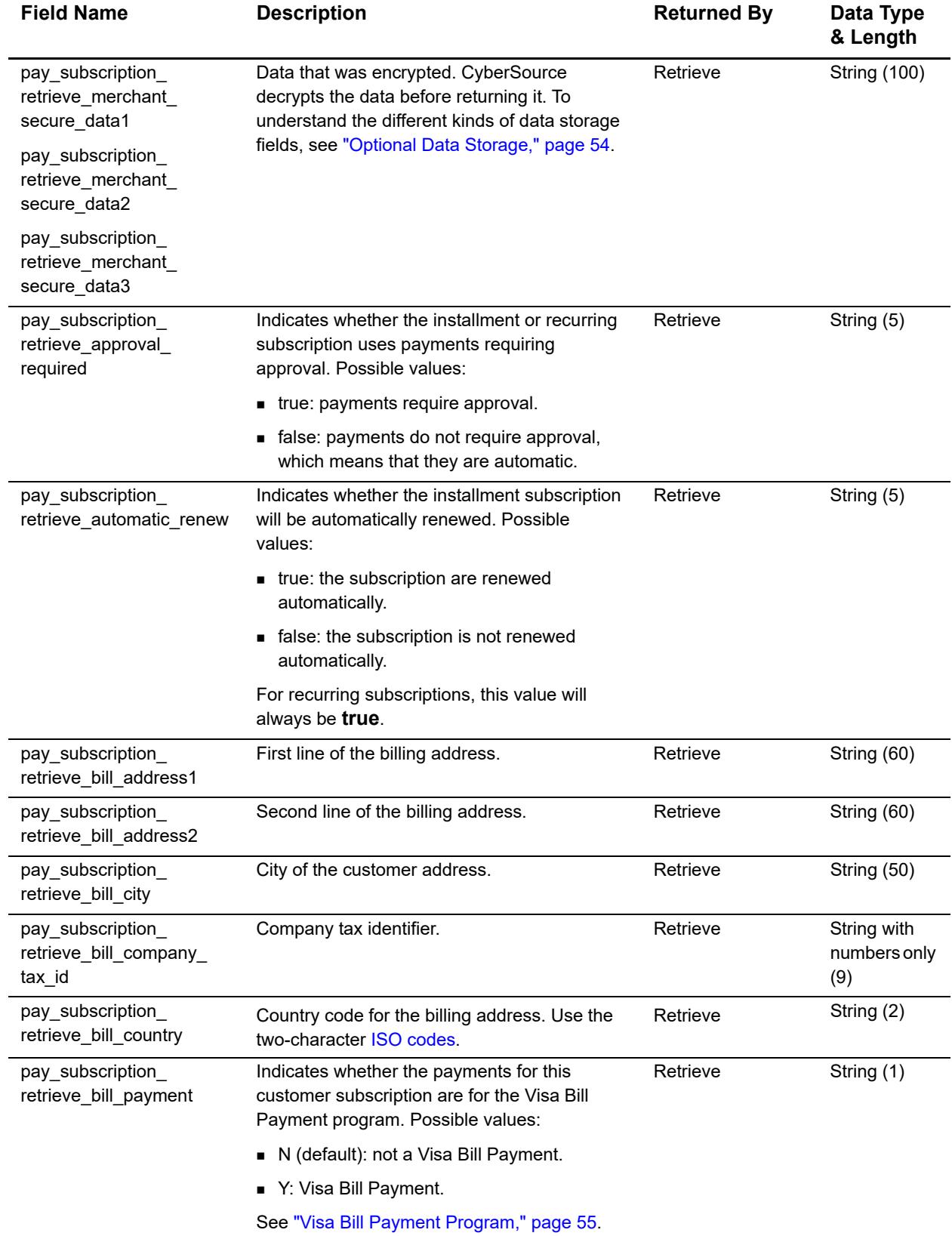

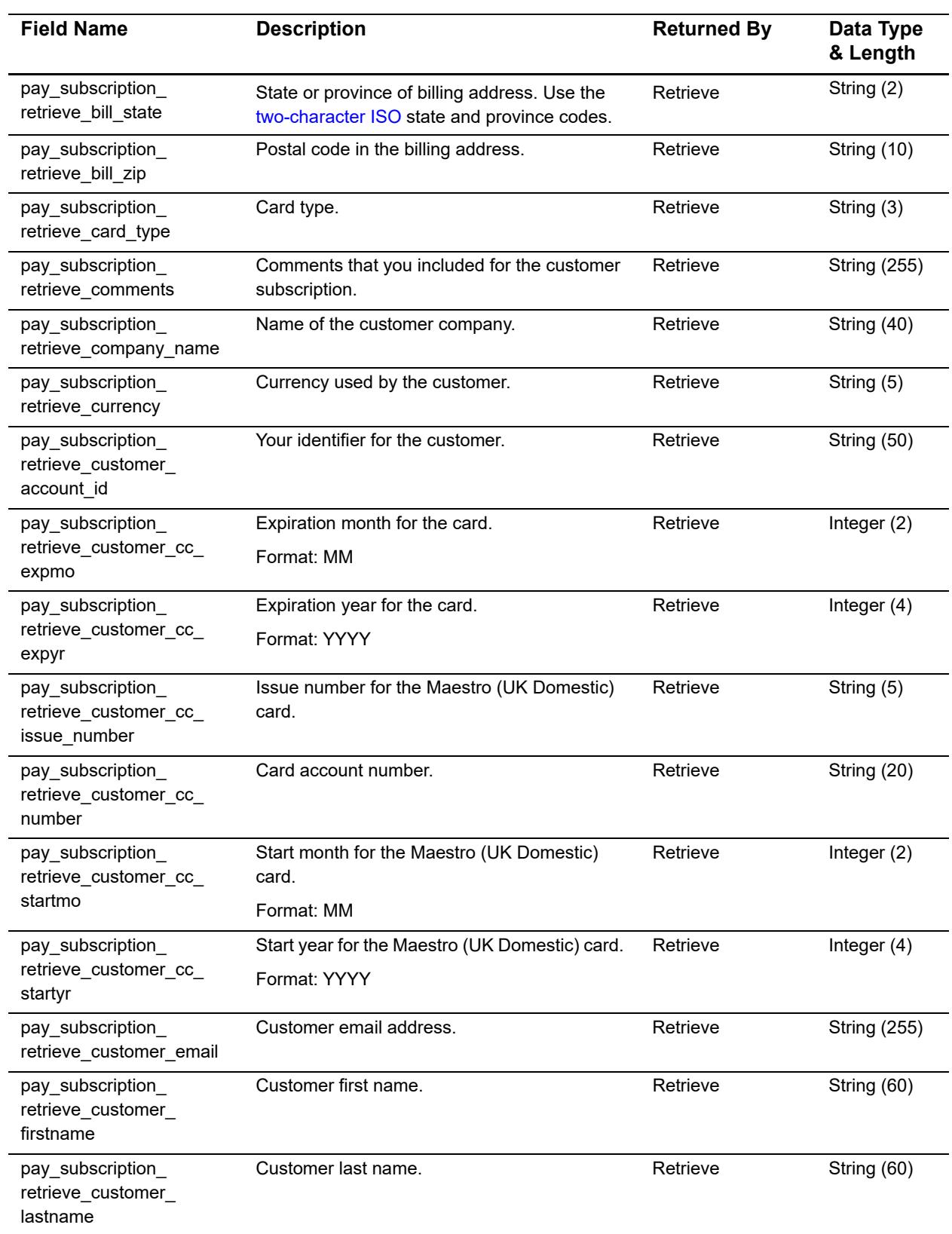

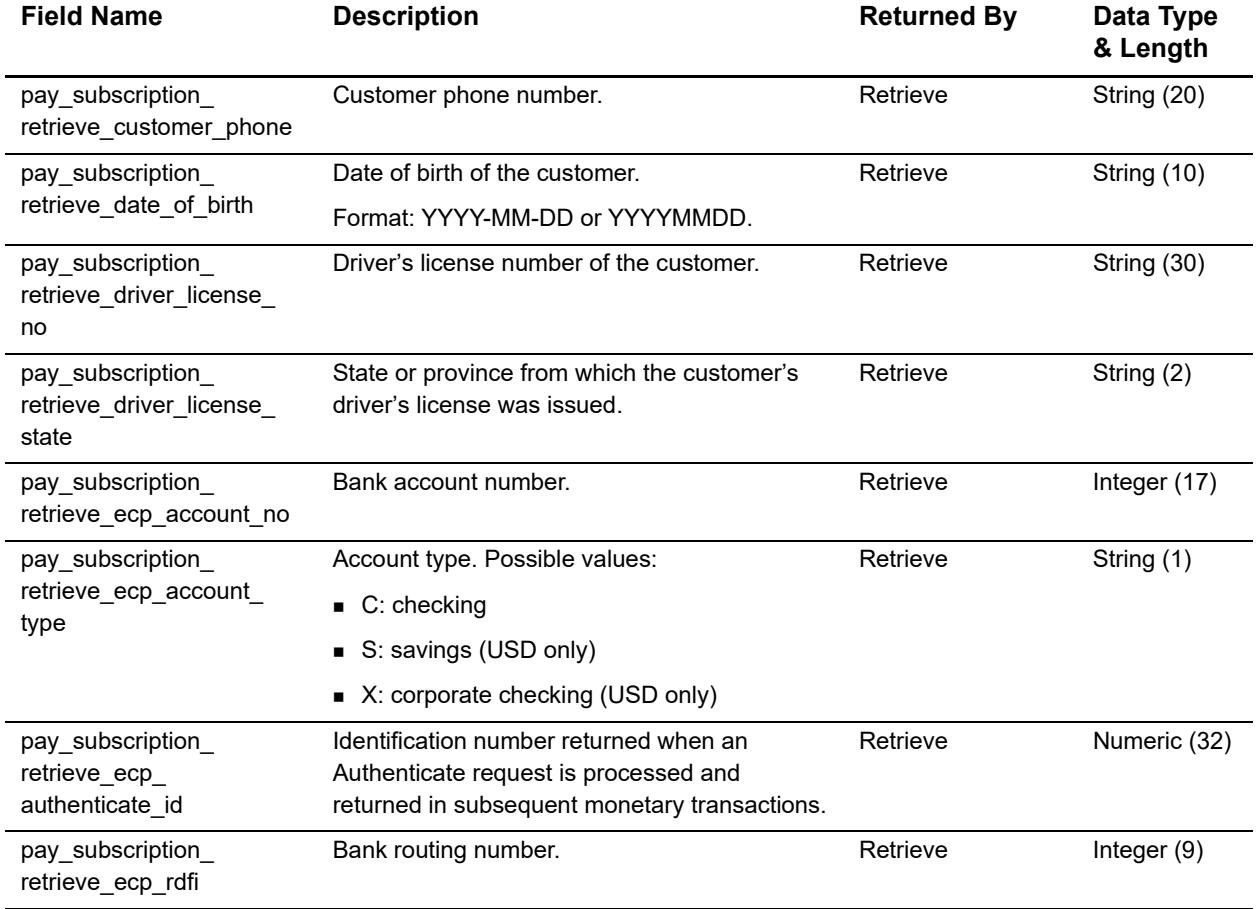

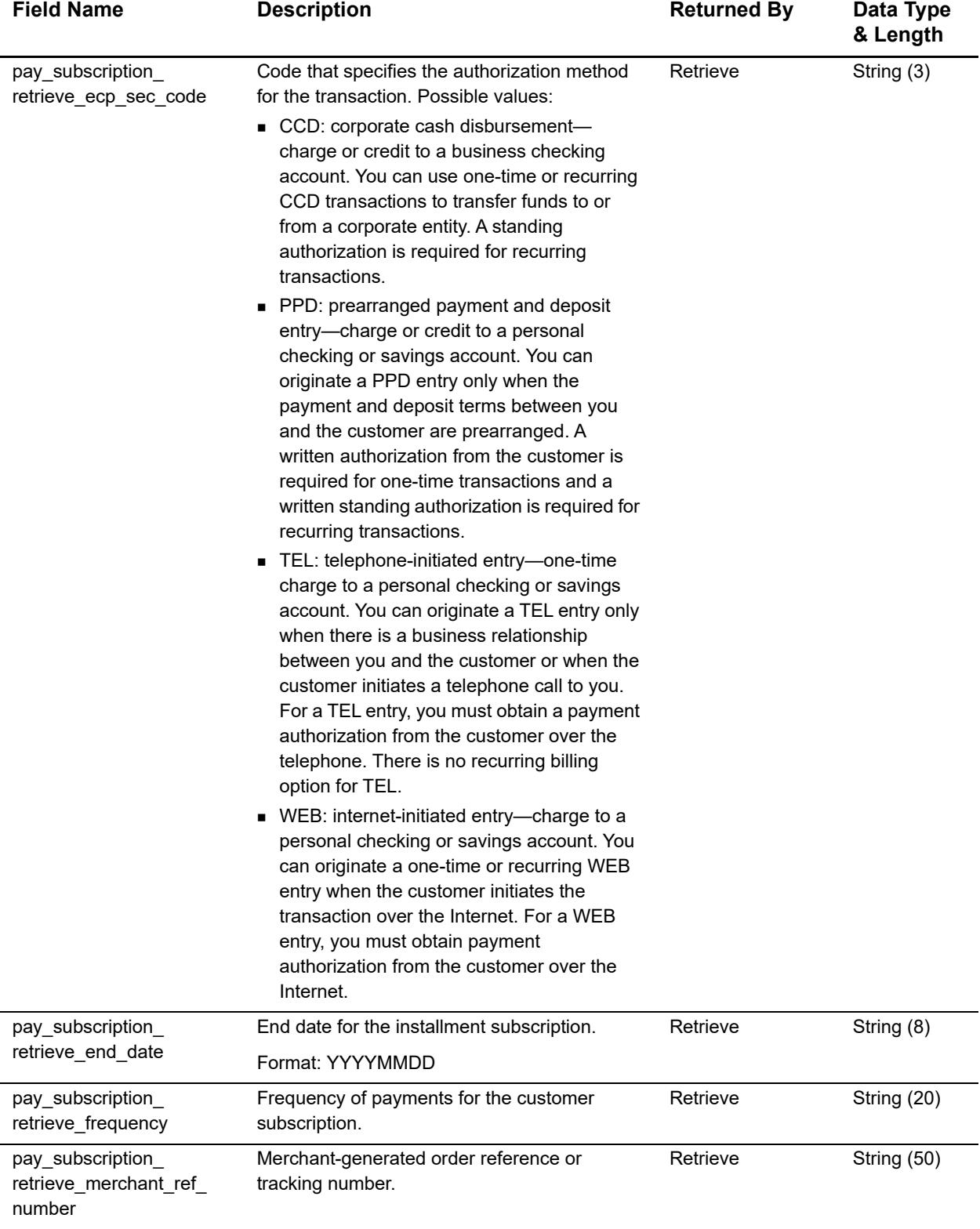

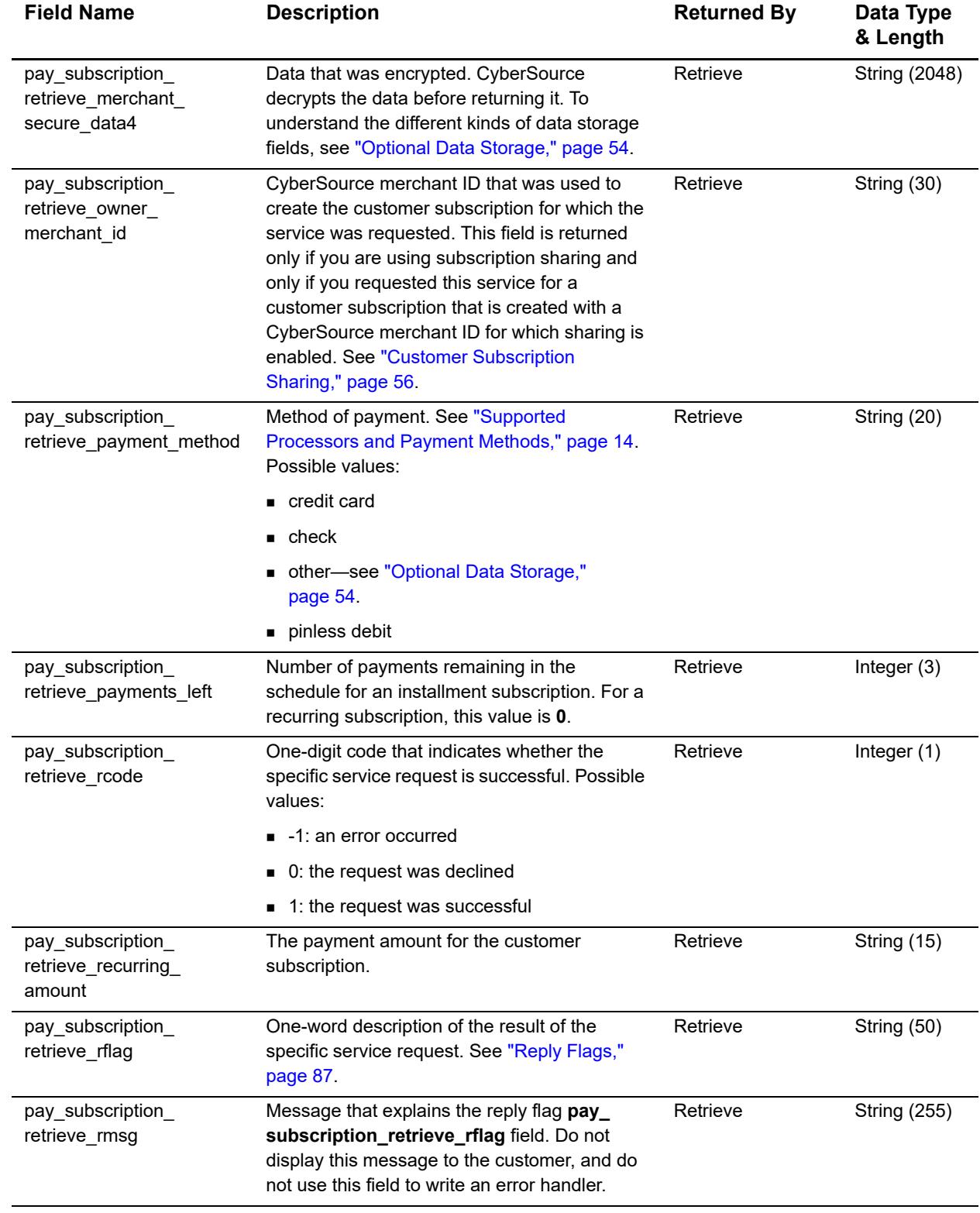

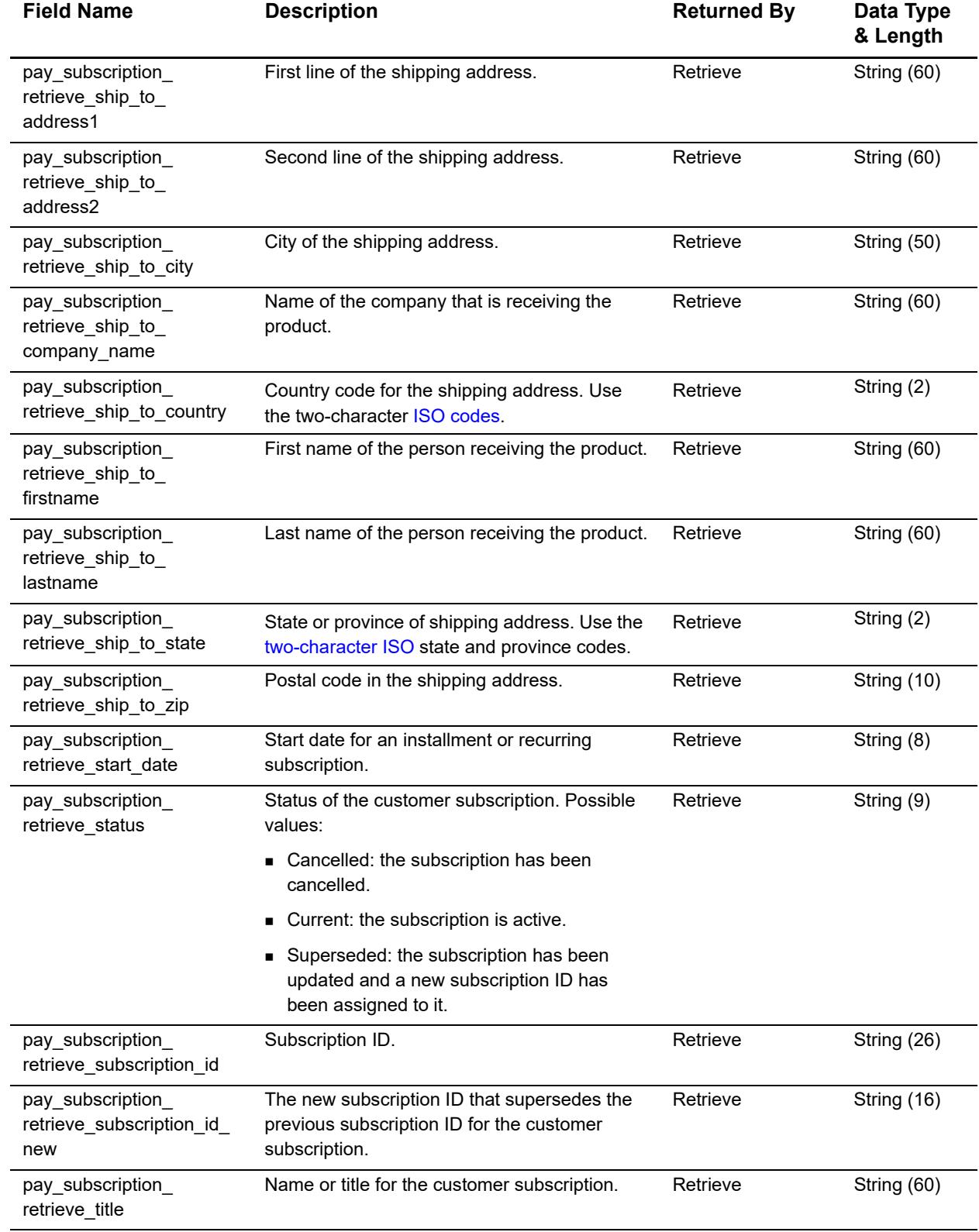

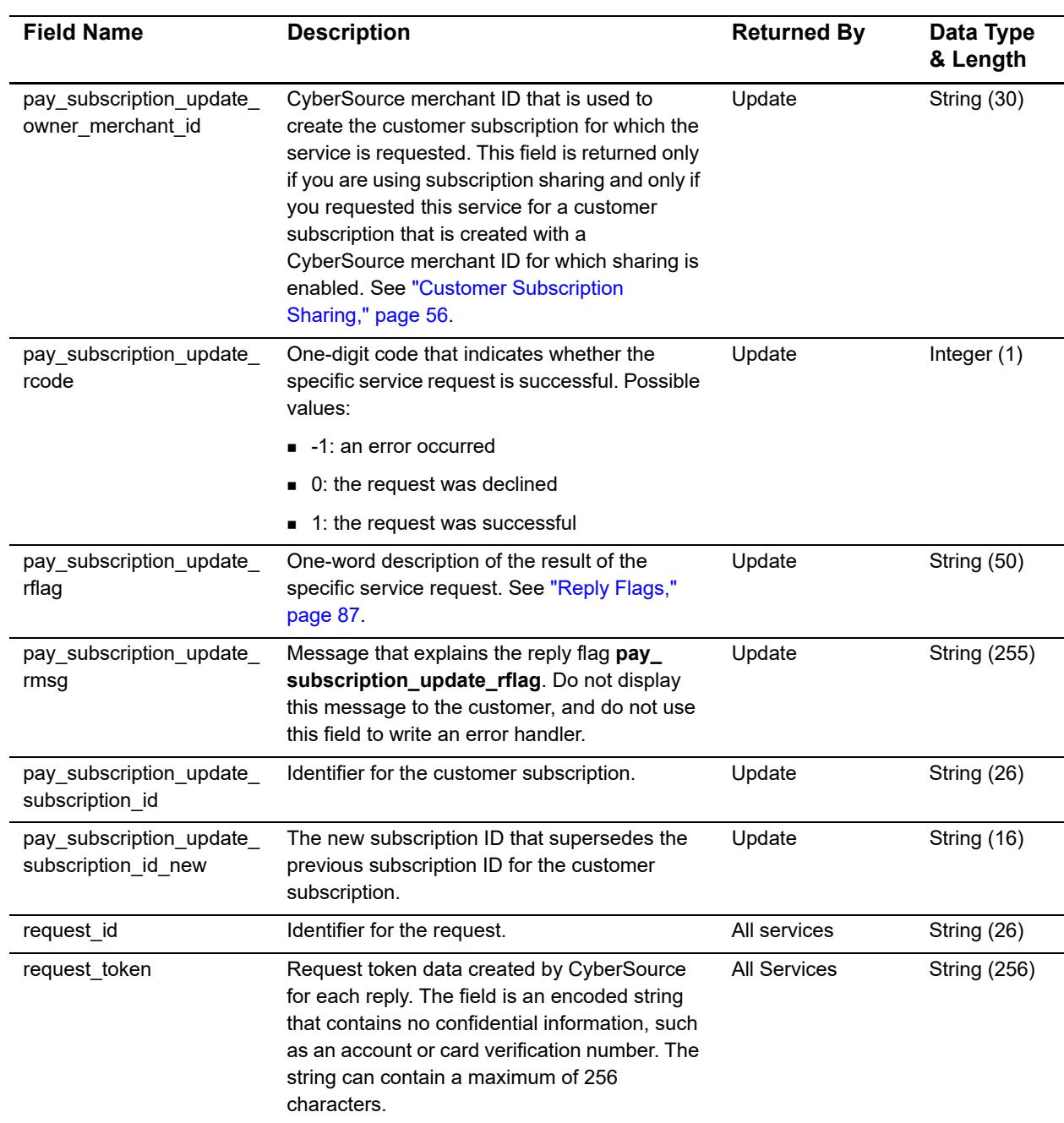

# <span id="page-86-0"></span>**Reply Flags**

The following table describes the reply flags returned by the SCMP API for customer subscriptions. For a discussion of reply codes, reply flags, and reply messages, see *Getting Started with CyberSource Advanced for the SCMP API* [\(PDF](http://apps.cybersource.com/library/documentation/dev_guides/Getting_Started/Getting_Started_Advanced.pdf) | [HTML\)](http://apps.cybersource.com/library/documentation/dev_guides/Getting_Started_SCMP/html/).

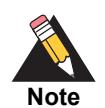

Because CyberSource can add reply codes, reply flags, and reply messages at any time, you need to:

- **Parse the reply data according to the names of the fields instead of their** order in the reply. For more information on parsing reply fields, see the documentation for your client.
	- **Program your error handler to use the reply flag value to determine the** result if it receives a reply code that it does not recognize.

## **Table 7 Reply Flags**

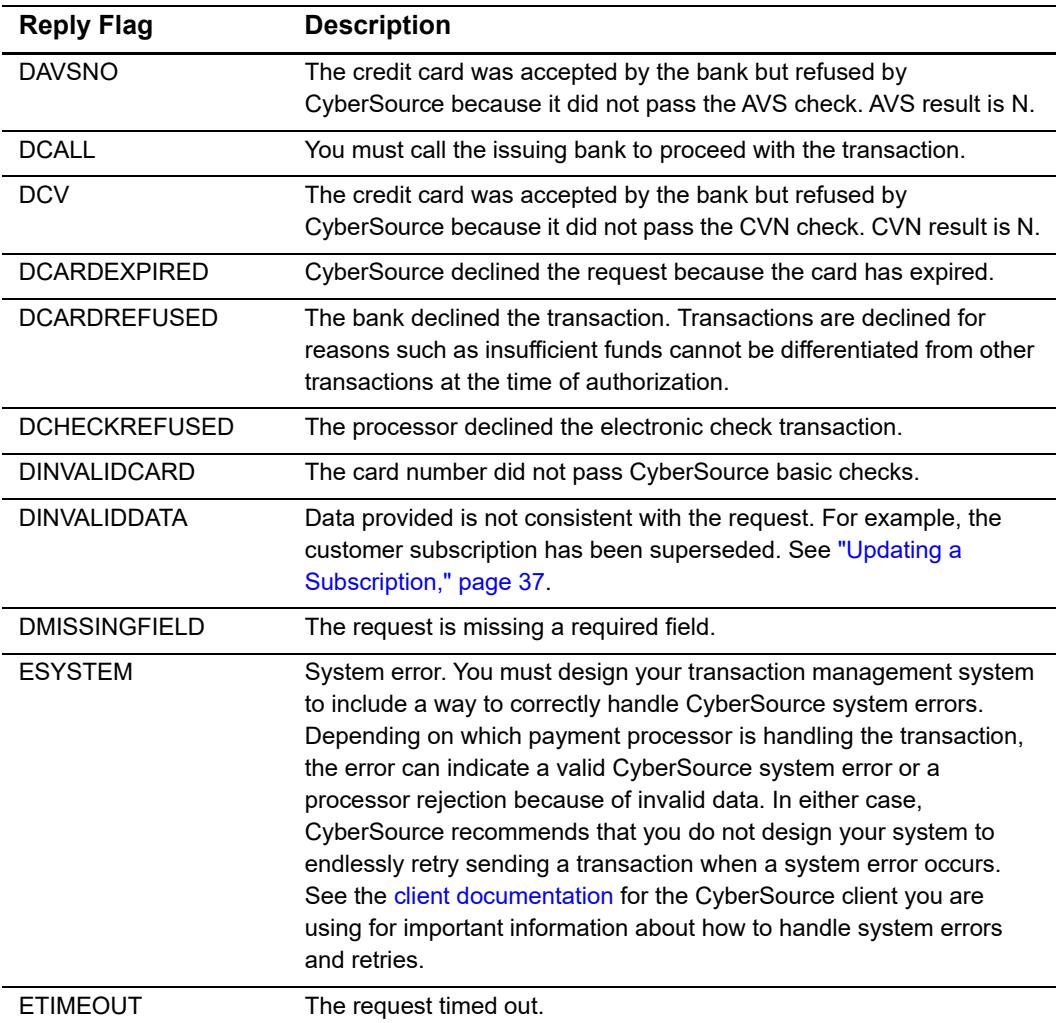

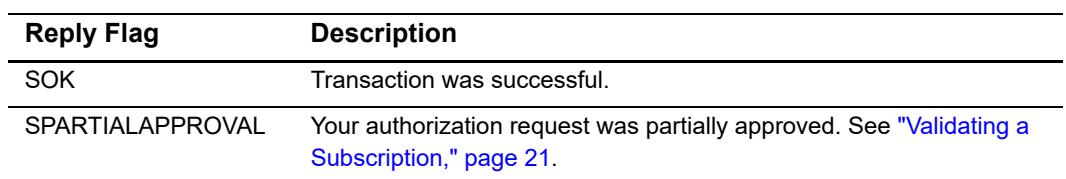

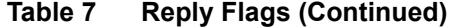

# <span id="page-87-0"></span>**AVS and CVN Codes**

An issuing bank uses the AVS code to confirm that your customer is providing the correct billing address. If the customer provides incorrect data, the transaction might be fraudulent. The international and U.S. domestic Address Verification Service (AVS) codes are the Visa standard AVS codes, except for codes 1 and 2, which are CyberSource AVS codes. The standard AVS return codes for other types of credit cards (including American Express cards) are mapped to the Visa standard codes.

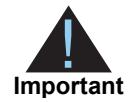

When you populate billing street address 1 and billing street address 2, CyberSource through VisaNet concatenates the two values. If the concatenated value exceeds 40 characters, CyberSource through VisaNet truncates the value at 40 characters before sending it to Visa and the issuing bank. Truncating this value affects AVS results and therefore might affect risk decisions and chargebacks.

## **International AVS Codes**

These codes are returned only for Visa cards issued outside the U.S.

**Table 8 International AVS Codes**

| Code             | <b>Response</b> | <b>Description</b>                                       |
|------------------|-----------------|----------------------------------------------------------|
| в                | Partial match   | Street address matches, but postal code is not verified. |
|                  | No match        | Street address and postal code do not match.             |
| <b>D &amp; M</b> | Match           | Street address and postal code match.                    |
|                  | No match        | Address is not verified.                                 |
| P                | Partial match   | Postal code matches, but street address is not verified. |

# **U.S. Domestic AVS Codes**

## **Table 9 Domestic AVS Codes**

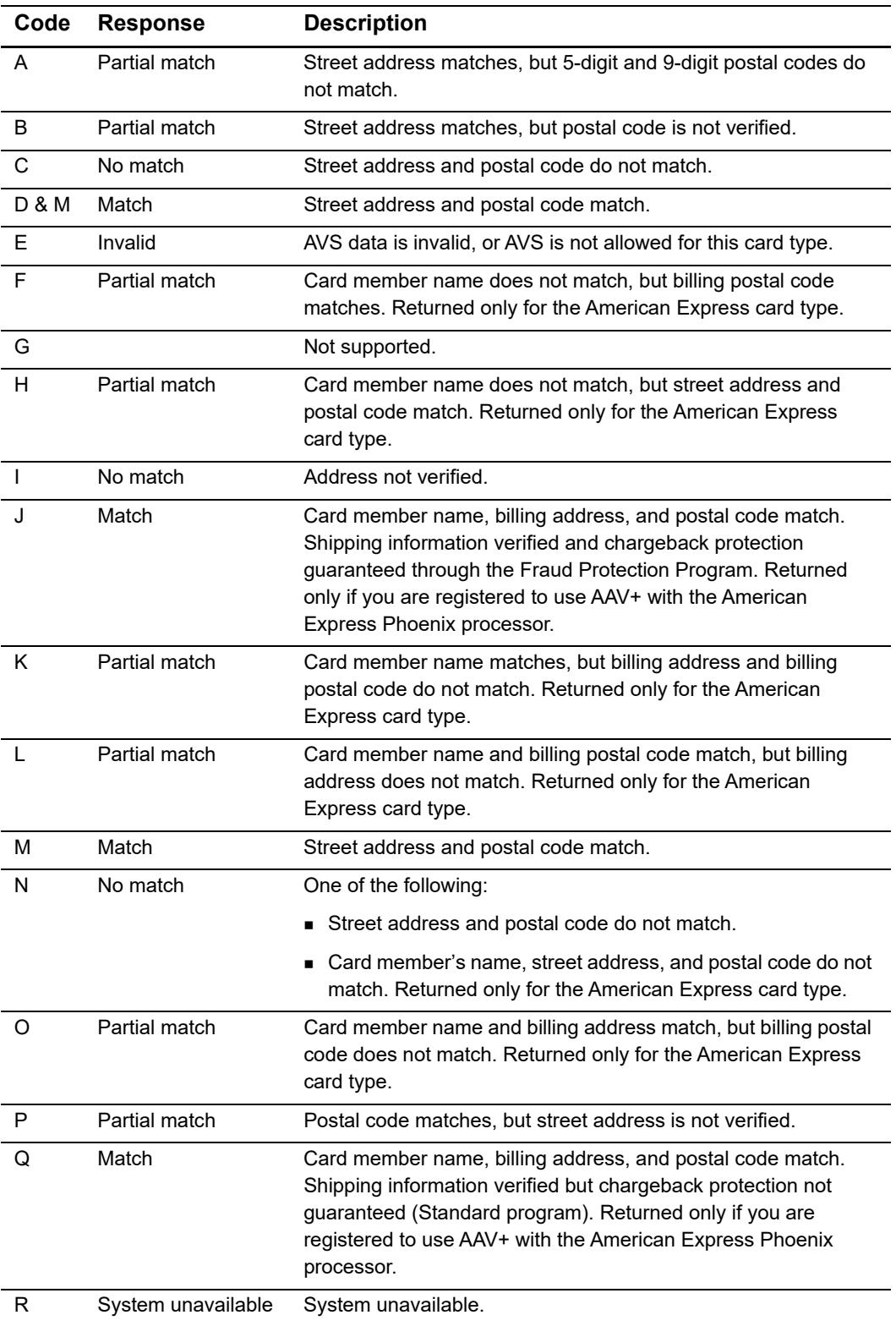

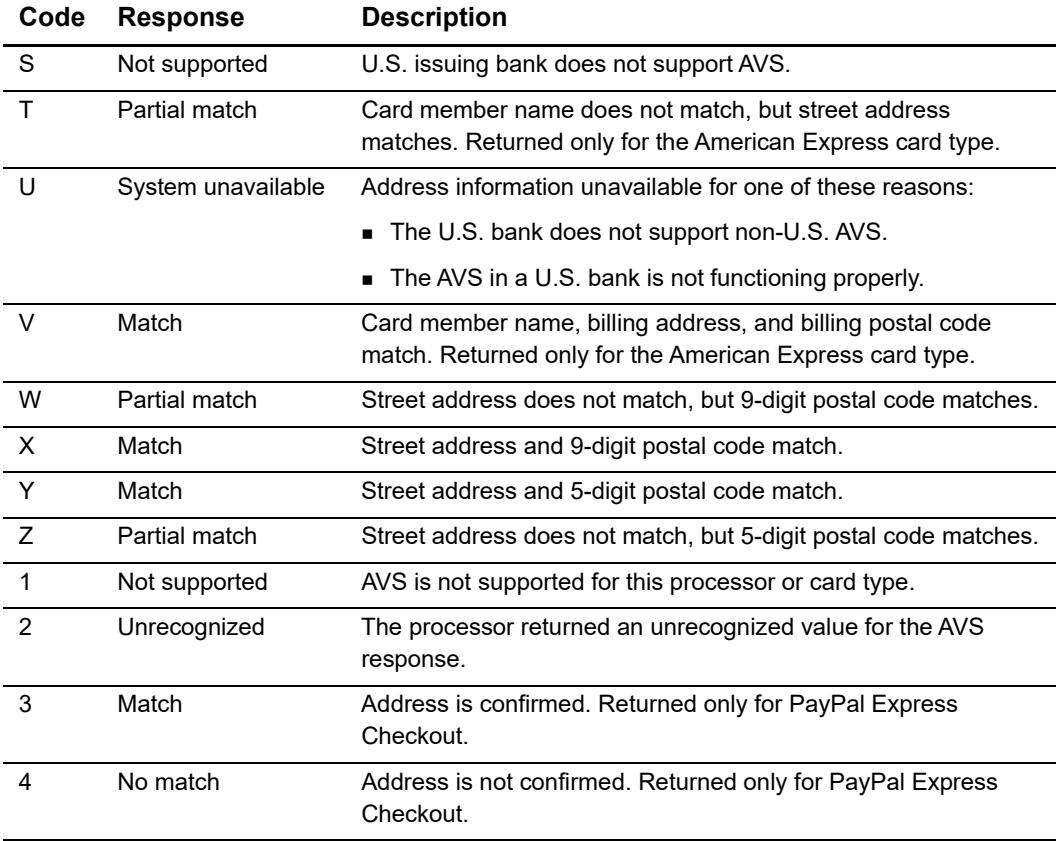

## **Table 9 Domestic AVS Codes (Continued)**

# **CVN Codes**

## **Table 10 CVN Codes**

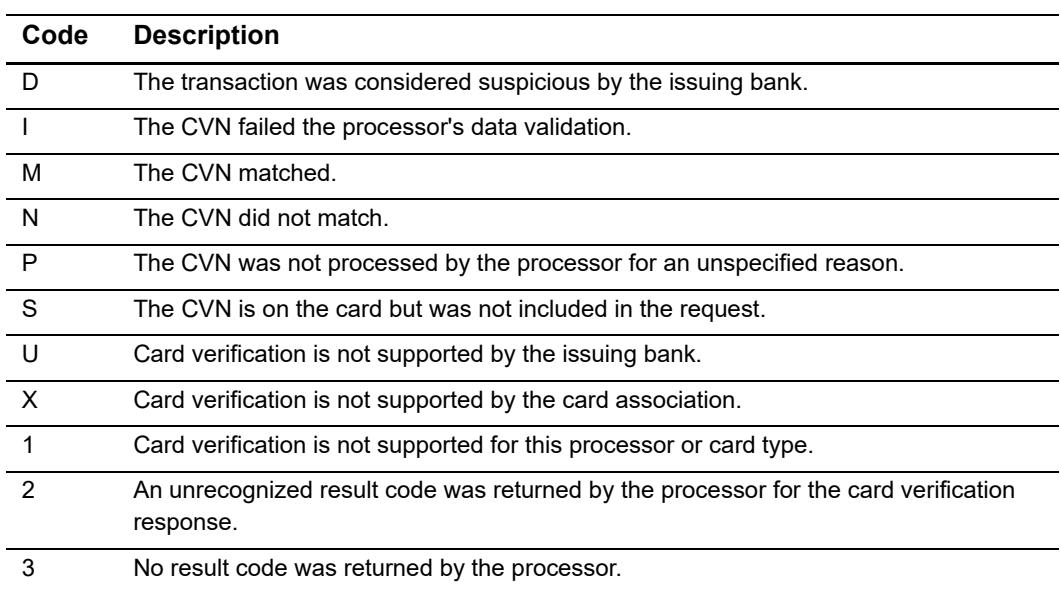

# Examples

# **Creating a Subscription**

# **Installment: Credit Card without a Setup Fee**

**Example 1 Request: Credit Card Subscription without a Setup Fee**

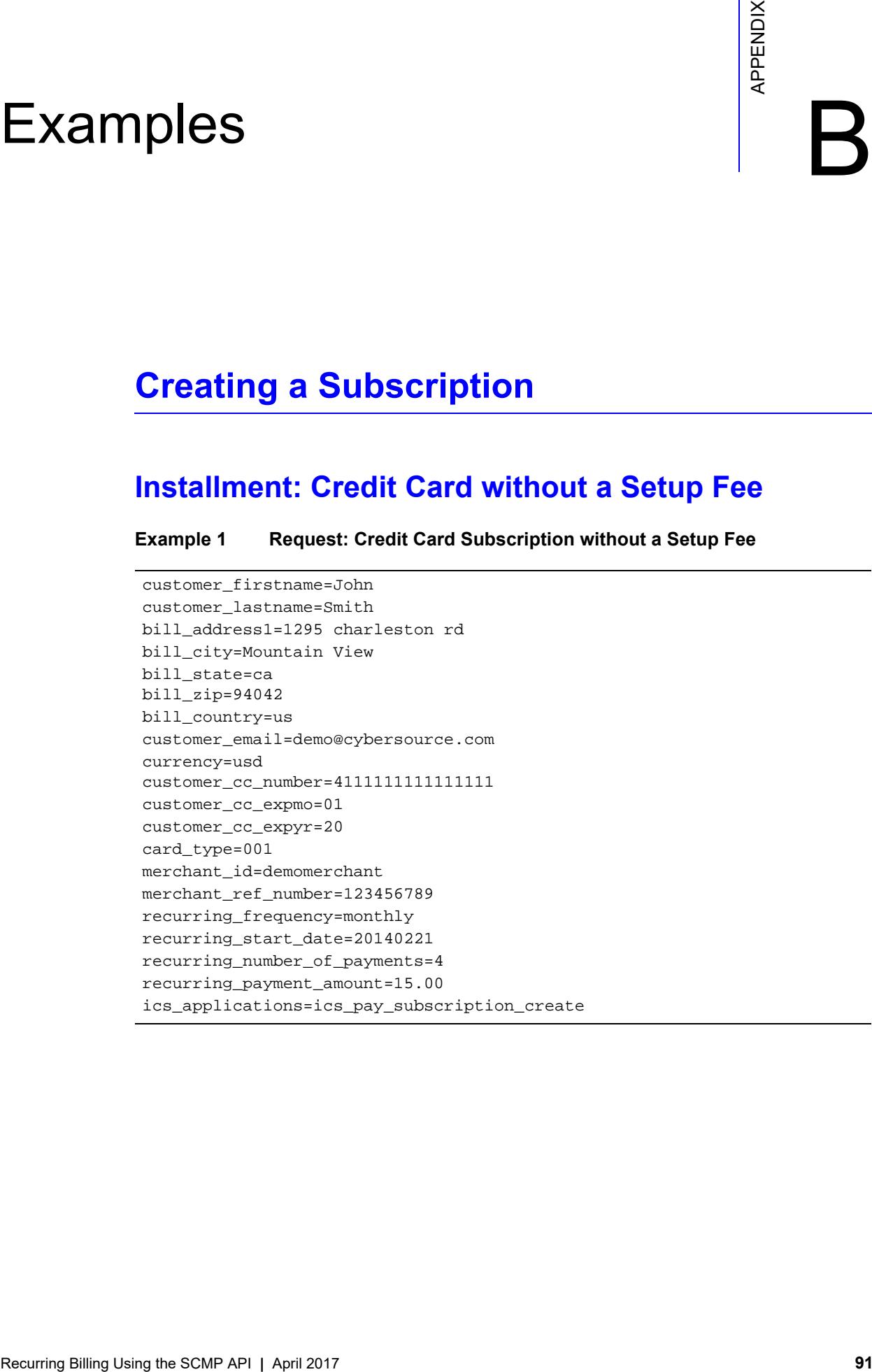

## **Example 2 Reply: Credit Card Subscription without a Setup Fee**

```
ics_decision_reason_code=100 
ics_rcode=1 
ics_return_code=1000000 
ics_rflag=SOK 
ics_rmsg=Request was processed successfully. 
merchant_ref_number=123456789
pay_subscription_create_rcode=1 
pay_subscription_create_rflag=SOK 
pay subscription create rmsg=Request was processed successfully.
pay_subscription_create_subscription_id=3829668893822130706689 
pay_subscription_create_time=2013-10-28T132755Z 
request_id=3829668893822130706689
```
## **Recurring: Credit Card with a 5.00 Setup Fee**

**Example 3 Request: Credit Card Subscription with a 5.00 Setup Fee**

```
customer_firstname=John 
customer_lastname=Smith
bill_address1=1295 charleston rd 
bill_city=Mountain View 
bill_state=ca 
bill_zip=94042
bill_country=us 
customer_email=demo@cybersource.com 
currency=usd 
customer_cc_number=4111111111111111 
customer_cc_expmo=01 
customer_cc_expyr=20 
card_type=001
merchant_id=demomerchant
merchant_ref_number=123456789
recurring_frequency=monthly 
recurring_start_date=20140221
recurring_payment_amount=15.00
grand_total_amount=5.00
ics_applications=ics_pay_subscription_create
ics_applications=ics_auth
ics_applications=ics_bill
```
#### **Example 4 Reply: Credit Card Customer Subscription with a Setup Fee**

```
auth_rcode=1
auth_rflag=SOK
auth_rmsg=Request was processed successfully.
auth auth amount=5.00
bill_rcode=1
bill_rflag=SOK
bill_rmsg=Request was processed successfully.
bill_bill_amount=5.00
ics_decision_reason_code=100 
ics_rcode=1 
ics_return_code=1000000 
ics_rflag=SOK 
ics_rmsg=Request was processed successfully. 
merchant ref number=123456789
pay_subscription_create_rcode=1 
pay_subscription_create_rflag=SOK 
pay_subscription_create_rmsg=Request was processed successfully. 
pay_subscription_create_subscription_id=3829668893822130706689 
pay_subscription_create_time=2013-10-28T132755Z 
request_id=3829668893822130706689
```
# **Updating a Subscription**

## **Updating Card Account Number**

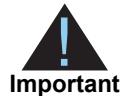

If your account is configured to use a 16-digit format-preserving subscription ID, and you update the card with a new account number, you receive a new subscription ID. This new subscription ID is created if the final four digits of the new card number are different from the final four digits of the previous card number.

#### **Example 5 Request: Updating a Customer Subscription (Card Details)**

```
merchant_id=demomerchant
merchant_ref_number=123456789
customer_cc_number=4111111111111111 
customer_cc_expmo=01 
customer_cc_expyr=20 
card_type=001
subscription_id=3829680248342130706689 
ics_applications=ics_pay_subscription_update
```
**Example 6 Reply: Updating a Customer Subscription (Card Details)**

```
ics_rcode=1 
ics_rflag=SOK 
ics_rmsg=Request was processed successfully. 
merchant ref number=123456789
pay_subscription_update_owner_merchant_id=demomerchant
pay_subscription_update_rcode=1 
pay_subscription_update_rflag=SOK 
pay_subscription_update_rmsg=Request was processed successfully. 
pay_subscription_update_subscription_id_new=2356901248342130705370 
pay_subscription_update_time=2013-10-28T134651Z 
request_id=3829680259022130706689
```
## **Removing Card Expiration Dates**

**Example 7 Request: Removing Card Expiration Dates**

```
merchant_id=demomerchant
merchant ref number=123456789
customer_cc_expmo=0
customer_cc_expyr=0
subscription_id=3829680248342130706689 
ics_applications=ics_pay_subscription_update
```
## **Example 8 Reply: Removing Card Expiration Dates**

```
ics_rcode=1 
ics_rflag=SOK 
ics_rmsg=Request was processed successfully. 
merchant ref number=123456789
pay_subscription_update_owner_merchant_id=demomerchant
pay subscription update rcode=1
pay_subscription_update_rflag=SOK 
pay_subscription_update_rmsg=Request was processed successfully. 
pay_subscription_update_subscription_id_new=2356901248342130705370 
pay_subscription_update_time=2013-10-28T134651Z 
request_id=3829680259022130706689
```
## **Updating a Subscription Payment Event**

```
Example 9 Request: Updating a Payment Event
```

```
merchant_id=demomerchant
merchant_ref_number=123456789
recurring_payment_event_amount=20.00
recurring_payment_event_number=2
subscription_id=3829680248342130706689 
ics_applications=ics_pay_subscription_event_update
```

```
Example 10 Reply: Updating a Payment Event
```

```
ics_rcode=1 
ics_rflag=SOK 
ics_rmsg=Request was processed successfully. 
merchant ref number=123456789
pay_subscription_event_update_owner_merchant_id=demomerchant 
pay_subscription_event_update_rcode=1 
pay_subscription_event_update_rflag=SOK 
pay_subscription_event_update_rmsg=Request was processed successfully. 
request_id=3829680259022130706689
```
## **Updating an eCheck Account Number**

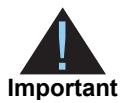

You can also update the routing number by including the new value in the **ecp\_ rdfi** field as part of the update request.

#### **Example 11 Request: Updating an eCheck Account Number**

```
merchant_id=demomerchant
merchant_ref_number=123456789
ecp_account_no=41113456
ics_applications= ics_pay_subscription_update
subscription_payment_method=check
subscription_id=4889851572820170561911
```
#### **Example 12 Reply: Updating an eCheck Account Number**

```
ics_rcode=1 
ics_rflag=SOK 
ics_rmsg=Request was processed successfully. 
merchant_ref_number=123456789 
pay_subscription_update_time=2017-03-08T150422Z
pay_subscription_update_subscription_id=4889851572820170561911
request_id=4889854608010170561911
pay_subscription_update_rmsg=Request was processed successfully.
pay_subscription_update_rcode=1
pay_subscription_update_rflag=SOK
request_token=AhijbwSTCRRdWmzZL3V3MUt7kTTz8A3NwyaSZejFcst+AOAAnQpJ
```
# **Retrieving a Subscription**

## **Example 13 Request: Retrieving a Customer Subscription**

```
merchant_id=demomerchant
merchant_ref_number=123456789
subscription_id=3829684519002130706689 
ics_applications=ics_pay_subscription_retrieve
```
## **Example 14 Reply: Retrieving a Customer Subscription**

```
ics_rcode=1 
ics_rflag=SOK 
ics_rmsg=Request was processed successfully. 
merchant_ref_number=123456789
pay_subscription_retrieve_approval_required=false 
pay_subscription_retrieve_automatic_renew=false 
pay_subscription_retrieve_bill_address1=1295 Charleston Road
pay_subscription_retrieve_bill_city=Mountain View 
pay_subscription_retrieve_bill_country=US 
pay_subscription_retrieve_bill_payment=N 
pay_subscription_retrieve_bill_state=CA 
pay_subscription_retrieve_bill_zip=94042 
pay_subscription_retrieve_currency=USD 
pay_subscription_retrieve_customer_cc_number=4111111111111111 
pay_subscription_retrieve_customer_email=jdoe@example.com 
pay_subscription_retrieve_customer_firstname=JOHN 
pay_subscription_retrieve_customer_lastname=DOE 
pay_subscription_retrieve_customer_phone=6504322000 
pay_subscription_retrieve_frequency=on-demand 
pay_subscription_retrieve_owner_merchant_id=demomerchant
pay_subscription_retrieve_payment_method=credit card
pay_subscription_retrieve_rcode=1 
pay_subscription_retrieve_ship_to_address1=1295 Ship To Street 
pay_subscription_retrieve_ship_to_address2=High Street 
pay_subscription_retrieve_ship_to_city=San Francisco
pay_subscription_retrieve_ship_to_country=US 
pay_subscription_retrieve_ship_to_firstname=JOHN 
pay_subscription_retrieve_ship_to_lastname=DOE 
pay_subscription_retrieve_ship_to_state=CA 
pay_subscription_retrieve_ship_to_zip=94042-1234 
pay_subscription_retrieve_status=CURRENT 
pay_subscription_retrieve_subscription_id=3829684519002130706689 
request_id=3829684529252130706689
```
# **Deleting a Subscription**

```
Example 15 Request: Deleting a Customer Subscription
```

```
merchant_id=demomerchant
merchant_ref_number=123456789
subscription_id=3829688163002130706689 
ics_applications=ics_pay_subscription_delete
```
## **Example 16 Reply: Deleting a Customer Subscription**

```
ics_rcode=1 
ics_rflag=SOK 
ics_rmsg=Request was processed successfully. 
merchant_ref_number=123456789
pay_subscription_delete_rcode=1 
pay_subscription_delete_rflag=SOK 
pay_subscription_delete_rmsg=Request was processed successfully. 
pay_subscription_delete_subscription_id=3829688163002130706689 
request_id=3829688182452130706689
```
# **Cancelling a Subscription**

#### **Example 17 Request: Cancelling a Customer Subscription**

```
merchant_id=demomerchant
merchant_ref_number=123456789
subscription_id=3829688163002130706689 
subscription_status=cancel
ics_applications=ics_pay_subscription_update
```
### **Example 18 Reply: Cancelling a Customer Subscription**

```
ics_rcode=1 
ics_rflag=SOK 
ics_rmsg=Request was processed successfully. 
merchant_ref_number=123456789
pay_subscription_update_rcode=1 
pay_subscription_update_rflag=SOK 
pay_subscription_update_rmsg=Request was processed successfully.
pay_subscription_update_subscription_id=2356901248342130705370
request_id=3829688182452130706689
```